4-145-650-11(1)

# **SONY**

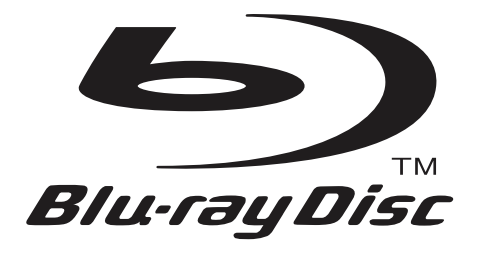

# Upute za uporabu

Blu-ray Disc / DVD uređaj BDP-S760

© 2009 Sony Corporation

# <span id="page-2-0"></span>UPOZORENJE

Kako biste umanjili rizik od požara ili strujnog udara, ne izlažite ovaj uređaj kiši niti vlazi.

Kako biste izbjegli strujni udar, ne otvarajte kućište. Popravke trebaju obavljati samo osposobljeni serviseri.

Baterije i uređaji u kojima se nalaze baterije ne smiju se izlagati pretjeranoj vrućini, primjerice, izravno na sunčevu svjetlost, u vatru i slično.

#### OPREZ

Uporabom optičkih instrumenata uz ovaj uređaj povećava se opasnost za vid. Pošto je laserska zraka ovog Blu-ray Disc/DVD uređaja štetna za oči, ne pokušavajte rastavljati kućište.

Popravke trebaju obavljati samo osposobljeni serviseri.

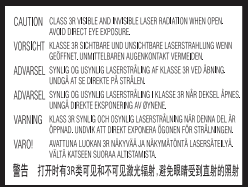

Ova oznaka smještena je na zaštitnom kućištu lasera unutar kućišta uređaja.

> CLASS 1 LASER PRODUCT **LASER KLASSE 1** LUOKAN 1 LASERLAITE KLASS 1 LASERAPPARAT 1类激光产品

Ovaj uređaj klasificiran je kao CLASS 1 LASER proizvod. Oznaka CLASS 1 LASER PRODUCT smještena je na zaštitnom kućištu lasera unutar kućišta uređaja.

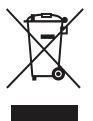

#### Odlaganje stare električne i elektroničke opreme (primjenjivo u Europskoj uniji i ostalim europskim državama s posebnim sustavima za odlaganje)

Ovaj znak na uređaju ili ambalaži ukazuje da se ovaj proizvod ne smije odlagati s kućim otpadom. Umjesto toga, opremu za odlaganje odnesite u vama najbliže mjesto za skupljanje i recikliranje električnog i elektroničkog otpada. Pravilnim odlaganjem ovog proizvoda spriječit ćete potencijalne negativne posljedice za okoliš i ljudsko zdravlje koje inače mogu imati utjecaja ukoliko se uređaj ne odloži na pravilan način. Recikliranje materijala od kojeg je uređaj sastavljen pridonosi očuvanju prirodnih izvora. Za detaljnije informacije o recikliranju proizvoda, obratite se lokalnom uredu, komunalnoj službi ili trgovini gdje ste kupili uređaj.

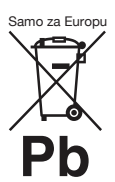

Odlaganje starih baterija (primjenjivo u Europskoj uniji i ostalim europskim državama s posebnim sustavima za odlaganje)

Ovaj znak na bateriji ili ambalaži ukazuje da se baterija isporučena s ovim proizvodom ne smije odlagati s kućim otpadom.

Kod nekih baterija se taj simbol može koristiti u kombinaciji s kemijskom oznakom. Mogu biti dodani i kemijski simboli za živu (Hg) ili olovo (Pb) ako baterija sadrži više od 0,0005% žive ili 0,004% olova.

Pravilnim odlaganjem ovih baterija spriječit ćete potencijalne negativne posljedice za okoliš i ljudsko zdravlje koje inače mogu imati utjecaja ukoliko se baterije ne odlože na pravilan način. Recikliranje materijala pridonosi očuvanju prirodnih izvora.

U slučaju proizvoda koji zbog sigurnosnih razloga, performansi ili zadržavanja cjelovitosti napajanja zahtijevaju trajnu povezanost s unutarnjom baterijom, takvu bateriju trebaju mijenjati samo osposobljeni serviseri.

Kako bi osigurali pravilno zbrinjavanje baterije, predajte dotrajali proizvod na sabirno mjesto za recikliranje električne i elektroničke opreme.

Za sve ostale baterije, pogledajte odjeljak o sigurnom uklanjanju baterija iz uređaja. Predajte bateriju na sabirno mjesto za recikliranje otpadnih baterija.

Za detaljnije informacije o recikliranju ovog proizvoda ili baterije, obratite se lokalnom uredu, komunalnoj službi ili trgovini gdje ste kupili uređaj.

#### **Za korisnike iz europskih zemalja**

Proizvođač ovog uređaja je Sony Corporation, 1-7-1 Konan Minato-ku Tokyo, 108-0075 Japan. Ovlašteni predstavnik za EMC i sigurnost proizvoda je Sony Deutschland GmbH, Hedelfinger Strasse 61, 70327 Stuttgart, Germany. Za sva pitanja servisa i jamstva, obratite se na adrese navedene u odvojenim dokumentima koji se tiču servisa ili jamstva.

#### Mjere opreza

- & Ovaj uređaj radi na 220 V 240 V AC, 50 Hz/60 Hz. Provjerite je li radni napon uređaja u skladu s naponom lokalnog mrežnog napajanja.
- & Kako biste izbjegli rizik od požara ili strujnog udara, na uređaj ne postavljajte predmete ispunjene tekućinom, primjerice vaze.
- & Postavite ovaj uređaj tako da se mrežni kabel može odmah odspojiti iz zidne utičnice u slučaju nezgode.

#### Napomene o diskovima

& Kako bi disk ostao čist, držite ga za rubove. Ne dodirujte površinu.

Prašina, otisci prstiju ili ogrebotine mogu oštetiti disk.

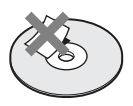

- & Ne izlažite disk izravnom sunčevom svjetlu i izvorima topline, primjerice dovodima toplog zraka, niti ga ostavljajte u autu koji je parkiran na izravnom sunčevom svjetlu, jer može doći do značajnog porasta temperature u autu.
- & Nakon reprodukcije, pohranite disk u pripadajuću kutiju.

& Čistite disk krpom za čišćenje. Disk se briše od središta prema rubu.

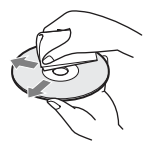

- & Ne koristite otapala poput benzina, razrjeđivača, komercijalno nabavljivih čistača za diskove/leće, niti anti-statičke sprejeve namijenjene vinilnim pločama.
- & Ako ste ispisali naljepnicu za disk, pričekajte da se osuši prije reprodukcije diska.
- & Ne koristite sljedeće diskove. – Disk za čišćenje leće.
	- Diskove koji nisu standardnog oblika (primjerice, kvadrat, srce).
	- Diskove s naljepnicom. – Diskove s celofanskom
	- vrpcom ili ostatkom ljepila od naljepnice.
- & Za uklanjanje ogrebotina sa strane diska s koje se vrši reprodukcija, nikad ne zaglađujte disk.

# <span id="page-4-0"></span>Mjere opreza

Ovaj uređaj je testiran i potvrđen da odgovara ograničenjima iz smjernice o elektromagnetskoj kompatibilnosti za spajanje kabelima kraćim od 3 metra.

#### 0 sigurnosti

- & Kako biste spriječili opasnost od požara ili strujnog udara, na uređaj ne postavljajte pred mete ispunjene tekućinom, primjerice vaze, niti postavljajte uređaj u blizinu vode, primjerice blizu kade ili tuš kabine. Ako u kućište uređaja dospije kakav predmet ili teku ćina, odspojite uređaj i odnesite ga na provjeru u ovlašteni servis prije nastavka uporabe.
- & Ne dirajte mrežni kabel (kabel napajanja) mokrim rukama. U suprotnom može doći do strujnog udara.

# O postavljanju

- & Postavite uređaj na mjesto na kojem je osigurano dovoljno prozračivanje kako u unutrašnjosti uređaja ne bi došlo do nakupljanja topline.
- & Ne postavljajte uređaj na mekane podloge, primjerice na tepih, jer to može zapriječiti ventilacijske otvore.
- & Ne postavljajte uređaj u skučeni prostor, primjerice, u policu za knjige ili slično.
- & Ne postavljajte uređaj na mjesta u blizini izvora topline, ili na mjesta koja se nalaze pod izravnim utjecajem sunčevih zraka, prekomjerne prašine ili mehaničkih udara.
- & Nemojte koristiti uređaj na otvorenom, u vozilima, na brodovima ili drugim plovilima.
- & Ako unesete uređaj iz hladnog na toplo mjesto, ili ako je postavljen u veoma vlažnom prostoru, vlaga se može kondenzirati na lećama unutar uređaja. Ako dođe do toga, uređaj možda neće pravilno raditi. U tom slučaju, uklonite disk i ostavite uređaj uključen oko pola sata dok vlaga ne ispari.
- & Ne postavljajte uređaj u kosi položaj. Dizajniran je samo za rad u vodoravnom položaju.
- & Uređaj i diskove držite što dalje od opreme sa snažnim magnetima, kao što su mikrovalne pećnice ili veliki zvučnici.
- & Nemojte stavljati metalne predmete ispred prednje ploče. To može utjecati na domet prijema radijskih valova.
- & Nemojte stavljati uređaj na mjestima gdje se upotrebljava medicinska oprema. Može doći do smetnji u radu medicinskih instrumenata.
- & Ako imate ugrađen stimulator srca (pacemaker) ili drugi medicinski uređaj, obratite se svom liječniku ili proizvođaču uređaja za savjet prije uporabe bežične LAN funkcije.
- & Ovaj uređaj mora biti postavljen i upotrebljavati se na udaljenosti od najmanje 20 cm od tijela osobe (osim ekstremiteta: ruke, zapešća, stopala i gležnjevi).
- & Ne postavljajte teške ili nestabilne predmete na uređaj.
- & Na uložnicu diska ne postavljajte ništa osim diskova. U suprotnom, može doći do oštećenja uređaja ili predmeta.
- & Izvadite diskove prije pomicanja uređaja. U suprotnom, može doći do oštećenja diska.
- & Kad prenosite uređaj, odspojite mrežni kabel (kabel napajanja) i sve ostale kabele iz uređaja.

### O izvorima napajanja

- & Uređaj nije odspojen sa napajanja sve dok je mrežni utikač spojen na zidnu utičnicu, čak i ako je sam uređaj isključen.
- & Odspojite uređaj iz zidne utičnice ako ga nećete upotrebljavati dulje vrijeme. Za odspajanje mrežnog kabela, uhvatite sâm utikač, nikad ne povlačite kabel.
- Slijedite dolje navedene smjernice kako biste izbjegli oštećivanje mrežnog kabela (kabela napajanja). Ukoliko je kabel glavnoga napajanja oštećen, nemojte ga koristiti budući da biste tako mogli izazvati strujni udar ili požar.
	- Nemojte prikliještiti mrežni kabel (kabel napajanja) između uređaja i zida, police i sl.
	- Ne postavljajte teške predmete na mrežni kabel (kabel napajanja) niti povlačite sâm mrežni kabel (kabel napajanja).

#### O podešavanju glasnoće

Ne pojačavajte glasnoću tijekom slušanja dijela s veoma niskom razinom ulaznog signala ili bez audiosignala. U suprotnom, može doći do ozljede sluha i oštećenja zvučnika kad započne reprodukcija dijela s visokom razinom signala.

### O čišćenju

Očistite kućište, prednju stranu i kontrole uređaja mekanom krpom. Nemojte koristiti sredstva koja bi mogla ogrepsti površinu, primjerice, prašak za ribanje ili otapala poput alkohola ili benzina.

#### O diskovima za čišćenje, sredstvima za čišćenje diskova/leća

Nemojte koristiti diskove za čišćenje niti sredstva za čišćenje diskova/leća (uključujući i one u tekućem obliku i u obliku spreja). To može uzrokovati kvar uređaja.

#### O zamjenskim dijelovima

U slučaju popravka ovog uređaja, možete uzeti zamijenjene dijelove kako biste ih reciklirali.

#### Autorska prava i zaštićeni znakovi

- & Ovaj proizvod sadrži tehnologiju za zaštitu autorskih prava koja je zaštićena američkim patentima i ostalim pravima na intelektualno vlasništvo. Uporabu ove tehnologije treba odobriti tvrtka Macrovision, a namijenjena je isključivo kućnoj i drugoj ograničenoj uporabi, osim ako Macrovision nije izričito odobrio drugačije. Obrnuti inženjering ili rastavljanje strogo su zabranjeni.
- & "AVCHD" i "AVCHD" logotip su zaštićeni znakovi tvrtki Panasonic Corporation i Sony Corporation.
- & Java i svi zaštitni znakovi i logotipi bazirani na Javi su registrirani zaštićeni znakovi tvrtke Sun Microsystems, Inc.
- $\cdot \cdot \cdot$  "XMB" i "xross media bar" su zaštićeni znakovi tvrtki Sony Corporation i Sony Computer Entertainment Inc.
- & U ovaj proizvod ugrađena je High-Definition Multimedia Interface (HDMI™) tehnologija. HDMI, HDMI logo i High-Definition Multimedia Interface su zaštitni znakovi ili registrirani zaštitni znakovi tvrtke HDMI Licensing LLC.
- & "Blu-ray Disc" je zaštitni znak.
- & "Blu-ray Disc," "DVD+RW," "DVD-RW," "DVD+R," "DVD-R," "DVD VIDEO," i "CD" logotipi su zaštitni znakovi.
- & "BD-LIVE", "BD-LIVE" logotip i "BONUSVIEW" su zaštitni znakovi tvrtke Blu-ray Disc Association.
- & "x.v.Colour" i "x.v.Colour" logotip su zaštitni znaci tvrtke Sony Corporation.
- & "BRAVIA" je zaštitni znak tvrtke Sony Corporation.
- & "PhotoTV HD" i "PhotoTV HD" logotip su zaštitni znaci tvrtke Sony Corporation.
- & Wi-Fi CERTIFIED™ logotip je certificirana oznaka Wi-Fi Alliance.
- & Wi-Fi CERTIFIED™ oznaka je oznaka Wi-Fi Alliance.
- & "Wi-Fi CERTIFIED™" i "Wi-Fi Protected Setup™" su zaštitni znakovi Wi-Fi Alliance.
- & DLNA®, DLNA logotip i DLNA CERTIFIED™ su zaštitni znakovi, oznake usluga ili oznake certifikata Digital Living Network Alliance.
- Microsoft i Windows su registrirani zaštitni znakovi ili zaštitni znakovi tvrtke Microsoft Corporation u SAD-u i/ili ostalim državama.
- & Ostali nazivi sustava i proizvoda su uglavnom zaštitni znakovi ili registrirani zaštitni znakovi njihovih proizvođača. Oznake ™ i ® nisu naznačene u ovom dokumentu.

#### VAŽNA NAPOMENA

Oprez: Ovaj uređaj ima mogućnost beskrajnog prikaza zadržane ("zamrznute") video slike ili prikaza izbornika na zaslonu vašeg televizora. Ako ostavite prikaz zadržane slike ili izbornika na zaslonu vašeg TV prijemnika tijekom dužeg vremenskog perioda, to može prouzročiti trajno oštećenje TV zaslona. Na to su posebno osjetljivi plazma televizori i projekcijski TV prijemnici.

Ako imate bilo kakvih pitanja ili problema vezanih uz vaš uređaj, molimo obratite se najbližem Sony prodavatelju.

# Napomena za korisnike u Europi

 $C \in \mathbb{O}$ 

Ovaj proizvod namijenjen je uporabi u sljedećim zemljama: AD, AL, AT, BA, BE, BG, CH, CY, CZ, DE, DK, EE, ES, FI, FR, GB, GR, HR, HU, IE, IS, IT, LI, LT, LU, LV, MC, MD, ME, MK, MT, NL, NO, PL, PT, RO, RS, SE, SI, SK, SM, TR, VA

Ovime Sony Corporation izjavljuje da je ovaj BDP-S760 usklađen s osnovnim zahtjevima i drugim primjenjivim odredbama Smjernice 1999/5/EC. Za detalje posjetite sljedeći URL: http://www.compliance.sony.de/

#### O ovim uputama

- & U ovim se uputama riječ "disk" koristi kao općeniti pojam za BD, DVD ili CD diskove, ukoliko nije drugačije naznačeno u tekstu ili na slikama.
- Ikone, poput **BD**, koje su naznačene na vrhu svakog objašnjenja označavaju vrstu diska koji se može koristiti uz funkciju koja se objašnjava.
- & Za detalje, pogledajte "Diskovi koji se mogu reproducirati" (str. 74).
- & Upute u ovom priručniku opisuju kontrole na daljinskom upravljaču. Možete koristiti i kontrole na uređaju ako imaju simbole slične onima na daljinskom upravljaču.
- & Slike prikaza izbornika na zaslonu, koje se koriste u ovim uputama, možda neće biti iste kao i prikaz izbornika na vašem TV zaslonu.
- & Informacije koje je POTREB-NO znati (kako bi se izbjegla nepravilna uporaba) navedene su ispod ikone  $\bullet$ . Informacije koje je PRIKLADNO znati (savjeti i korisne informacije) navedene su ispod ikone  $\ddot{\ddot{Q}}$ .

#### Napomena za korisnike u Republici Hrvatskoj

#### IZJAVA O SUKLADNOSTI

Proizvođač ovog proizvoda je Sony Corporation, 1-7-1 Konan Minato-ku, Tokyo 108-0075, Japan.

Sony, odnosno njegov ovlašteni zastupnik Sony Overseas S.A. Predstavništvo u Republici Hrvatskoj izjavljuje da je ovaj proizvod usklađen s bitnim zahtjevima tehničkih propisa koji su za ovaj proizvod utvrđeni.

Izjave o sukladnosti dostupne su na internet stranici www.sukladnost-sony.com.hr

# Sadržaj

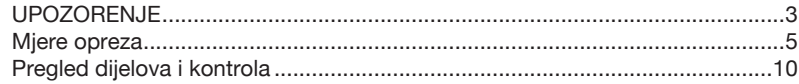

# [Povezivanje i podešavanj](#page-14-0)e

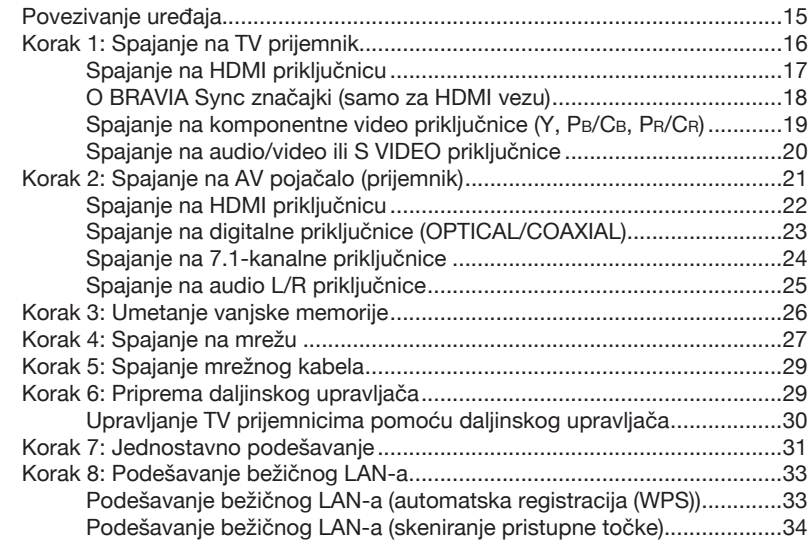

# [Reprodukcija](#page-35-0)

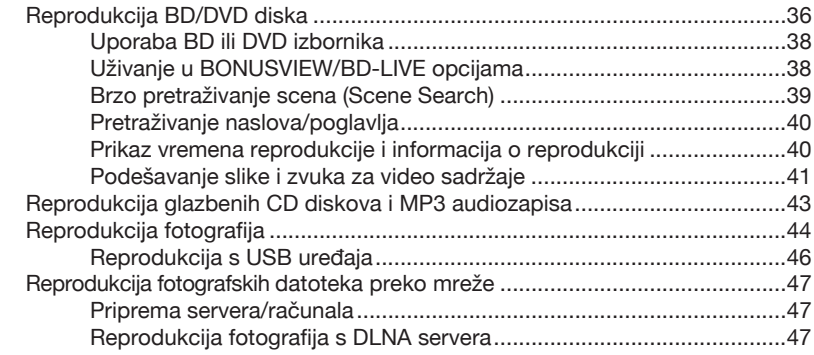

# Postavke i podešenja

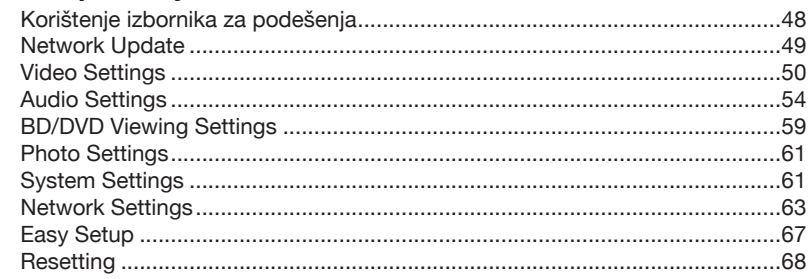

# Dodatne informacije

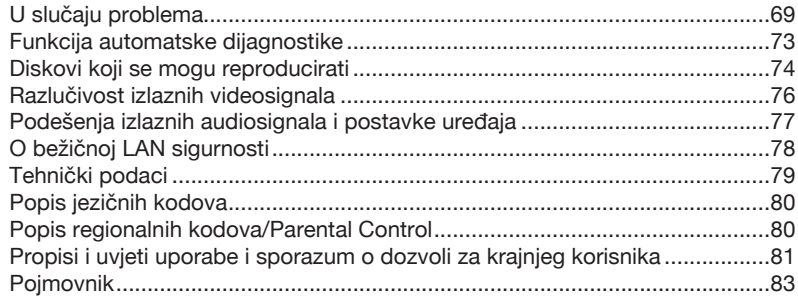

Prije uporabe uređaja, molimo pročitajte "Propisi i uvjeti uporabe i sporazum o dozvoli za krajnjeg korisnika" (str. 81).

# <span id="page-9-0"></span>Pregled dijelova i kontrola

Za više informacija, pogledajte stranice navedene u zagradama.

# Daljinski upravljač

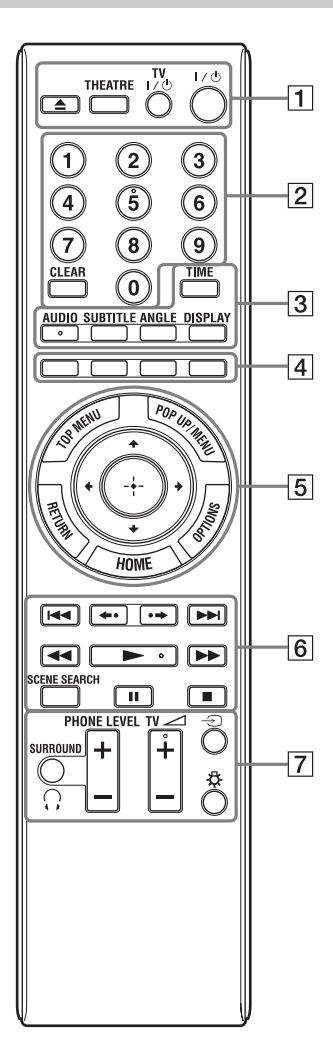

Brojčana tipka 5 i tipke AUDIO,  $\blacktriangleright$  i TV  $\blacktriangle$  + imaju ispupčenje. Ispupčenje služi kao referentna točka tijekom uporabe uređaja.

# $\boldsymbol{\omega}$

Dostupne funkcije daljinskog upravljača ovise o disku i situaciji.

# $\boxed{1}$   $\triangle$  (otvaranje/zatvaranje) (str. 36)

Otvaranje ili zatvaranje uložnice diska.

# THEATRE (str. 18)

Automatski odabire optimalni video mod za gledanje filmova. Kad je AV pojačalo (prijemnik) spojeno pomoću HDMI kabela, izlaz zvučnika također se automatski mijenja. Kad je pomoću HDMI kabela spojen TV prijemnik koji podržava značajku Theatre Mode, video mod TV prijemnika automatski se prebacuje na Theatre Mode.

# $\boldsymbol{\omega}$

Tipka THEATRE djelotvorna je samo kad je uređaj spojen na AV pojačalo (ili prijemnik) ili TV prijemnik koji podržava značajku Theatre Mode.

#### TV  $I/C^{\dagger}$ ) (ukliučeno/pripravno stanie) (str. 30)

Uključenje TV prijemnika, ili isključenje u pripravno stanje.

#### $I/\bigcirc$  (uključeno/pripravno stanje) (str. 31)

Uključenje uređaja, ili isključenje u pripravno stanje.

 $\boxed{2}$  Brojčane tipke (str. 40, 65)

Unos brojeva naslova/poglavlja i sl.

### CLEAR

Brisanje znakova u polju za unos.

### $\overline{3}$  TIME (str. 13)

Prikaz proteklog/preostalog vremena reprodukcije na pokazivaču uređaja. Svakim pritiskom tipke, na pokazivaču se izmjenjuje prikaz proteklog i prikaz preostalog vremena reprodukcije.

# AUDIO (str. 59)

Odabir jezika zapisa kad su na BD-ROM/ DVD VIDEO disk snimljeni zapisi na više jezika. Odabir zvučnog zapisa na CD disku.

# SUBTITLE (str. 59)

Odabir jezika titla kad su na BD-ROM/ DVD VIDEO disk snimljeni titlovi na više jezika.

### ANGLE

Odabir drugog kuta gledanja kad su na BD-ROM/DVD VIDEO disk snimljene scene iz različitih kutova.

# DISPLAY (str. 40)

Prikaz informacija o reprodukciji na zaslonu.

#### 4 Tipke u boji (crvena/zelena/žuta/ plava)

Ove tipke služe kao prečice za odabir stavki na izbornicima nekih BD diskova (mogu se koristiti i za Java interaktivne postupke BD diskova).

### $\boxed{5}$  TOP MENU (str. 38)

Pokretanje ili zatvaranje glavnog izbornika BD ili DVD diska.

### POP UP/MENU (str. 38)

Pokretanje ili zatvaranje skočnog izbornika BD-ROM diska ili izbornika DVD diska.

### OPTIONS (str. 38, 45)

Pokretanje izbornika s dostupnim opcijama, na zaslonu.

#### HOME (str. 36, 48)

Pokretanje izbornika uređaja. Zatvaranje izbornika uređaja kad je uložen CD disk.

#### **RETURN**

Povratak na prethodni prikaz.

# $\leftarrow$ / $\leftarrow$ / $\leftarrow$ / $\leftarrow$

Pomicanje kursora radi odabira prikazane stavke.

#### Središnja tipka (ENTER)

Ulaz u odabranu stavku.

#### **F**. **FO.** (prethodno/sljedeće)

Prijelaz na prethodno/sljedeće poglavlje, zapis ili datoteku.

Za prijelaz na početak prethodnog zapisa, pritisnite  $\blacktriangleleft$  dvaput.

#### / (ponavljanje scene/ubrzana reprodukcija prema naprijed)

Ponavljanje reprodukcije scene/ubrzana reprodukcija scene prema naprijed. Svakim pritiskom tipke  $\rightarrow$  trenutna scena se pomiče prema naprijed za 15 sekundi. Svakim pritiskom tipke  $\leftrightarrow$  trenutna scena se ponavlja u trajanju 10 sekundi.

#### m/M (pretraživanje prema natrag/naprijed)

Brzo pretraživanje diska prema natrag/ naprijed, kad se pritisne tijekom reprodukcije.

Svakim pritiskom tipke, brzina pretraživanja mijenja se na sljedeći način\*: Smjer reprodukcije

 $\blacktriangleright$  1 (x10)  $\rightarrow$   $\blacktriangleright$  2 (x30)  $\rightarrow$   $\blacktriangleright$  3  $(x120)$ Obrnuti smjer  $\blacktriangleleft$  (x1)  $\rightarrow$   $\blacktriangleleft$  1 (x10)  $\rightarrow$   $\blacktriangleleft$  2 (x30)  $\rightarrow$  443 ( $\times$ 120)

Kad pritisnete i zadržite tipku, pretraživanje prema natrag/naprijed se nastavlja pri odabranoj brzini, sve dok ne otpustite tipku.

- \* Brzina pretraživanja ne mijenja se tijekom reprodukcije CD diskova i MP3 audiozapisa. Vrijednosti brzina su približne.
- Za nastavak normalne reprodukcije, pritisnite  $\blacktriangleright$ .

#### Usporena reprodukcija, zaustavljanje slike (samo u smjeru reprodukcije)

Kad pritisnete tipku  $\blacktriangleright$  duže od jedne sekunde u pauzi, BD/DVD diskovi se reproduciraju usporeno.

Kad kratko pritisnete tipku  $\blacktriangleright$ u pauzi, reproducira se slika po slika.

– Za nastavak normalne reprodukcije, pritisnite  $\blacktriangleright$ .

### $\blacktriangleright$  (reprodukcija) (str. 36)

Pokretanje ili ponovno pokretanje reprodukcije.

Nastavljanje reprodukcije od mjesta na kojem ste pritisnuli  $\blacksquare$  (nastavljanje reprodukcije).

Pokretanje slideshow reprodukcije kad je uložen disk koji sadrži JPEG slikovne datoteke.

# SCENE SEARCH (str. 39)

Odabir moda pretraživanja scena koji omogućuje bržu izmjenu scena unutar naslova koji se trenutno reproducira.

### II (pauza)

Pauza ili ponovno pokretanje reprodukcije.

# $\blacksquare$  (zaustavljanje)

Zaustavljanje reprodukcije i pohrana mjesta zaustavljanja (mjesto nastavljanja) (str. 37, 44). Mjesto nastavljanja za naslov/zapis je posljednje reproducirano mjesto na disku ili posljednja fotografija za mapu s fotografijama.

# $\boxed{7}$   $\degree$  SURROUND (str. 42)

Uključivanje i isključivanje surround moda za slušalice.

### PHONE LEVEL +/– (str. 42)

Podešava glasnoću slušalica dok su spojene slušalice i dok se reproducira disk.

#### TV  $\angle$  (glasnoća TV-a) +/- (str. 30)

Podešavanje glasnoće TV prijemnika.

# Prednja strana uređaja

# $\ominus$  (odabir ulaza) (str. 30)

Odabir između TV ulaza i drugih izvora ulaznog signala.

# (svjetlo)

Uključuje svjetlo na tipkama  $\overline{5}$  i  $\overline{6}$ (osim  $\leftarrow/\uparrow/\downarrow \rightarrow$  i ENTER) te je korisno za rukovanje u mraku.

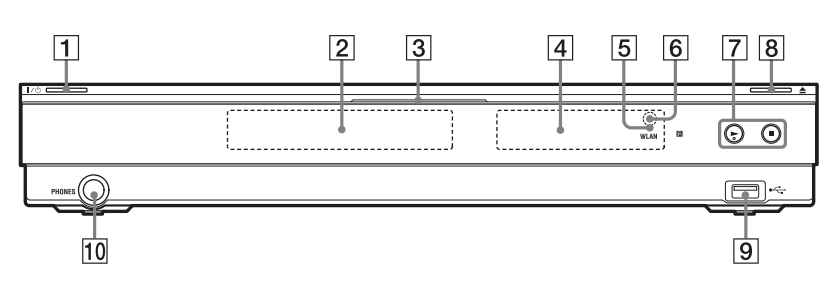

 $Tipka$  ima ispupčenje. Ispupčenje služi kao referentna točka tijekom uporabe uređaja.

# $\overline{1}$  I/ $\overline{1}$  (uključeno/pripravno stanje) (str. 31)

Uključenje uređaja, ili isključenje u pripravno stanje.

**Z** Uložnica diska (str. 36)

### 3 Indikator Blu-ray diska

Svijetli bijelo kad je uređaj uključen. Svijetli plavo tijekom reprodukcije BD diskova.

**4** Pokazivač (str. 13)

# **5** WLAN indikator

Svijetli kad je odabrana opcija "Wireless" kao način spajanja u "Internet Settings" kod podešavanja "Network Settings" (str. 63).

- 6 Senzor daljinskog upravljača (str. 29)
- $\boxed{7}$   $\blacktriangleright$  (reprodukcija),  $\blacksquare$  (zaustavljanje) (str. 36)

Pokretanje ili zaustavljanje reprodukcije.

 $\boxed{8}$   $\triangleq$  (otvaranje/zatvaranje) (str. 36) Otvaranje ili zatvaranje uložnice diska.

- $\boxed{9}$   $\div$  USB priključnica (str. 46) Za spajanje USB uređaja.
- 10 Priključnica PHONES (str. 42) Spojite slušalice u ovu priključnicu.

# Zaključavanje uložnice diska (Child Lock)

Možete zaključati uložnicu diska i spriječiti da bude greškom otvorena.

Kad je uređaj uključen, više od 10 sekundi držite pritisnutom tipku na uređaju, dok se na pokazivaču ne pojavi "LOCKED". Uložnica diska je zaključana.

Za otključavanje uložnice diska, držite pritisnutom tipku  $\triangleright$  na uređaju, dok se na pokazivaču ne pojavi "UNLOCK".

# Pokazivač

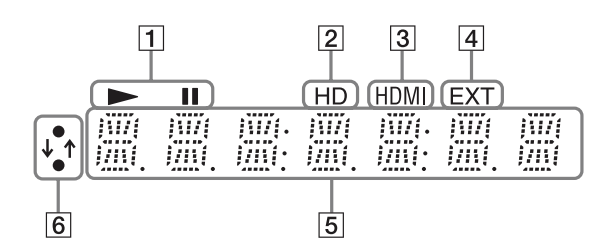

# $\mathbf{I} \blacktriangleright$ , II

Svijetli tijekom reprodukcije ili pauze.

#### $\boxed{2}$  HD (str. 51)

Svijetli prilikom emitiranja 720p/1080i/ 1080p video signala iz HDMI OUT priključnice ili 720p/1080i video signala iz COMPONENT VIDEO OUT priključnica.

#### $\overline{3}$  HDMI (str. 17)

Svijetli kad je prepoznat HDMI uređaj.

#### $\boxed{4}$  EXT (str. 26)

Svijetli kad je registrirana vanjska memorija.

#### **5** Informacije o reprodukciji

Možete provjeriti vremenske informacije. Pritisnite TIME više puta tijekom reprodukcije. Prikaz se mijenja na sljedeći način:

#### Tijekom reprodukcije BD-ROM/DVD VIDEO diska

Proteklo vrijeme tekućeg naslova r

Preostalo vrijeme tekućeg naslova

#### Tijekom reprodukcije CD diska

Proteklo vrijeme tekućeg zapisa r

Preostalo vrijeme tekućeg zapisa r

Proteklo vrijeme tekućeg diska\* r

Preostalo vrijeme tekućeg diska\*

\* Osim MP3 audiozapisa

#### ٠ö

Može se prikazati "T" (naslov ili zapis), "C" (poglavlje) ili "D" (disk), ovisno o disku.

#### 6 Indikator mrežne povezanosti

Svijetli tijekom pristupa mreži i preuzimanja softvera uređaja.

Za detalje o preuzimanju softvera uređaja, pogledajte str. 49.

#### $\boldsymbol{\omega}$

Indikator mrežne povezanosti možda neće svijetliti za vrijeme mrežne dijagnostike ili tijekom drugih postupaka čak i ako je u tijeku pristup mreži.

# Stražnja strana uređaja

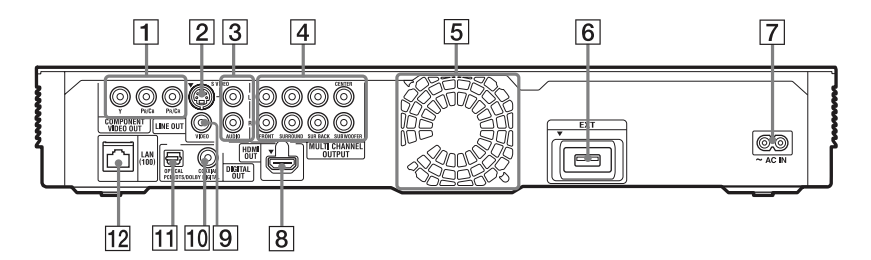

- **TI COMPONENT VIDEO OUT (Y, PB/** Cb, Pr/Cr) priključnice (str. 19)
- **2** LINE OUT (S VIDEO) priključnica (str. 20)
- **[3] LINE OUT (R-AUDIO-L) prikliuč**nice (str. 19, 20, 25)
- **4 MULTI CHANNEL OUTPUT** (FRONT L/R, SURROUND L/R, SUR BACK L/R, CENTER, SUBWOOFER) priključnice (str. 24)
- 5 Ventilacijski otvori Ventilator se nalazi unutar uređaja.
- 6 EXT utor (str. 26)
- 7 AC IN priključnica (str. 29)
- 8 HDMI OUT priključnica (str. 17, 22)
- **9 LINE OUT (VIDEO) priključnica** (str. 20)
- 10 DIGITAL OUT (COAXIAL) priključnica (str. 23)
- **T1 DIGITAL OUT (OPTICAL) pri**ključnica (str. 23)
- 12 LAN (100) priključnica (str. 27)

# <span id="page-14-0"></span>Povezivanje uređaja

Provjerite jesu li isporučeni sljedeći predmeti.

- & Provjerite je li uz uređaj isporučen sljedeći pribor.
- Mrežni kabel (1)
- & Daljinski upravljač (1)
- & R6 (veličina AA) baterije (2)

Slijedite korake 1 do 8 kako biste povezali uređaj i podesili postavke uređaja. Ne spajajte mrežni kabel dok ne stignete do "Korak 5: Spajanje mrežnog kabela" (str. 29).

# Povezivanje i podešavanje

# <span id="page-15-0"></span>Korak 1: Spajanje na TV prijemnik

#### O video/HDMI OUT priključnicama

Uređaj sadrži sljedeće video priključnice. Spojite uređaj na vaš TV prijemnik u skladu s ulaznim priključnicama na TV prijemniku.

Kad spajate uređaj na TV prijemnik pomoću HDMI kabela, možete uživati u digitalnoj slici i zvuku visoke kvalitete putem HDMI OUT priključnice.

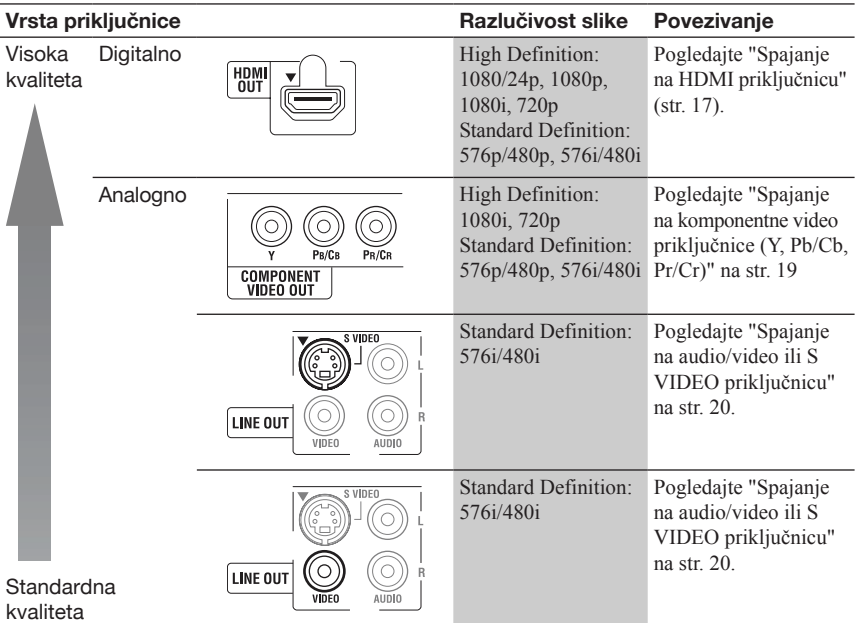

# $\mathbf{G}$

- & Čvrsto spojite kabele kako biste spriječili neželjene smetnje.
- & Pogledajte upute za uporabu isporučene uz komponentu koju namjeravate spojiti.
- & Ovaj uređaj ne možete spojiti na TV prijemnik koji nema video ulaznu priključnicu.
- & Ne gnječite kabele za spajanje. Guranje uz stjenku kućišta i sl. može oštetiti kabele ili priključnice.

#### Spajanje na TV prijemnik koristeći DVI ulaz

Upotrijebite HDMI-DVI konverzijski kabel (nije isporučen). DVI priključnica ne prihvaća audio signale, pa je potrebno upotrijebiti dodatnu audio vezu uz ovu vezu (str. 21). Nadalje, HDMI OUT priključnicu ne možete spojiti na DVI priključnice koje ne podržavaju HDCP (primjerice, DVI priključnice na računalnim monitorima).

# <span id="page-16-0"></span>Spajanje na HDMI priključnicu

Spojite uređaj na TV prijemnik pomoću HDMI kabela kako biste uživali u digitalnoj slici i zvuku visoke kvalitete putem HDMI OUT priključnice.

Ako spajate Sony TV prijemnik koji podržava funkciju "Control for HDMI" (str. 18), pogledajte upute za uporabu isporučene uz TV prijemnik.

Ako spajate TV prijemnik koji podržava 1080/24p ili 1080p, upotrijebite High Speed HDMI kabel.

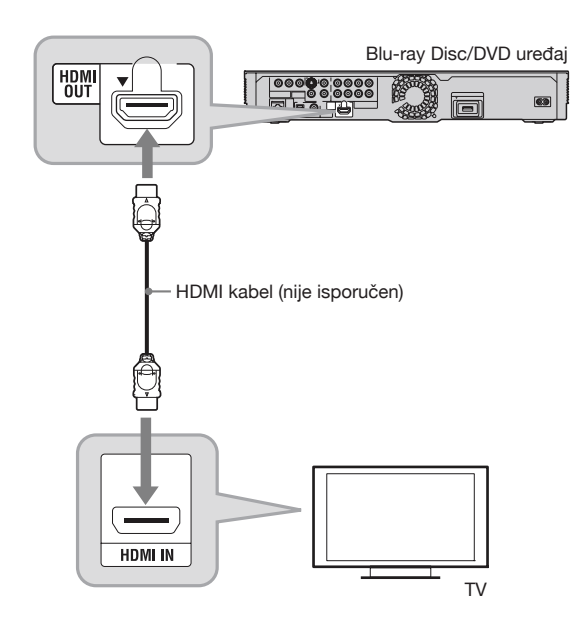

#### Napomene o spajanju na HDMI OUT **prikliučnicu**

Pridržavajte se sljedećih smjernica jer nepravilno rukovanje može oštetiti HDMI OUT priključnicu i utikač.

& Pažljivo poravnajte HDMI OUT priključnicu na stražnjoj strani uređaja i HDMI utikač tako da provjerite njihov oblik. Provjerite da utikač nije okrenut naopako ili nagnut.

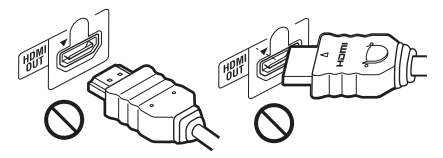

& Odspojite HDMI kabel kad prenosite uređaj.

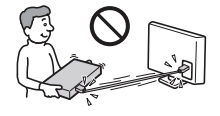

- **17**<br>
Iku ormarića<br>
in HDMI<br>
i do oštećenja<br>
ia, nemojte<br>
č.<br>
država HDMI,<br>
dikator. & Nemojte gurati uređaj uz stjenku ormarića kad stavljate uređaj sa spojenim HDMI kabelom u ormarić. Može doći do oštećenja HDMI OUT priključnice ili HDMI kabela.
- & Prilikom spajanja ili odspajanja, nemojte vijati ili zakretati HDMI utikač.

#### O indikatorima HDMI veze

Kad spojite komponentu koja podržava HDMI, na pokazivaču svijetli HDMI indikator.

# <span id="page-17-0"></span> $\mathbf{G}$

- & Nisu svi "high definition" TV prijemnici u potpunosti kompatibilni s ovim proizvodom i može doći do pojave smetnji u prikazanoj slici. U slučaju problema s 480i/576i/480p/576p/720p/1080i/ 1080p scan slikom, preporučeno je prebaciti vezu na LINE OUT VIDEO priključnicu. Ako imate pitanja u vezi s kompatibilnošću TV prijemnika s ovim modelom 480i/576i/480p/576p/720p/1080i/ 1080p Blu-ray Disc/DVD uređaja, molimo obratite se našem servisnom centru.
- & Ako slika nije jasna, prirodna ili ako niste njome zadovoljni, promijenite razlučivost izlaznih videosignala u koraku 3 odjeljka "Output Video Format" u poglavlju "Video Settings" (str. 51).
- & Koristite samo HDMI kabel na kojemu se nalazi HDMI logo.

# O BRAVIA Sync značajki (samo za HDMI vezu)

Povezujući Sony komponente koje podržavaju funkciju "Control for HDMI" pomoću HDMI kabela (nije isporučen), upravljanje se pojednostavljuje kako je opisano niže:

- & Reprodukcija pritiskom na tipku Kad pritisnete jednu od sljedećih tipaka, spojeni TV prijemnik se uključi te se automatski odabire odgovarajući ulazni kanal za uređaj.
	- $-1/(1)$
	- HOME: Automatski se pojavi izbornik uređaja (str. 11, 36, 48).
	- $-\blacktriangleright$ : Automatski se pokreće reprodukcija (str. 37).
- & Isključenje sustava

Kad isključite TV prijemnik pomoću tipke TV  $\mathsf{I}(\mathsf{I})$  na daljinskom upravljaču, uređaj i sve komponente koje podržavaju HDMI automatski se isključuju.

& Theatre

Kad pritisnete THEATRE, uređaj automatski odabire optimalni video mod za gledanje filmova. Kad je Sony AV pojačalo (prijemnik) spojeno pomoću HDMI kabela, izlaz zvučnika također se automatski mijenja. Kad je pomoću HDMI kabela spojen TV prijemnik koji podržava značajku Theatre Mode, video mod TV prijemnika automatski se prebacuje na Theatre Mode. Ponovno pritisnite tipku kako biste vratili originalno podešenje.

& Praćenje jezika

Kad promijenite jezik izbornika na zaslonu vašeg TV prijemnika, jezik izbornika uređaja također se mijenja nakon isključenja i uključenja uređaja.

#### Priprema za BRAVIA Sync značajku

Podesite "Control for HDMI" na "On" u izborniku "System Settings" (str. 61). Za detalje o podešavanju vašeg TV prijemnika ili drugih spojenih komponenti, pogledajte upute za uporabu isporučene uz TV prijemnik ili komponente.

#### ٣Ö

- & Kad pomoću HDMI kabela spojite Sony TV prijemnik koji je kompatibilan s "Control for HDMI" funkcijom Easy Setting, postavka "Control for HDMI" na uređaju automatski se uključuje, ako je postavka "Control for HDMI" na spojenom TV prijemniku također podešena na "On". Pogledajte upute za uporabu isporučene uz TV prijemnik.
- & Kad pomoću HDMI kabela spojite Sony TV prijemnik koji je kompatibilan s BRAVIA Sync značajkom, možete upravljati osnovnim funkcijama uređaja pomoću daljinskog upravljača TV prijemnika, ako je postavka "Control for HDMI" na spojenom TV prijemniku podešena na "On". Pogledajte upute za uporabu isporučene uz TV prijemnik.

# $\mathbf{G}$

Ovisno o spojenoj komponenti, funkcija "Control for HDMI" možda neće raditi. Pogledajte upute za uporabu isporučene uz komponentu.

# <span id="page-18-0"></span>Spajanje na komponentne video priključnice (Y, PB/CB, PR/CR)

Povežite COMPONENT VIDEO OUT priključnice uređaja i TV prijemnika komponentnim videokabelom. Možete uživati u slici visoke kvalitete.

Spojite LINE OUT (R-AUDIO-L) priključnice pomoću audio/video kabela.

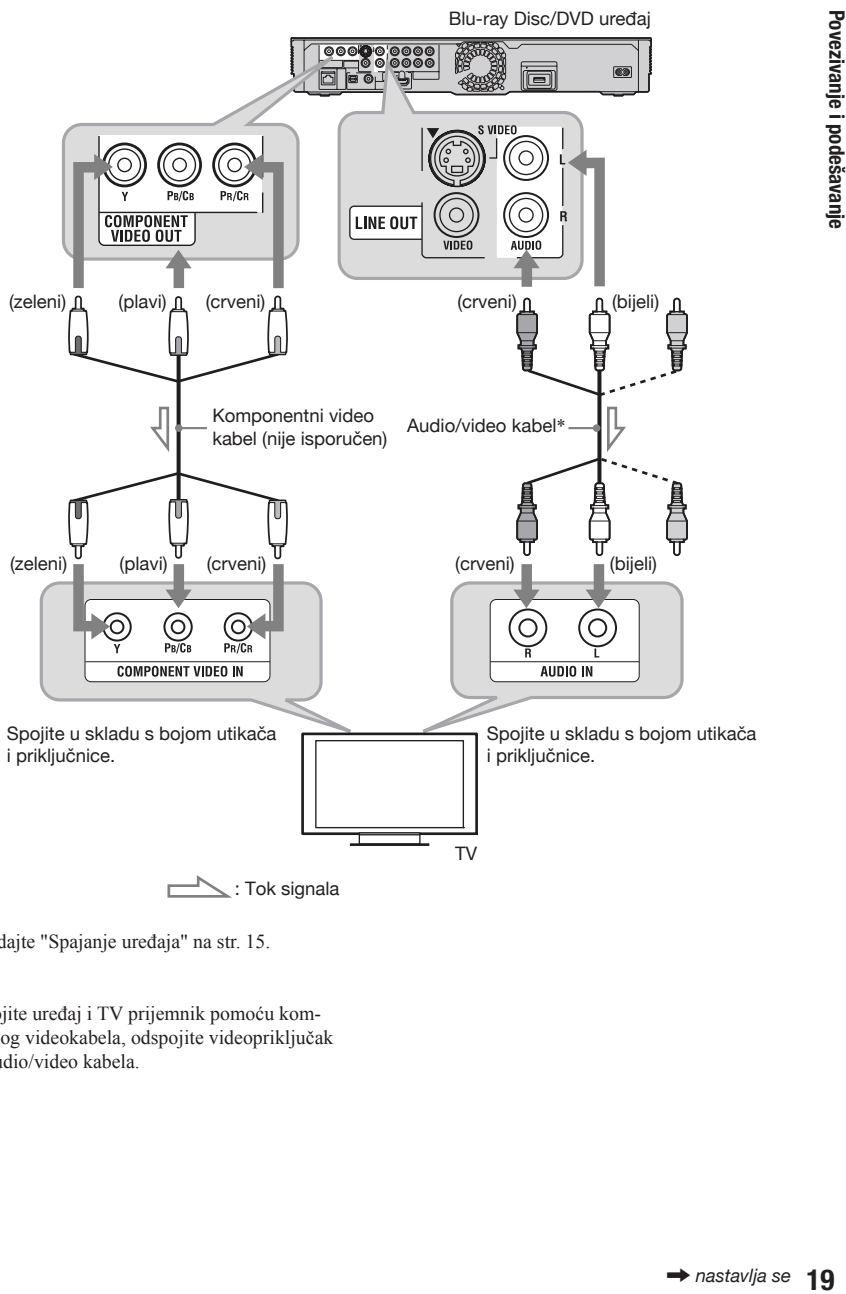

 $\sum$ : Tok signala

\* Pogledajte "Spajanje uređaja" na str. 15.

# $\mathbf{G}$

Kad spojite uređaj i TV prijemnik pomoću komponentnog videokabela, odspojite videopriključak (žuti) audio/video kabela.

# <span id="page-19-0"></span>Spajanje na audio/video ili S VIDEO priključnice

Spojite LINE OUT (VIDEO, R-AUDIO-L) priključnice uređaja s vašim TV prijemnikom pomoću audio/video kabela. Možete uživati u standardnoj kvaliteti slike i zvuka.

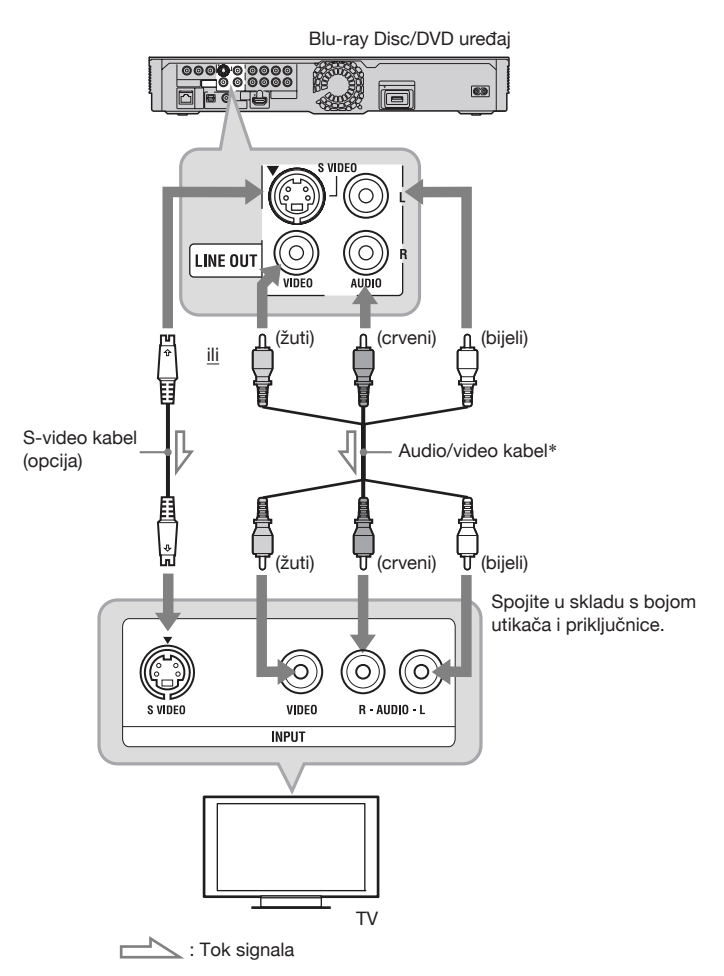

\* Pogledajte "Spajanje uređaja" na str. 15.

#### $\boldsymbol{\omega}$

Kad spojite uređaj i TV prijemnik pomoću S-video kabela, odspojite videopriključak (žuti) audio/ video kabela.

# <span id="page-20-0"></span>Korak 2: Spajanje na AV pojačalo (prijemnik)

#### O audio/HDMI OUT priključnicama

Uređaj sadrži sljedeće audio priključnice. Spojite uređaj na vaše AV pojačalo (prijemnik) u skladu s ulaznim priključnicama na AV pojačalu (prijemniku).

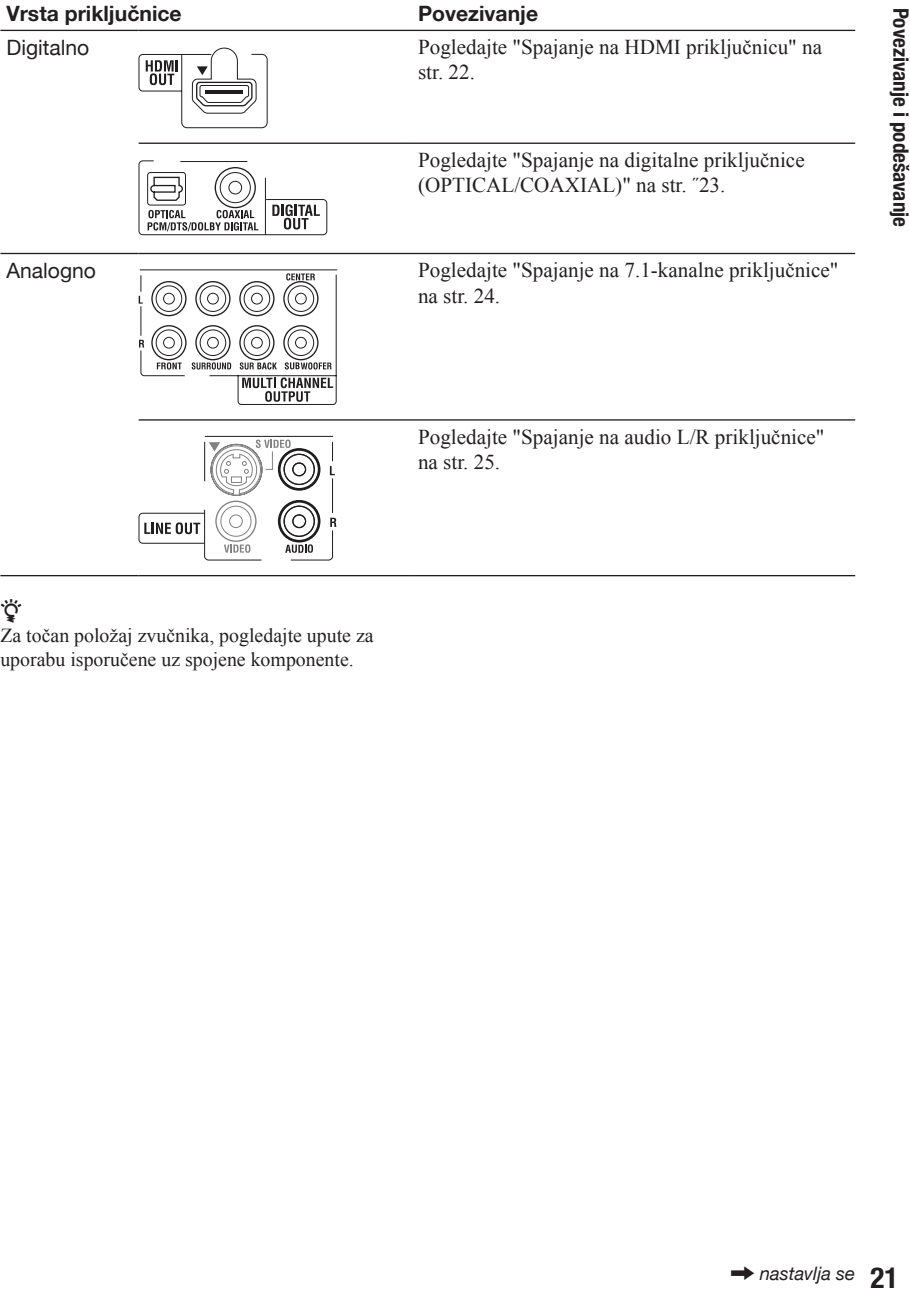

# .<br>پ

Za točan položaj zvučnika, pogledajte upute za uporabu isporučene uz spojene komponente.

# <span id="page-21-0"></span>Spajanje na HDMI priključnicu

Ako vaše AV pojačalo (prijemnik) ima HDMI ulaz, koristite ovaj način povezivanja. Možete uživati u višoj kvaliteti zvuka sa spojenog AV pojačala (prijemnika).

Za slušanje 7,1-kanalnog zvuka, koristite High Speed HDMI kabel.

Ako spajate Sony AV pojačalo (prijemnik) koje podržava funkciju "Control for HDMI" (str. 18), pogledajte upute za uporabu isporučene uz AV pojačalo (prijemnik).

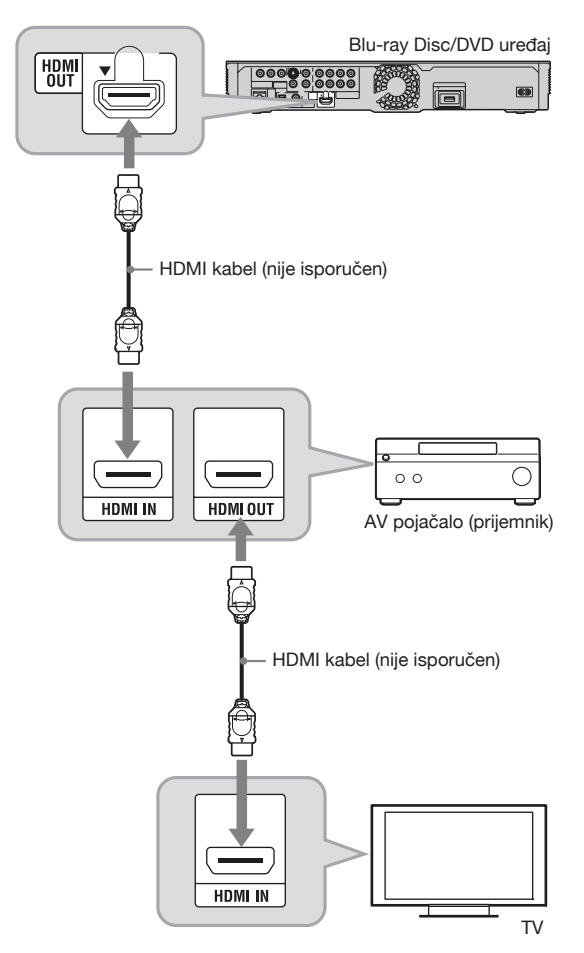

- 1 Spojite HDMI OUT priključnicu uređaja s vašim AV pojačalom (prijemnikom).
- 2 Podesite "BD Audio Setting" na "Direct" u izborniku "Audio Settings" (str. 57). Za slušanje sporednog zvuka (komentara), podesite "BD Audio Setting" na "Mix".

### ŏ

Provjerite sljedeće postavke:

- Je li "Audio Output Priority" podešen na "HDMI" u izborniku "Audio Settings" (str. 54).
- Je li "Audio (HDMI)" podešen na "Auto" u izborniku "Audio Settings" (str. 57).

### $\mathbf{G}$

Ne prihvaćaju sva HDMI-kompatibilna AV pojačala (prijemnici) 8-kanalne linearne PCM signale. Pogledajte i upute isporučene uz spojeno AV pojačalo (prijemnik).

# <span id="page-22-0"></span>Spajanje na digitalne priključnice (OPTICAL/COAXIAL)

Ako vaše AV pojačalo (prijemnik) ima Dolby\*<sup>1</sup> Digital, Dolby Pro Logic ili DTS\*2 dekoder i digitalnu ulaznu priključnicu, možete uživati u Dolby Digital (5.1-kanalni), Dolby Pro Logic (4-kanalni) ili DTS (5.1-kanalni) surround efektima.

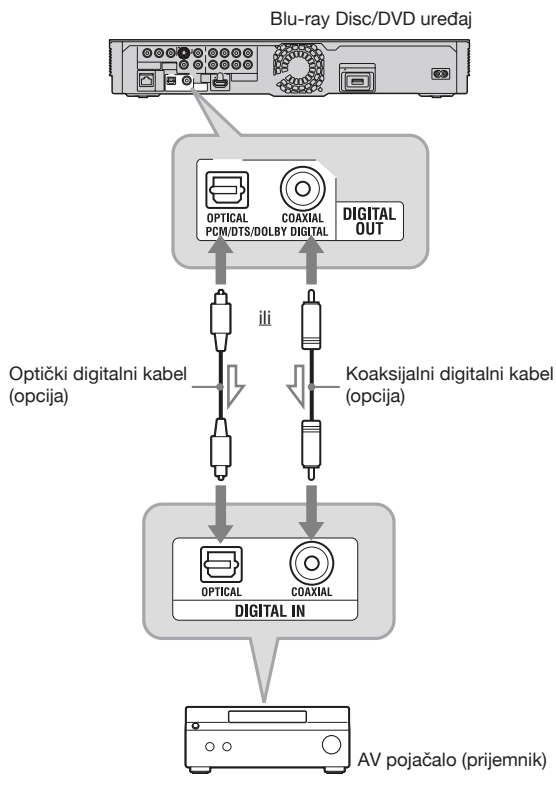

 $\sum$ : Tok signala

- 1 Spojite digitalnu priključnicu uređaja s vašim AV pojačalom (prijemnikom).
- 2 Podesite "Audio Output Priority" na "Coaxial/Optical" u izborniku "Audio Settings" (str. 54).
- 3 Podesite postavke "Dolby Digital" i "DTS" u izborniku "Audio Settings" (str. 57).

U suprotnom se iz zvučnika neće čuti ništa, ili će se čuti glasna buka.

- \*<sup>1</sup> Proizvedeno prema licenci tvrtke Dolby Laboratories. Dolby, Pro Logic i simbol dvostruko-D su zaštitni znaci tvrtke Dolby Laboratories.
- 23 *nastavlja se* Povezivanje i podešavanje \*<sup>2</sup> Proizvedeno prema licenci američkih patenata #: 5,451,942; 5,956,674; 5,974,380; 5,978,762; 6,226,616; 6,487,535; 7,392,195; 7,272,567; 7,333,929; 7,212,872 i ostalih američkih i svjetskih izdanih i patenata u pripremi. DTS je registrirani zaštitni znak, dok su DTS logotipi, simbol DTS-HD i DTS-HD Master Audio l Essential zaštitni znakovi tvrtke DTS, Inc. © 1996-2008 DTS, Inc. Sva prava pridržana.

# <span id="page-23-0"></span>Spajanje na 7.1-kanalne priključnice

Ako vaše AV pojačalo (prijemnik) ima 7.1-kanalne ulaze, možete uživati u višekanalnom surround zvuku.

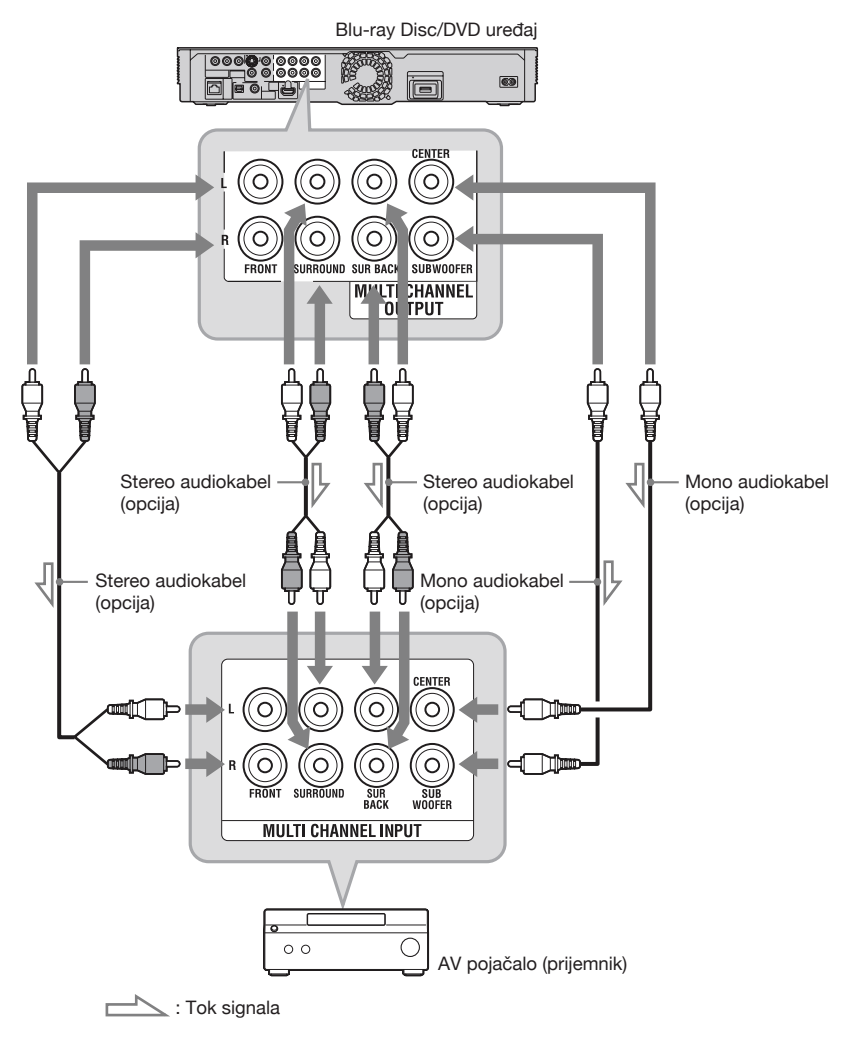

- 1 Spojite 7.1-kanalne priključnice uređaja s vašim AV pojačalom (prijemnikom).
- 2 Podesite "Audio Output Priority" na "Multi Channel Analogue" u izborniku "Audio Settings" (str. 54).
- 3 Podesite postavke "Speaker Settings" u izborniku "Audio Settings" (str. 54).

# <span id="page-24-0"></span>Spajanje na audio L/R priključnice

Ako vaše AV pojačalo (prijemnik) sadrži samo L i R audio ulazne priključnice, koristite ovu vrstu povezivanja.

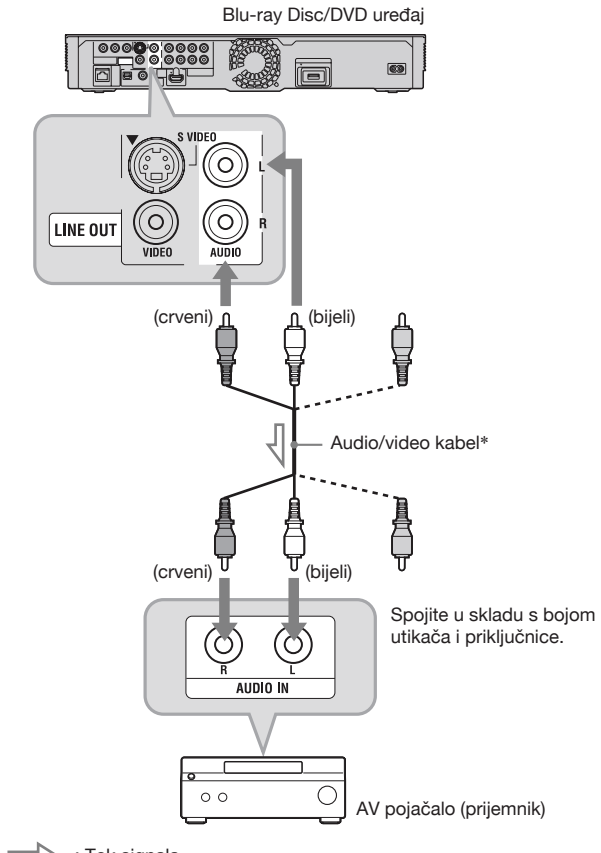

 $\sum$ : Tok signala h

\* Pogledajte "Spajanje uređaja" na str. 15.

# <span id="page-25-0"></span>Korak 3: Umetanje vanjske memorije

Kako biste uživali u dodatnom sadržaju (poput BONUSVIEW/BD-LIVE) u nekim naslovima na Blu-ray disku, potrebno je koristiti vanjsku memoriju (opcija). Umetnite vanjsku memoriju (1 GB ili veću USB flash memoriju, primjerice Sony USM2GL, USM4GL ili USM1GH) u EXT utor kako bi služila kao mjesto za pohranu.

# (t

Funkcija BD-LIVE neće biti dostupna čak i ako spojite vanjsku memoriju na USB priključnicu na prednjoj strani uređaja.

#### Vanjsku memoriju umetnite dokraja u EXT utor.

Provjerite da li EXT indikator na pokazivaču svijetli kad se uređaj uključi.

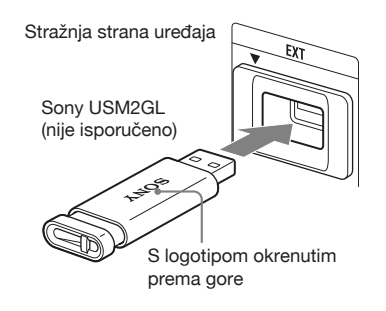

#### Uklanjanje vanjske memorije

- **1** Pritisnite  $\mathbb{I} \circ \mathbb{I}$  kako biste isključili uređaj.
- 2 Izvucite vanjsku memoriju iz EXT utora.

#### b

- & Vanjsku memoriju umetnite ravno. Ako memoriju umetnete u utor uz uporabu prekomjerne sile, to može oštetiti i vanjsku memoriju i uređaj.
- & Vanjsku memoriju držite dalje od male djece kako bi se spriječilo da je slučajno progutaju.
- & Ne pritišćite vanjsku memoriju presnažno u utor jer to može uzrokovati nepravilnosti u radu.
- & Preporučamo uporabu Sony USM2GL memorije, koja je dostupna od travnja 2009.
- & Ostali USB flash uređaji mogu podržavati ovu funkciju. Ipak, ne možemo jamčiti kompatibilnost sa svim USB flash memorijama.
- & Prilikom umetanja USB flash memorije, prvo provjerite pravilan smjer umetanja.
- & Ovisno o USB flash memoriji, ona može viriti iz EXT utora. Ne primjenjujte silu kako biste je umetnuli u utor, niti ne pritišćite dio USB flash memorije koji viri iz utora.
- & Ne spajajte ništa osim USB flash memorije na EXT utor.
- & Kako biste izbjegli oštećivanje podataka ili vanjske memorije, prilikom umetanja ili uklanjanja vanjske memorije isključite uređaj.
- & Kad EXT indikator ne svijetli, isključite uređaj, uklonite i ponovno umetnite vanjsku memoriju, zatim ponovno uključite uređaj.
- & Ne spajajte vanjsku memoriju koja sadrži slikovne ili glazbene datoteke kako bi se izbjeglo oštećivanje podataka na vanjskoj memoriji.
- & Prilikom formatiranja USB flash memorije koristite format FAT16 ili FAT32.

Povezivanje i podešavanje

# <span id="page-26-0"></span>Korak 4: Spajanje na mrežu

Spojite uređaj na pristup internetu. Odaberite način spajanja, spajanje preko bežičnog LAN routera (pristupne točke) (dolje) ili izravno na širokopojasni router (str. 28). Možete uživati u BD-LIVE funkciji (str. 38), reproducirati slikovne datoteke preko mreže (str. 47) ili ažurirati softver uređaja (str. 49).

# 1 Spojite uređaj na pristup internetu preko bežičnog LAN routera.

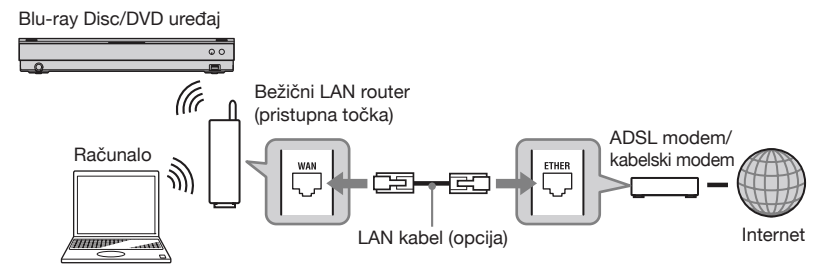

Pogledajte također upute za uporabu bežičnog LAN routera.

# 2 Provjerite svoje okruženje spajanja na računalu i izvršite potrebno podešavanje.

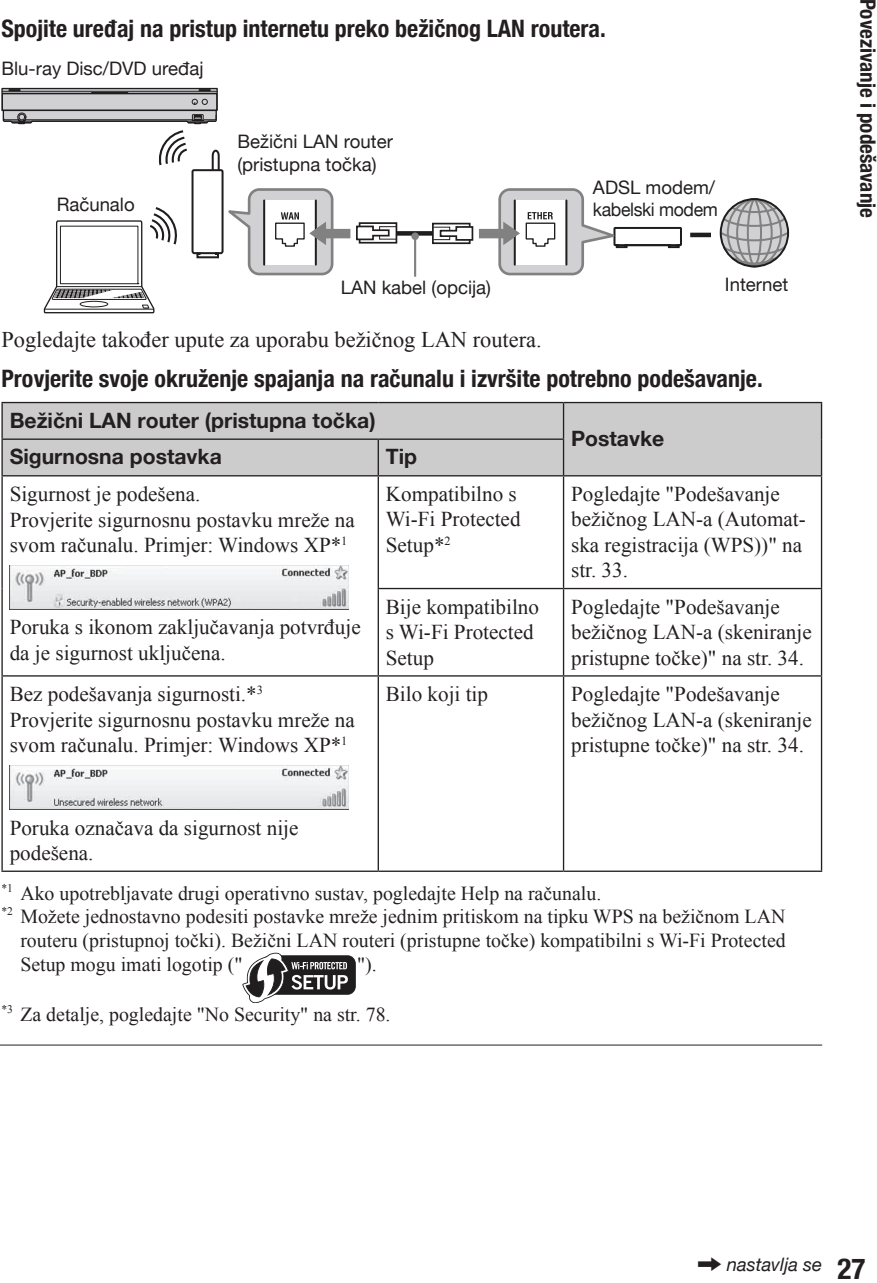

Ako upotrebljavate drugi operativno sustav, pogledajte Help na računalu. \*1

Možete jednostavno podesiti postavke mreže jednim pritiskom na tipku WPS na bežičnom LAN \*2 routeru (pristupnoj točki). Bežični LAN routeri (pristupne točke) kompatibilni s Wi-Fi Protected Setup mogu imati logotip ("<sup>1</sup>

\*<sup>3</sup> Za detalje, pogledajte "No Security" na str. 78.

#### Izravno spajanje na širokopojasni router

1 Spojite LAN (100) priključnicu uređaja na širokopojasni router.

Blu-ray Disc/DVD uređaj

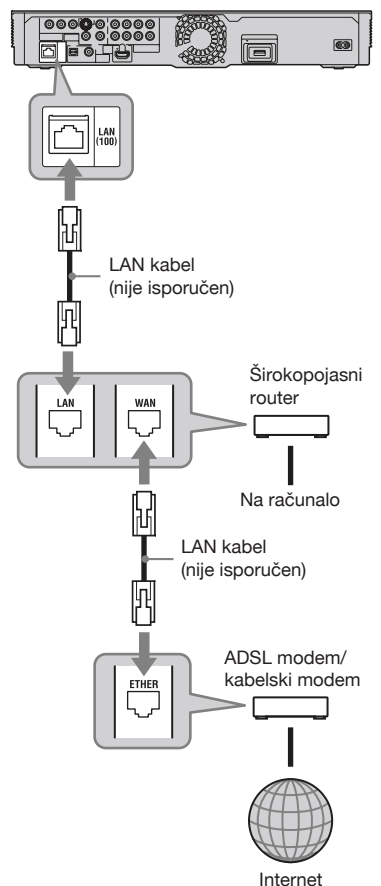

2 Podesite postavke "Internet Settings" u izborniku "Network Settings" (str. 63).

### $\mathbf{G}$

- & Ovisno o modemu ili routeru, razlikuje se i vrsta LAN kabela (ravni ili ukršteni). Za detalje o LAN kabelima pogledajte upute za uporabu isporučene uz modem ili router.
- & Ne spajajte LAN priključnicu uređaja na LAN priključnicu računala.

# ٠Ö

Savjetujemo uporabu oklopljenog spojnog (LAN) kabela, ravnog ili ukriženog.

#### Za nadogradnju softvera uređaja putem mreže

Pogledajte "Network Update" (str. 49) i "Software Update Notification" (str. 62).

# $\boldsymbol{\omega}$

Ne spajajte telefonsku liniju na LAN (100) priključnicu jer to može uzrokovati nepravilnosti u radu.

#### Za uživanje u BD-LIVE funkciji

Pogledajte "Uživanje u BONUSVIEW/ BD-LIVE opcijama" na str. 38.

# $\mathbf{A}$

Za uživanje u funkciji BD-LIVE preporučujemo uporabu internetske veze s učinkovitom brzinom od 1 Mbps ili većom, ovisno o načinu povezivanja i mreži.

# <span id="page-28-0"></span>Korak 5: Spajanje mrežnog kabela

Kad su sva povezivanja dovršena, spojite isporučeni mrežni kabel (kabel napajanja) na AC IN priključnicu uređaja. Zatim spojite mrežne kabele uređaja i TV prijemnika (kabele napajanja) na zidnu utičnicu.

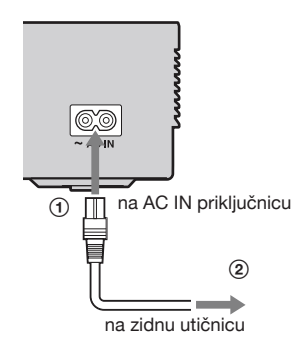

# Korak 6: Priprema daljinskog upravljača

Uređajem možete upravljati pomoću isporučenog daljinskog upravljača. Uložite dvije R6 (veličina AA) baterije u skladu s oznakama polariteta  $\oplus$  i  $\ominus$  na baterijama i unutar baterijskog pretinca. Kad koristite daljinski upravljač, usmjerite ga prema senzoru daljinskog upravljača  $\blacksquare$  na uređaju (str. 12).

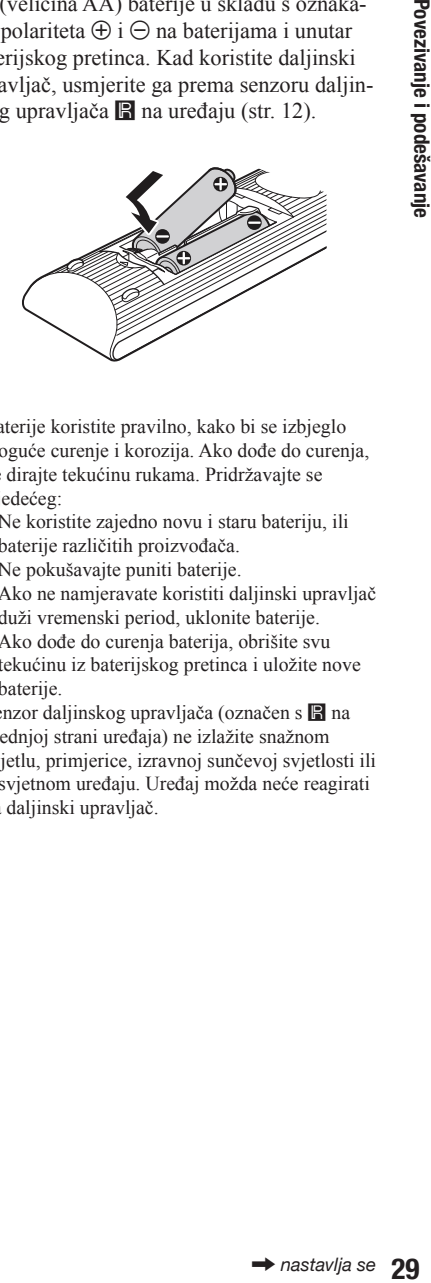

# $\boldsymbol{\omega}$

- & Baterije koristite pravilno, kako bi se izbjeglo moguće curenje i korozija. Ako dođe do curenja, ne dirajte tekućinu rukama. Pridržavajte se sliedećeg:
	- Ne koristite zajedno novu i staru bateriju, ili baterije različitih proizvođača.
	- Ne pokušavajte puniti baterije.
	- Ako ne namjeravate koristiti daljinski upravljač duži vremenski period, uklonite baterije.
	- Ako dođe do curenja baterija, obrišite svu tekućinu iz baterijskog pretinca i uložite nove baterije.
- Senzor daljinskog upravljača (označen s **X** na prednjoj strani uređaja) ne izlažite snažnom svjetlu, primjerice, izravnoj sunčevoj svjetlosti ili rasvjetnom uređaju. Uređaj možda neće reagirati na daljinski upravljač.

# <span id="page-29-0"></span>Upravljanje TV prijemnicima pomoću daljinskog upravljača

Pomoću isporučenog daljinskog upravljača možete podešavati glasnoću spojenog Sony TV prijemnika, birati ulazni signal te ga uključivati/isključivati.

# $\boldsymbol{\omega}$

Kad zamijenite baterije daljinskog upravljača, brojčani kôd se može resetirati na tvorničke vrijednosti. Ponovno podesite odgovarajući brojčani kôd.

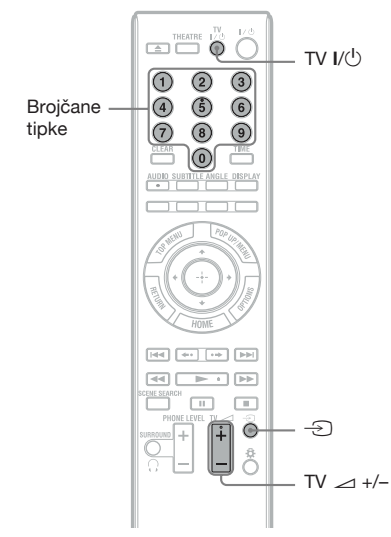

#### Dostupne tipke

Ovisno o spojenom uređaju, možda nećete moći upravljati TV prijemnikom pomoću nekih ili svih tipaka (TV  $\mathsf{I}/\mathsf{U}$ ,  $\ominus$  ili TV  $\blacktriangle$  +/–).

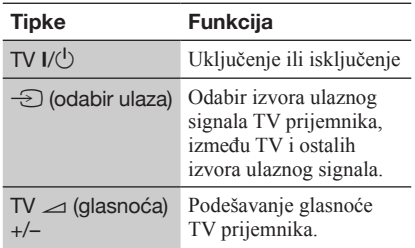

#### Upravljanje ostalim TV prijemnicima pomoću daljinskog upravljača

Možete također podešavati razinu glasnoće, ulazni izvor i uključenje/isključenje TV prijemnika drugih proizvođača. Ako je vaš TV prijemnik naveden u tablici ispod, unesite kôd odgovarajućeg proizvođača.

# $\mathbf{A}$

Ako unesete novi brojčani kôd, prethodno uneseni brojčani kôd bit će izbrisan.

**1** Kad držite pritisnutom tipku TV  $\mathsf{I}\text{/}\mathsf{U}$ , pomoću brojčanih tipaka unesite kôd proizvođača.

Primjerice, za unos "09", pritisnite "0" zatim "9".

#### Brojčani kodovi TV prijemnika kojima se može upravljati

Ako je navedeno više od jednog koda, pokušajte ih unijeti jedan po jedan dok ne pronađete onaj kojeg vaš TV prijemnik podržava.

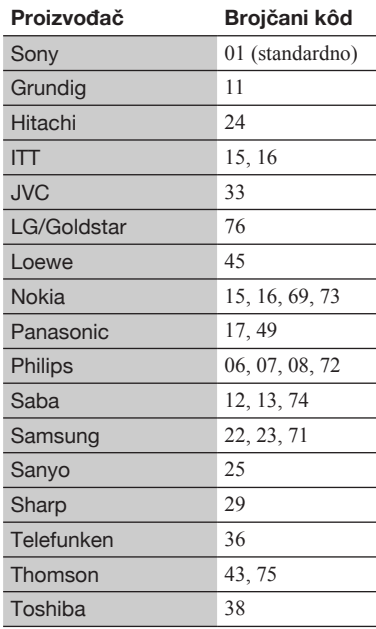

2 Otpustite TV  $I/U$ .

# <span id="page-30-0"></span>Korak 7: Jednostavno podešavanje

Slijedite korake ispod kako biste unijeli minimalan broj osnovnih podešenja za uporabu uređaja. Ako ne dovršite jednostavno podešavanje (Easy Setup), ono će se pojaviti svaki put kad uključite uređaj.

Unesite niže navedene postavke redom.

#### Kad je uređaj uključen po prvi put

Pričekajte neko vrijeme da se uređaj uključi i započne Easy Setup.

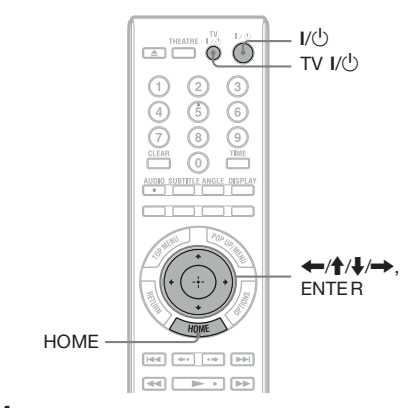

- 1 Uključite TV prijemnik.
- 2 Pritisnite I/ $\bigcirc$  kako biste uključili uređaj.

Uređaj se uključi nakon par trenutaka.

3 Odaberite odgovarajući ulaz na vašem TV prijemniku, tako se signal uređaja pojavi na zaslonu TV prijemnika.

Pojavi se prozor za odabir jezika izbornika (OSD).

& Ako se prozor za odabir jezika izbornika (OSD) ne pojavi Pritisnite HOME i odaberite "Easy Setup" u izborniku "Setup" (str. 67). Zatim, odaberite "Start" i pritisnite ENTER.

0 daberite jezik za izbornike na zaslonu pomoću tipaka  $\bigoplus$ , zatim pritisnite ENTER.

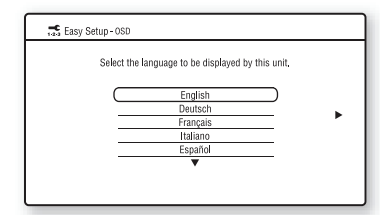

Pojavi se poruka za početna podešenja.

# $5$  Odaberite "Start" i pritisnite ENTER.

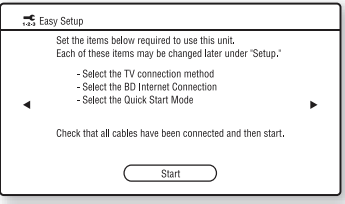

 $6$  Odaberite vrstu kabela kojim ste spojili uređaj i TV prijemnik, zatim pritisnite ENTER.

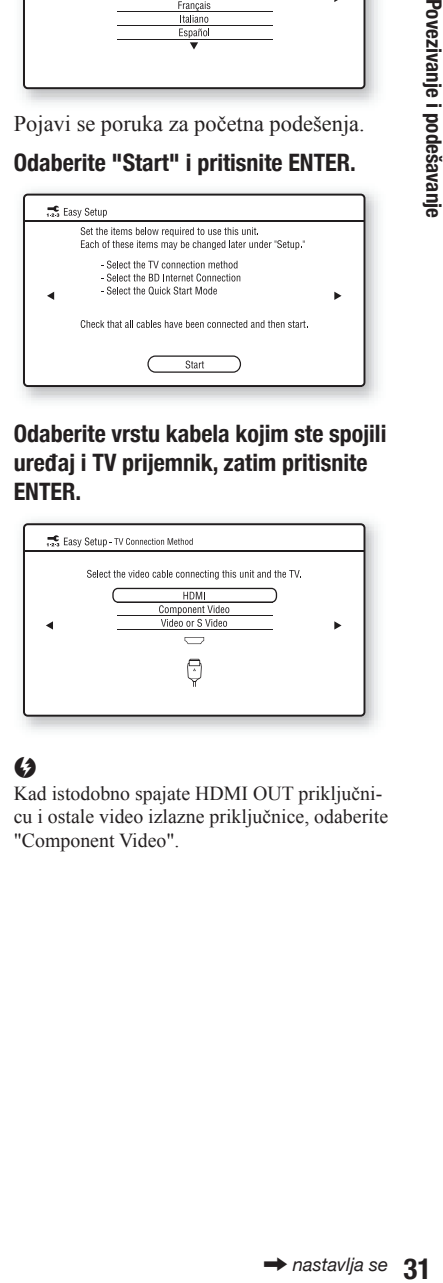

# $\mathbf{G}$

Kad istodobno spajate HDMI OUT priključnicu i ostale video izlazne priključnice, odaberite "Component Video".

# Napravite odgovarajuća podešenja, u skladu s kabelima spojenima na TV.

#### Kad odaberete "HDMI" u koraku 6

1 Odaberite "Start" i pritisnite ENTER. Na oko 30 sekundi se pojavi testni prikaz.

Primjer: kad je razlučivost izlaznog videosignala podešena na 1080i

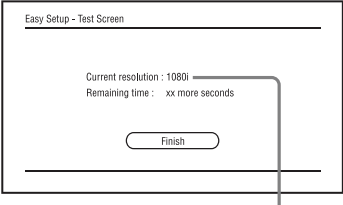

Trenutno podešenje razlučivosti izlaznog videosignala

# $\boldsymbol{\omega}$

Ako se ne pojavi slika, pritisnite RETURN za povratak na korak 6 i odaberite "Component Video".

- 2 Odaberite "Finish" i pritisnite ENTER. Pojavi se poruka za potvrdu.
- 3 Odaberite "OK" ili "Cancel" i pritisnite **ENTER**

#### Kad odaberete "Component Video" u koraku 6

1 Odaberite razlučivost izlaznih videosignala za spojeni TV prijemnik, zatim pritisnite ENTER. Za detalje o razlučivosti izlaznih videosignala pogledajte str. 52.

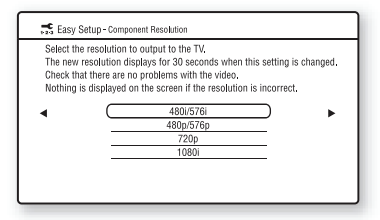

Na oko 30 sekundi se pojavi testni prikaz. Za testni prikaz pogledajte "Kad odaberete "HDMI" u koraku 6" (gore).

# $\mathbf{A}$

Ako se ne pojavi slika, pritisnite RETURN za povratak na prethodni prikaz i promijenite razlučivost.

- 1 Odaberite "Finish" i pritisnite ENTER. Pojavi se poruka za potvrdu.
- 2 Odaberite "OK" ili "Cancel" i pritisnite ENTER.

#### Kad odaberete "Video" u koraku 6

Odaberite format slike u skladu s vašim TV prijemnikom, zatim pritisnite ENTER.

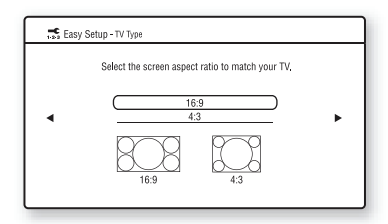

Odaberite "16:9" kad spajate na TV prijemnik sa širokom slikom (wide-screen) ili na TV prijemnik s funkcijom širokog zaslona (wide mode).

Odaberite "4:3" kad spajate na TV prijemnik sa zaslonom 4:3, koji ne podržava funkciju širokog zaslona.

8 Odaberite "Allow" kako biste dopustili spajanje na internet radi BD sadržaja te pritisnite ENTER.

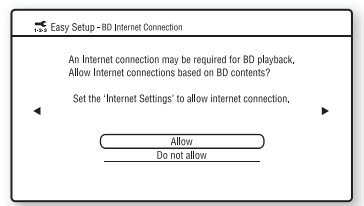

Odaberite "Do not allow" da biste onemogućili spajanje na internet radi BD sadržaja.

#### 9 Podesite "Quick Start Mode" na "On" ili "Off", zatim pritisnite ENTER.

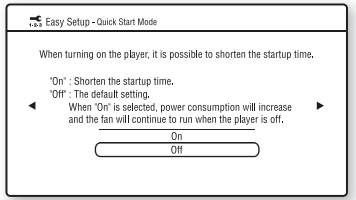

Za detalje o opciji "Quick Start Mode" pogledajte str. 61.

# <span id="page-32-0"></span>10 Odaberite "Finish" i pritisnite ENTER.

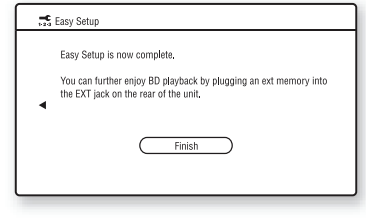

# ٠ö

- & Možete resetirati postavke na njihove tvorničke vrijednosti (str. 68).
- & "Easy Setup" se može ponovno pokrenuti iz "Easy Setup" u izborniku "Setup" (str. 67).

# Korak 8: Podešavanje bežičnog LAN-a

Postavke mreže ovise o dostupnom načinu spajanja ili bežičnom LAN routeru (pristupnoj točki). Pogledajte "Korak 4: Spajanje na mrežu" na str. 27 za provjeru odgovarajućih postavki.

# Podešavanje bežičnog LAN-a (automatska registracija (WPS))

Upotrijebite sljedeći postupak kod spajanja uređaja na bežični LAN router (pristupnu točku) kompatibilan s Wi-Fi Protected Setup s podešenom sigurnosti.

# $\boldsymbol{\omega}$

4: Spajanje na<br>Igovarajućih<br>Igovarajućih<br>**Jia (WPS))**<br>
od spajanja<br>
pristupnu<br>
tectra (pristupne<br>
tectra (pristupne<br>
tectra (pristupne<br>
tectra (pristupne<br>
tectra (pristupne<br>
tectra (pristupne<br>
tectra (pristupne<br>
codešavan Bežične postavke bežičnog LAN routera (pristupne točke) mogu se automatski promijeniti ako funkciju Wi-Fi Protected Setup upotrijebite prije podešavanja bežičnog LAN routera (pristupne točke). U tom slučaju, možda će trebati odgovarajuće promijeniti bežične postavke na računalu. Za detalje pogledajte također upute za uporabu bežičnog LAN routera (pristupne točke).

- 1 Slijedite korake 1 i 2 iz "Korak 4: Spajanje na mrežu" na str. 27.
- 2 Pritisnite HOME.
- 3 Odaberite  $\epsilon$  (Setup) koristeći  $\leftarrow$ / $\rightarrow$ .
- 4 Odaberite "Internet Settings" u izborniku "Network Settings" i pritisnite ENTER.
- $5$  Odaberite "Start" i pritisnite ENTER.
- 6 Odaberite "Wireless" i pritisnite ENTER.
- 7 Odaberite "Automatic registration (WPS)" i pritisnite ENTER.
- 8 Provjerite položaj tipke WPS na bežičnom LAN routeru (pristupnoj točki) i kako je pritisnuti.

Položaj tipke WPS na bežičnom LAN routeru (pristupnoj točki) i kako je pritisnuti ovisi o bežičnom LAN routeru (pristupnoj točki). Za detalje pogledajte također upute za uporabu bežičnog LAN routera (pristupne točke).

# <span id="page-33-0"></span>9 Odaberite "Start" i pritisnite ENTER.

10 Pritisnite i zadržite tipku WPS na bežičnom LAN routeru (pristupnoj točki) dok ne počne treperiti indikator na bežičnom LAN routeru (pristupnoj točki).

Pritisnite tipku WPS unutar 2 minute nakon koraka 9.

Prikazuje se poruka "Access point registration is complete.".

Primjer: Ako bežični LAN router (pristupna točka) ima tipku WPS

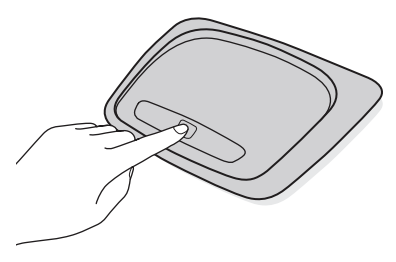

# $\boldsymbol{G}$

- & Ako uređaj ne prepozna bežični LAN router (pristupnu točku), ponovite postupak od koraka 9 nakon nekog vremena.
- & U nekim slučajevima, ovisno o sigurnosti bežičnog LAN routera (pristupne točke), možda neće biti moguće upotrebljavati funkciju Wi-Fi Protected Setup. U tom slučaju, slijedite upute na zaslonu i promijenite postavke bežičnog LAN routera (pristupne točke).

### 11 Odaberite "Do not use" i pritisnite ENTER.

Ako vaš davatelj usluga interneta ima posebnu postavku proxy servera, odaberite "Use". Detalje pogledajte u "Network Settings" na str. 63.

# 12 Odaberite "Perform" pomoću ↑/↓ i zatim pritisnite ENTER.

Započinje dijagnostika mreže. Rezultati se prikazuju nakon što uređaj završi dijagnostiku mreže. Ako se pojavi poruka pogreške, slijedite upute na zaslonu. Dodatne detalje potražite na sljedećoj internetskoj stranici i provjerite odjeljak FAQ: http://support.sony-europe.com/

# 13 Odaberite "Finish" i pritisnite ENTER.

# 14 Provjerite postavke, odaberite "Finish" i zatim pritisnite ENTER.

Prikazuje se poruka "Settings are complete.".

Ako se pojavi poruka pogreške u rezultatima dijagnostike mreže, provjerite poruku. Nakon toga ponovno podesite mrežne postavke ili ponovite dijagnostiku mreže.

# Podešavanje bežičnog LAN-a (skeniranje pristupne točke)

Upotrijebite sljedeći postupak kad spajate uređaj na bežični LAN router (pristupnu točku) bez sigurnosti koji je kompatibilan s Wi-Fi Protected Setup ili koji nije kompatibilan s Wi-Fi Protected Setup.

1 Slijedite korake 1 i 2 iz "Korak 4: Spajanje na mrežu" na str. 27.

#### 2 Provjerite SSID i sigurnosni ključ na zaslonu za podešavanje bežičnog LAN routera (pristupne točke).

Za informacije o postupku uporabe zaslona za podešavanje bežičnog LAN routera(pristupne točke), posjetite sljedeću internetsku stranicu ili se obratite proizvođaču bežičnog LAN routera (pristupne točke). http://support.sony-europe.com/

- Tip sigurnosti: Za detalje i tipu sigurnosti koju možete upotrebljavati s ovim uređajem pogledajte "O sigurnosti bežičnog LAN-a" na str. 78.
- –Sigurnosni ključ: Bežični LAN router (pristupna točka) ima WEP ili WPA ključ, ovisno o odabranom tipu sigurnosti.

# ٠ö٠

WEP ili WPA ključ može se zvati i "zaporka" ili "mrežni ključ", ovisno o bežičnom LAN routeru (pristupnoj točki).

- 3 Pritisnite HOME.
- 4 Odaberite  $\epsilon$  (Setup) koristeći  $\leftarrow \rightarrow$ .
- 5 Odaberite "Internet Settings" u izborniku "Network Settings" i pritisnite ENTER.
- 6 Odaberite "Start" i pritisnite ENTER.

# 7 Odaberite "Wireless" i pritisnite ENTER.

# 8 Odaberite "Access point scan" i zatim pritisnite ENTER.

Uređaj će prepoznati obližnje pristupne točke i prikazati SSID (Server Set Identifier) i postavke sigurnosti.

### 9 Odaberite pristupnu točku koja ima SSID utvrđen u koraku 2 i pritisnite ENTER.

Ako se vaš bežični LAN router (pristupna točka) ne prepozna, pritisnite RETURN i ponovite postupak od koraka 8 nakon nekog vremena. Ako se router i dalje ne prepoznaje, pritisnite RETURN za odabir "Manual registration" u koraku 8. Detalje potražite u "Internet Settings" na str. 63.

# 10 Provjerite sigurnost i pritisnite ENTER.

Prikazuje se zaslon za unos WEP ili WPA kliuča.

& Ako odaberete "None", prijeđite na korak 13.

# ٠ö

Automatski se odabire odgovarajuća sigurnost. Inače nije potrebno mijenjati postavku sigurnosti.

#### 11 Pritisnite ENTER za unos WEP ili WPA ključa.

Za unos znakova, pogledajte str. 65.

# $\boldsymbol{\omega}$

Provjerite jeste li pravilno unijeli WEP ili WPA ključ prije prelaska na korak 12. Nakon što pritisnete  $\rightarrow$  u koraku 12, na zaslonu se više ne mogu provjeriti znakovi.

# 12 Pritisnite  $\rightarrow$ .

# $\mathbf{G}$

WEP ili WPA ključ se prikazuje kao 8 zvjezdica bez obzira na broj unesenih znakova.

### 13 Odaberite "Auto Acquisition" i zatim pritisnite ENTER.

Ako upotrebljavate statičku IP adresu, odaberite "Manual". Detalje pogledajte u "Network Settings" na str. 63.

# 14 Odaberite "Auto" i pritisnite ENTER.

Ako navedete DNS server, odaberite "Manual". Detalje pogledajte u "Network Settings" na str. 63.

# 15 Odaberite "Do not use" i pritisnite ENTER.

Ako vaš davatelj usluga interneta ima posebnu postavku proxy servera, odaberite "Use". Detalje pogledajte u "Network Settings" na str. 63.

# 16 Odaberite "Perform" pomoću  $\uparrow/\downarrow$  i zatim pritisnite ENTER.

že. Rezultati<br>aj završi<br>pojavi poruka<br>zaslonu.<br>sljedećoj<br>irite odjeljak<br>irope.com/<br>**nite ENTER.**<br>**s** are<br>ske u rezul-<br>provjerite<br>inje mreže.<br><br>→ nastavlja se 35 Započinje dijagnostika mreže. Rezultati se prikazuju nakon što uređaj završi dijagnostiku mreže. Ako se pojavi poruka pogreške, slijedite upute na zaslonu. Dodatne detalje potražite na sljedećoj internetskoj stranici i provjerite odjeljak FAQ: http://support.sony-europe.com/

# 17 Odaberite "Finish" i pritisnite ENTER.

# 18 Provjerite postavke, odaberite "Finish" i zatim pritisnite ENTER.

Prikazuje se poruka "Settings are complete.".

Ako se pojavi poruka pogreške u rezultatima dijagnostike mreže, provjerite poruku i ponovite podešavanje mreže.

# Reprodukcija

# <span id="page-35-0"></span>Reprodukcija BD/DVD diska

BD DVD

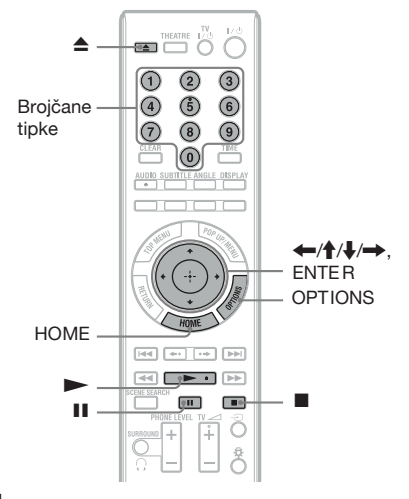

- 1 Odaberite odgovarajući ulaz na vašem TV prijemniku, tako se signal uređaja pojavi na zaslonu TV prijemnika.
- 2 Pritisnite  $\triangle$  i položite disk na uložnicu diska.

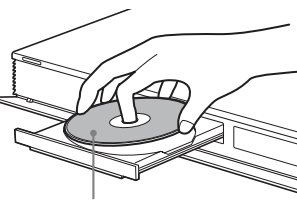

Strana za reprodukciju okrenuta prema dolje

- $3$  Pritisnite  $\triangle$  za zatvaranje uložnice diska.
	- & Kad uložite komercijalno dostupan BD-ROM ili DVD VIDEO disk, reprodukcija automatski započinje, ovisno o disku.
- 4 Pritisnite HOME.
- 5 Odaberite "Video" koristeći <//>
- **6** Odaberite **o** koristeći  $\uparrow/\downarrow$  i pritisnite  $\blacktriangleright$  ili ENTER.

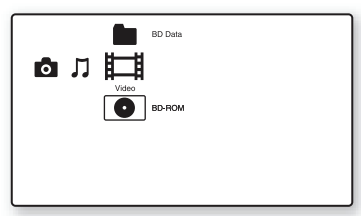

Za komercijalno dostupne BD-ROM ili DVD VIDEO diskove, reprodukcija se pokreće. Za BD ili DVD diskove snimljene na drugoj opremi, pojavi se popis naslova. Odaberite naslov koristeći  $\biguparrow/\biguparrow$  i pritisnite  $\blacktriangleright$  ili ENTER.

Reprodukcija počinje.

#### Zaustavljanje reprodukcije

Pritisnite  $\blacksquare$ .

#### Pauziranje reprodukcije

Pritisnite **II** 

#### ٠ö

U popisu naslova se "PL" (playlista) prikaže pokraj imena naslova koji su izrađeni i editirani iz njihovih originala.

#### $\boldsymbol{\omega}$

- & Ovisno o disku, neke od funkcija reprodukcije možda neće biti dostupne. Pogledajte upute za uporabu isporučene uz disk.
- & Ovisno o BD ili DVD disku koji je snimljen na drugoj opremi, popis naslova ili nazivi naslova možda neće biti prikazani.

#### Nastavljanje reprodukcije od mjesta na kojem je bila zaustavljena (nastavljanje reprodukcije)

Nakon zaustavljanja reprodukcije, odaberite  $\bullet$  koristeći  $\uparrow/\downarrow$  i pritisnite  $\downarrow$  ili ENTER. Uređaj nastavlja reprodukciju od mjesta na kojem ste pritisnuli  $\blacksquare$ .

Za pokretanje reprodukcije od početka, pritisnite OPTIONS za odabir "Play from start" i pritisnite ENTER. Reprodukcija počinje od početka naslova.

#### $\mathbf{G}$

- & Točka na kojoj ste zaustavili reprodukciju briše se iz memorije kad:
	- otvorite uložnicu diska,
	- pokrenete reprodukciju drugog naslova,
	- promijenite postavke na uređaju, ili
	- uklonite vanjsku memoriju (za BD-ROM diskove).
- & Uređaj možda neće nastaviti reprodukciju, ovisno o disku ili mjestu zaustavljanja.

#### Reprodukcija blokiranih BD ili DVD diskova (Parental Control)

**DVD ulskova**<br>
27<br>
27 diskova,<br>
Settings"<br>
iranih DVD<br>
ozor za unos<br>
stu zaporku<br>
pritisnite<br>
orke, pogle-<br> **E ili BD-R**<br>
<br> **E ili BD-R**<br>
<br>
P-R diskova<br>
c Lock, na za-<br>
aže zaporke.<br>
esite če-<br>
koja je bila<br>
diska, zatim<br> Kod reprodukcije blokiranih BD diskova, promijenite postavku "BD Parental Control" u izborniku "BD/DVD Viewing Settings" (str. 59). Kod reprodukcije blokiranih DVD diskova, na zaslonu se pojavi prozor za unos zaporke.

Unesite svoju četveroznamenkastu zaporku pomoću brojčanih tipaka, zatim pritisnite ENTER.

Reprodukcija počinje.

Za registraciju ili promjenu zaporke, pogledajte "Password" (str 60).

#### Reprodukcija blokiranih BD-RE ili BD-R diskova (Disc Lock)

Kod reprodukcije BD-RE ili BD-R diskova koji su blokirani funkcijom Disc Lock, na zaslonu se pojavi prozor za unos vaše zaporke.

- 1 Pomoću brojčanih tipaka unesite četveroznamenkastu zaporku koja je bila registrirana prilikom izrade diska, zatim pritisnite ENTER.
- 2 Odaberite naslov i pritisnite  $\triangleright$  ili ENTER. Reprodukcija počinje.

#### Reprodukcija pritiskom na tipku (samo za HDMI povezivanje)

#### Pritisnite $\blacktriangleright$ .

Uređaj i spojeni TV prijemnik se uključe, na TV prijemniku se odabire ulazni kanal uređaja, zatim se automatski pokreće reprodukcija.

#### $\mathbf{G}$

- & Kod uporabe HDMI povezivanja, može doći do vremenskog odmaka prije pojave slike na zaslonu, a početni dio reproducirane slike možda se neće prikazati.
- & Za uporabu funkcije reprodukcije pritiskom na tipku, podesite "Control for HDMI" na "On" (standardna postavka) u izborniku "System Settings" (str. 61).

#### Dostupne opcije

- 1 Pritisnite OPTIONS. Pojavi se izbornik s opcijama.
- 2 Odaberite stavku pomoću  $\biguparrow/\bigdownarrow$ , zatim pritisnite ENTER. Dostupne stavke variraju ovisno o vrsti diska ili okolnostima uređaja.

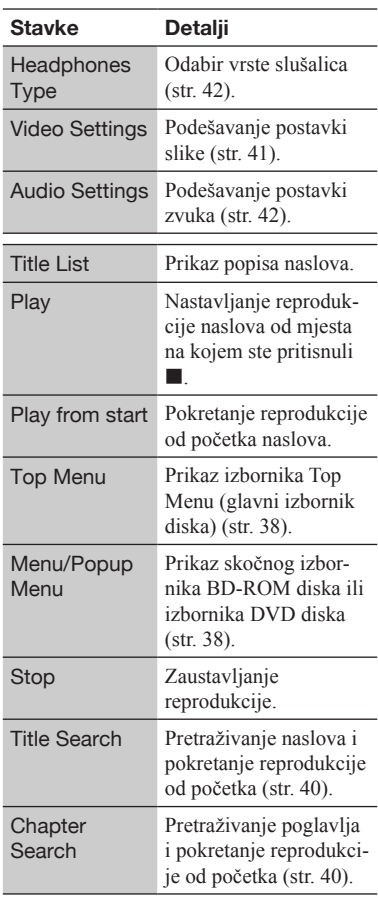

#### Uporaba BD ili DVD izbornika

#### BD DVD

#### Prikaz Top Menu izbornika

Tijekom reprodukcije BD ili DVD diska možete pokrenuti Top Menu izbornik.

- 1 Pritisnite TOP MENU tijekom reprodukcije. Pojavi se izbornik s Top Menu.
- 2 Odaberite stavku pomoću  $\leftarrow/\uparrow/\downarrow/\rightarrow$ .

#### Prikaz Pop-up Menu izbornika

Neki BD-ROM diskovi sadrže skočne izbornike koji se pojavljuju bez prekidanja reprodukcije.

- 1 Pritisnite POP UP/MENU tijekom reprodukcije. Pojavi se Pop-up Menu izbornik.
- 2 Odaberite stavku pomoću  $\leftarrow/\uparrow/\downarrow/\rightarrow$ . tipaka u boji ili brojčanih tipaka, te slijedite upute na zaslonu.

#### Uživanje u BONUSVIEW/BD-LIVE opcijama

#### BD

Na nekim DB-ROM diskovima s logotipom "BD LIVE"\* nalazi se dodatan sadržaj i drugi podaci koji se mogu preuzeti u vanjsku memoriju (mjesto za pohranu).

 $*$  BD $\bigcap_{LIVE_{\infty}}$ 

- 1 Ako se u uređaju nalazi disk, izvadite ga.
- 2 Isključite uređaj.
- 3 Umetnite vanjsku memoriju (nije isporučena) u EXT utor na stražnjoj strani uređaja.

Vanjska memorija se koristi kao mjesto za pohranu.

Uvjerite se da je vanjska memorija pravilno umetnuta u uređaj (str. 26).

- 4 Spojite uređaj na mrežu (str. 27).
- 5 Uključite uređaj.
- 6 Podesite opciju "BD Internet Connection" na "Allow" u "BD/DVD Viewing Settings" (str. 60).

#### 7 Uložite BD-ROM disk s BONUSVIEW/ BD-LIVE sadržajem.

Način rada razlikuje se ovisno o disku. Pogledajte upute za uporabu isporučene uz disk.

#### Brisanje podataka iz vanjske memorije

Možete izbrisati nepotrebne podatke.

- 1 Ako se u uređaju nalazi disk, izvadite ga.
- 2 Pritisnite HOME.
- 3 Odaberite "Video" tipkama  $\leftrightarrow$ .
- 4 Odaberite "BD Data" pomoću  $\biguparrow \biguparrow$ , zatim pritisnite ENTER.
- **5** Odaberite naziv diska i pritisnite OPTIONS.
- 6 Odaberite "Erase" i pritisnite ENTER.
- 7 Odaberite "OK" i pritisnite ENTER. Podaci s odabranog diska bit će izbrisani.

#### ٠ö

- & Kako biste odjednom izbrisali sve podatke s vanjske memorije odaberite "Erase All" u koraku 6.
- & Kako biste preskočili korak 5 pritisnite ENTER umjesto OPTIONS u koraku 5.

#### $\mathbf{G}$

- & Obrišete li Shared Cache Data podatke, učitani sadržaji možda se neće prikazati, ovisno o disku.
- & Ovisno o BD-ROM disku, naziv diska možda neće biti prikazan.

#### Brzo pretraživanje scena (Scene Search)

#### BD DVD

Možete pokrenuti brzo izmjenjivanje scena unutar naslova koji se trenutno reproducira.

1 Pritisnite SCENE SEARCH tijekom reprodukcije ili pauze.

Reprodukcija se pauzira i na dnu zaslona se prikazuje skala s indikatorom scene.

#### 2 Pomaknite indikator scena na željenu scenu tipkama  $\leftarrow$ / $\rightarrow$  ili  $\leftarrow$ / $\rightarrow$ .

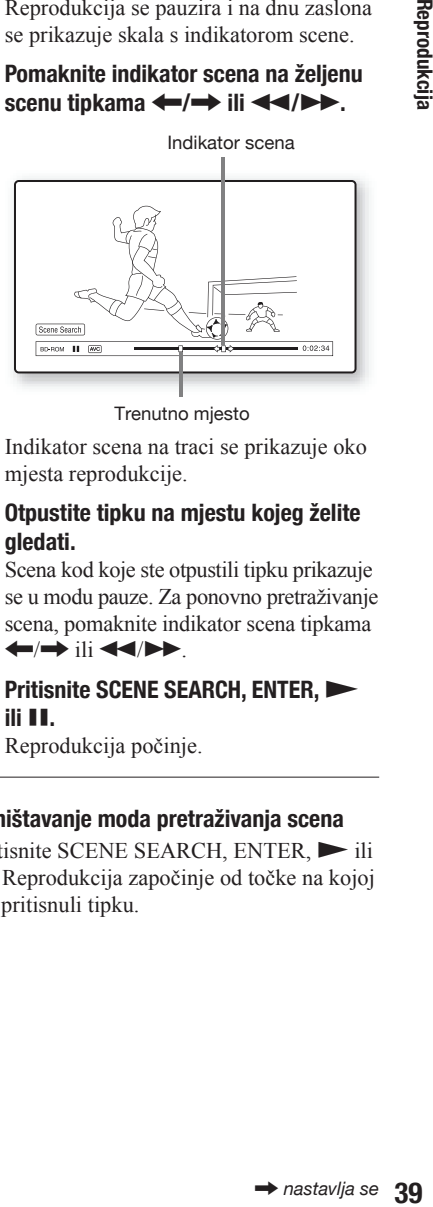

Trenutno mjesto

Indikator scena na traci se prikazuje oko mjesta reprodukcije.

3 Otpustite tipku na mjestu kojeg želite gledati.

Scena kod koje ste otpustili tipku prikazuje se u modu pauze. Za ponovno pretraživanje scena, pomaknite indikator scena tipkama  $\leftarrow$   $\rightarrow$  ili  $\leftarrow$   $\leftarrow$  .

4 Pritisnite SCENE SEARCH, ENTER, ili **III**.

Reprodukcija počinje.

#### Poništavanje moda pretraživanja scena

Pritisnite SCENE SEARCH, ENTER,  $\blacktriangleright$  ili II. Reprodukcija započinje od točke na kojoj ste pritisnuli tipku.

#### $\mathbf{G}$

- & Funkcija pretraživanja scena dostupna je za naslove koji traju duže od 100 sekundi i kraće od 100 sati.
- & Funkcija pretraživanja scena možda neće biti dostupna, ovisno o disku.

#### Pretraživanje naslova/poglavlja

#### BD DVD

Možete pretraživati poglavlja ako naslov sadrži oznake poglavlja.

1 Pritisnite OPTIONS tijekom reprodukcije ili pauze.

Pojavi se izbornik s opcijama.

2 Odaberite način pretraživanja pomoću  $\bigstar/\bigstar$ . zatim pritisnite ENTER.

"Title Search" - pretraživanje naslova (za BD-ROM/DVD VIDEO diskove) "Chapter Search" - pretraživanje poglavlja

Pojavi se polje za unos brojeva. Primjer: Chapter Search

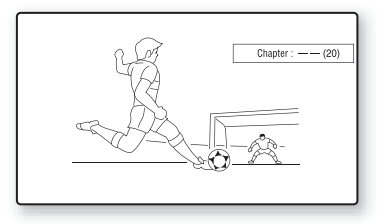

3 Pomoću brojčanih tipaka unesite broj naslova ili poglavlja.

Ako pogriješite, pritisnite CLEAR i ponovno unesite drugi broj.

#### 4 Pritisnite ENTER.

Nakon nekog vremena, uređaj pokreće reprodukciju od odabranog broja.

#### Prikaz vremena reprodukcije i informacija o reprodukciji

#### BD DVD

Možete provjeriti informacije o naslovu, uključujući brzinu video prijenosa i sl.

#### Pritisnite DISPLAY.

Prikazane informacije variraju ovisno o vrsti diska ili okolnostima uređaja.

Primjer: Kod reprodukcije BD-ROM diska

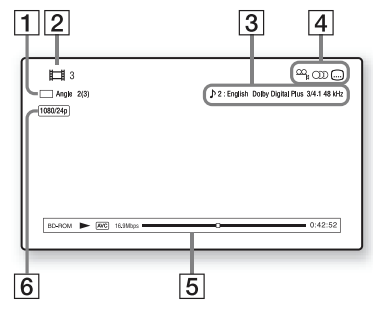

- 1 Trenutno odabran kut snimanja
- **2** Broj ili naziv naslova
- **3** Trenutna audio postavka
- **4** Dostupne funkcije  $(\mathbb{P}_{\mathbf{k}})$  kut snimanja/ OD jezik dijaloga/ $\Box$  titlovi)
- **5** Informacije o reprodukciji Prikazuje vrstu diska/način reprodukcije/video codec/brzinu prijenosa/traku statusa reprodukcije/vrijeme reprodukcije (preostalo vrijeme\*)
- **6** Izlazna razlučivost/Video frekvencija
- \* Prikazuje se kad pritisnete TIME više puta.

#### ٣Ö

- & Informacije o reprodukciji također možete provjeriti na pokazivaču uređaja (str. 13).
- & Pritisnite SUBTITLE, AUDIO ili ANGLE za odabir svake od postavki.

#### Podešavanje slike i zvuka za video sadržaje

#### BD DVD

#### Podešavanje slike

- 1 Pritisnite OPTIONS tijekom reprodukcije. Pojavi se izbornik s opcijama.
- 2 Odaberite "Video Settings" pomoću  $\biguparrow \biguplus$ , zatim pritisnite ENTER. Pojavi se "Video Settings" prozor.

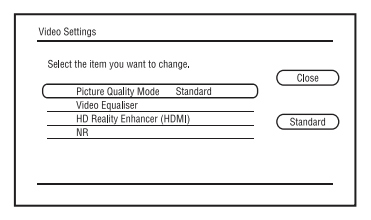

**3** Odaberite stavku pomoću  $\biguparrow/\bigdownarrow$ , zatim pritisnite ENTER.

Standardne postavke su podcrtane.

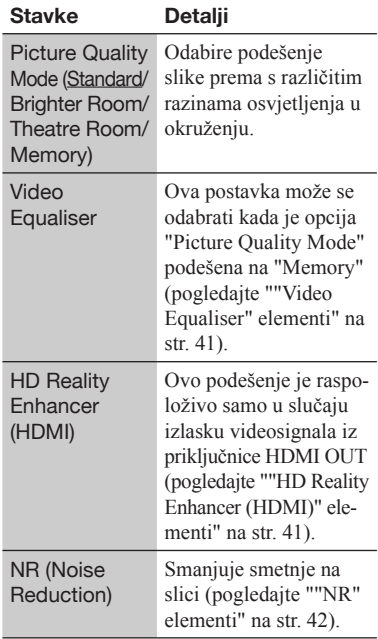

4 Odaberite ili podesite postavke pomoću  $\leftarrow/\uparrow/\downarrow/\rightarrow$ , zatim pritisnite ENTER. Za podešavanje ostalih stavki, ponovite korake 3 i 4.

#### ٠ö

Postavke za "HD Reality Enhancer (HDMI)" podešavaju se pojedinačno tijekom reprodukcije videozapisa i fotografija.

#### $\boldsymbol{G}$

- & Prije promjene postavki "Picture Quality Mode", podesite podešenje slike za vaš TV prijemnik na "Standard".
- & "Video Settings" nije dostupno kad je spojeni TV prijemnik podešena na Theatre Mode (str. 18).
- & Ovisno o disku ili sceni koja se reproducira, efekti "FNR", "BNR" ili "MNR" možda će se teško uočiti.

#### ͞"Video Equaliser" elementi

- 1 Odaberite "Video Equaliser" gore u koraku 3 i pritisnite ENTER.
- 2 Odaberite stavku i pritisnite ENTER.

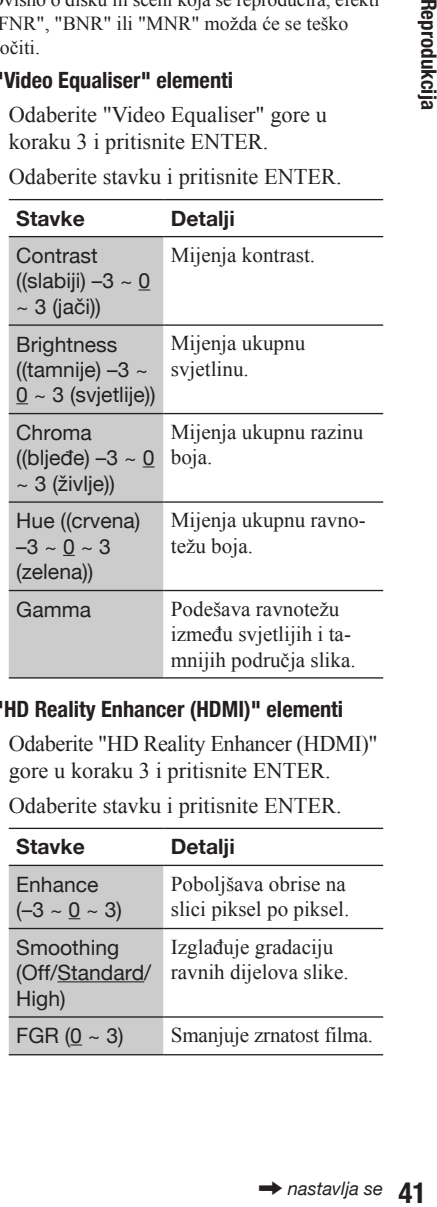

#### ͞"HD Reality Enhancer (HDMI)" elementi

- 1 Odaberite "HD Reality Enhancer (HDMI)" gore u koraku 3 i pritisnite ENTER.
- 2 Odaberite stavku i pritisnite ENTER.

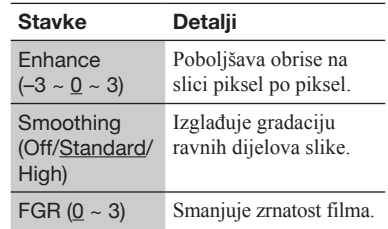

#### ͞"NR" elementi

- 1 Odaberite "NR" gore u koraku 3 i pritisnite ENTER.
- 2 Odaberite stavku i pritisnite ENTER.

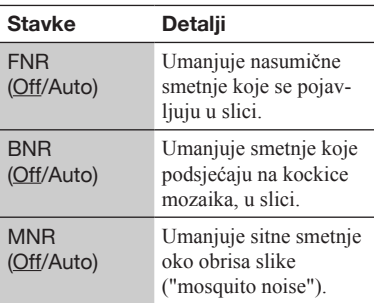

#### Podešavanje značajki zvuka

- 1 Pritisnite OPTIONS tijekom reprodukcije. Pojavi se izbornik s opcijama.
- 2 Odaberite "Audio Settings" pomoću  $\biguparrow/\bigdownarrow$ , zatim pritisnite ENTER. Pojavi se "Audio Settings" prozor.

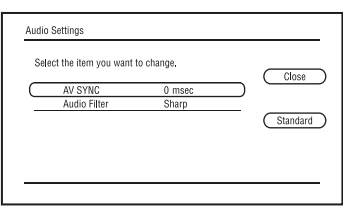

**3** Odaberite stavku pomoću  $\biguparrow/\bigdownarrow$ , zatim pritisnite ENTER.

Standardne postavke su podcrtane.

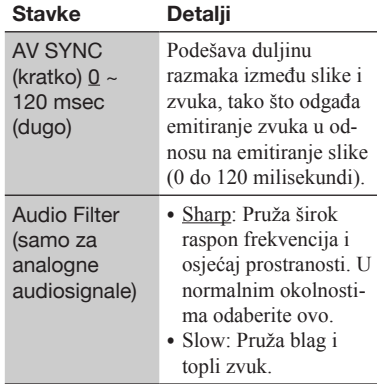

4 Odaberite ili podesite postavke pomoću  $\leftarrow$ / $\rightarrow$ , zatim pritisnite ENTER. Za podešavanje ostalih stavki, ponovite korake 3 i 4.

#### $\mathbf{G}$

- & Funkcija "Audio Filter" ne djeluje na digitalne audiosignale koji se emitiraju iz HDMI OUT/ DIGITAL OUT (OPTICAL/COAXIAL)/ PHONES priključnica.
- & Ovisno o disku i okruženju reprodukcije, promjena postavki "Audio Filter" može imati neznatan učinak.

#### Podešavanje značajki zvuka za slušalice

- 1 Spojite slušalice.
- 2 Podesite "Audio Output Priority" na "Headphones" u izborniku "Audio Settings" (str. 54).
- 3 Pritisnite OPTIONS tijekom reprodukcije. Pojavi se izbornik s opcijama.
- 4 Odaberite "Headphones Type" pomoću  $\uparrow/\downarrow$  i pritisnite ENTER.
- 5 Odaberite "Overhead Type" ili "Inner Ear Type" pomoću  $\bigoplus$  i pritisnite ENTER.
- **6** Pritisnite SURROUND. Na zaslonu se prikazuje "Surround (Multi)" i čuje se višekanalni surround zvuk. Pritisnite PHONE LEVEL +/– tijekom reprodukcije za podešavanje glasnoće slušalica.

Na zaslonu se prikazuje skala glasnoće slušalica kad pritisnete PHONE LEVEL  $+/-$ .

#### $\mathbf{G}$

- & Ako je "Audio Output Priority" podešeno na opciju koja nije "Headphones" u postavkama "Audio Settings", na zaslonu se prikazuje "Surround (2ch)" kad se pritisne SURROUND. Za uživanje u visokokvalitetnom surround zvuku, podesite "Audio Output Priority" na "Headphones" u izborniku "Audio Settings" (str. 54).
- & Dok ne upotrebljavate slušalice, podesite "Audio Output Priority" na drugu opciju umjesto "Headphones" u izborniku "Audio Settings" (str. 54). U suprotnom će "Speaker Settings" prestati vrijediti i snimljeni zvuk neće se emitirati preko priključnica MULTI CHANNEL OUTPUT onakav kakav jest.
- & Nemojte upotrebljavati slušalice uz veliku glasnoću jer možete oštetiti sluh.
- & Nemojte spajati ništa drugo u priključnicu PHONES osim slušalica jer može doći do kvara.

#### Reprodukcija glazbenih CD diskova i MP3 audiozapisa

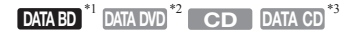

- BD-RE/BD-R diskovi koji sadrže MP3 audiozapise \*1
- DVD-ROM i DVD+RW/DVD+R/DVD-RW/ \*2 DVD-R diskovi koji sadrže MP3 audiozapise
- \*3 CD-ROM i CD-RW/CD-R diskovi koji sadrže MP3 audiozapise

#### Uložite glazbeni CD.

Pojavi se prozor Music Player.

#### 2 Pritisnite $\blacktriangleright$ .

Reprodukcija počinje.

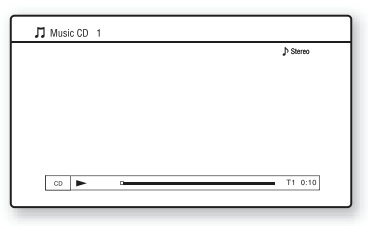

#### Odabir glazbenog CD zapisa

- 1 Pritisnite HOME
- 2 Odaberite  $\prod$  (Music) koristeći  $\leftarrow$ / $\rightarrow$ .
- 3 Odaberite i pritisnite ENTER. Pojavi se popis glazbe.
- 4 Odaberite zapis tipkama  $\biguparrow/\bigdownarrow$  te pritisnite  $\blacktriangleright$  ili ENTER.

#### Za odabir MP3 albuma ili zapisa

- 1 Umetnite disk s MP3 audiozapisima.
- 2 Odaberite  $\prod$  (Music) koristeći  $\leftarrow$ / $\rightarrow$ .
- **3** Odaberite  $\bullet$  i pritisnite ENTER. Pojavi se popis albuma i zapisa. Za reprodukciju cijelog diska, pritisnite  $\blacktriangleright$  umjesto ENTER.
- 4 Odaberite album ili zapis tipkama  $\uparrow/\downarrow$  te  $\triangleright$  ili ENTER. Kad odaberete album, odaberite zapis u albumu tipkama  $\uparrow \downarrow$  te pritisnite  $\blacktriangleright$  ili ENTER. Za reprodukciju čitavog albuma, odaberite

ga i pritisnite  $\blacktriangleright$ .

#### Dostupne opcije

- 1 Pritisnite OPTIONS. Pojavi se izbornik s opcijama.
- 2 Odaberite stavku pomoću  $\biguparrow/\bigdownarrow$ , zatim pritisnite ENTER. Dostupne stavke razlikuju se ovisno o okolnostima.

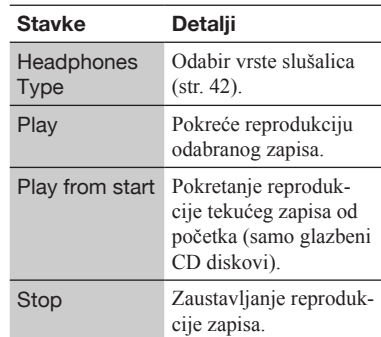

#### Razne mogućnosti reprodukcije glazbe

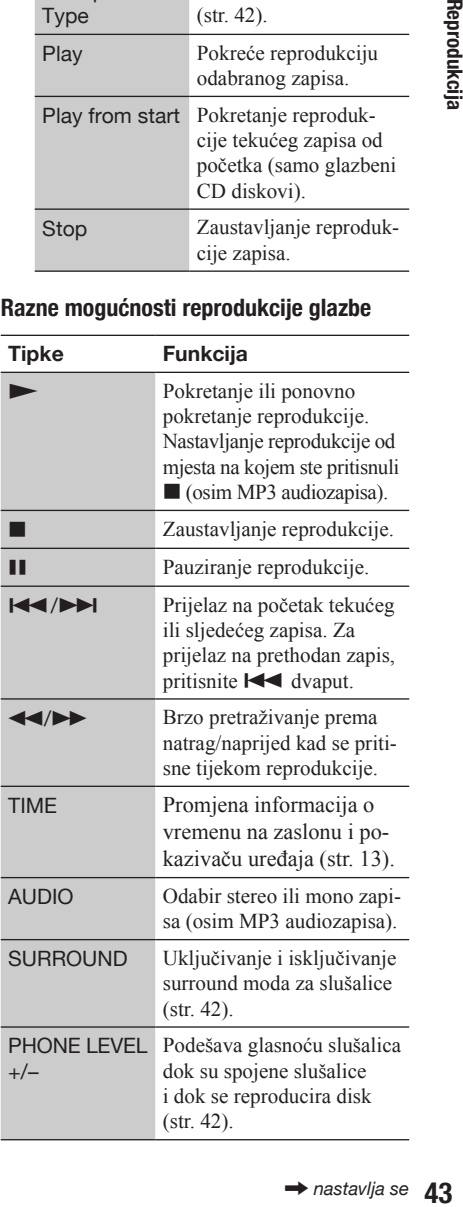

#### $\mathbf{G}$

- & Točka na kojoj ste zaustavili reprodukciju (mjesto nastavljanja) briše se iz memorije kad:
	- otvorite uložnicu diska, ili
	- isključite uređaj.
- & Uređaj može reproducirati sljedeće MP3 audiodatoteke.
	- Format: MPEG-1 Audio Layer 3
	- Frekvencija uzorkovanja: 32 kHz/44.1 kHz/ 48 kHz
	- Broj kanala: 2
	- Brzina prijenosa (bit rate): 64 kbps do 320 kbps
	- Veličina datoteke: maks. 1 GB
	- Vrijeme reprodukcije: 1 do 9000 sekundi
	- Ekstenzija: .mp3/.MP3
	- Broj zapisa: Do 500 (uklj. albume ako ih ima)
- & Uređaj ne prepoznaje sljedeće MP3 albume/ zapise.
	- MP3 albume/zapise iznimno dugih naziva
	- MP3 albume sa zapisima iznimno dugih naziva
	- MP3 albume na petoj razini i MP3 albume/ zapise na šestoj ili nižoj razini
- & Uređaj ne može reproducirati sljedeće MP3 albume/zapise.
	- MP3 audiozapise snimljene u mono tehnici
	- MP3 albume/zapise snimljene na BD-R disk u bilo kojem formatu osim UDF (Universal Disk Format) 2,6
	- MP3 albume/zapise snimljene na BD-RE disk u bilo kojem formatu osim UDF (Universal Disk Format) 2,5
- & Proteklo vrijeme reprodukcije nekih MP3 audiozapisa možda se neće prikazati pravilno.

#### Reprodukcija fotografija

#### DATA BD<sup>\*1</sup> DATA DVD<sup>\*2</sup> DATA CD<sup>\*3</sup>

- \*<sup>1</sup> BD-RE/BD-R diskovi koji sadrže JPEG slikovne datoteke
- DVD-ROM i DVD+RW/DVD+R/DVD-RW/ \*2 DVD-R diskovi koji sadrže JPEG slikovne datoteke
- CD-ROM i CD-RW/CD-R diskovi koji sadrže \*3 JPEG slikovne datoteke

Možete reproducirati fotografske datoteke s diska.

Za reprodukciju fotografskih datoteka iz spojenog USB uređaja, pogledajte str. 46. Za reprodukciju fotografskih datoteka s DLNA servera, pogledajte str. 47.

1 Pritisnite HOME.

#### 2 Odaberite **f** (Photo) koristeći  $\leftrightarrow$

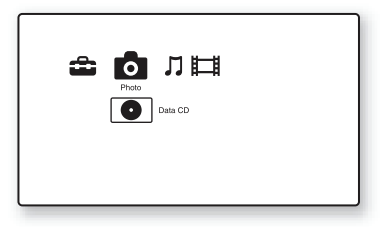

#### $3$  Odaberite  $\bullet$  i pritisnite ENTER.

Pojavi se popis datoteka ili mapa.

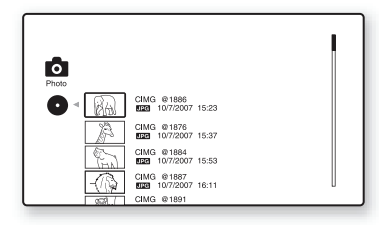

#### 4 Odaberite datoteku ili mapu pomoću  $\mathbf{A}/\mathbf{L}$ , zatim pritisnite ENTER.

Kad odaberete mapu, odaberite datoteku u mapi pomoću  $\biguparrow/\biguparrow$ , zatim pritisnite ENTER. Prikaže se odabrana slikovna datoteka.

& Za pokretanje slideshow (prezentacija)  $reprodukcije, pritisnite$ .

### **Reprodukcija**

#### Dostupne opcije tijekom reprodukcije

- 1 Pritisnite OPTIONS tijekom reprodukcije. Pojavi se izbornik s opcijama.
- 2 Odaberite stavku pomoću  $\biguparrow/\bigdownarrow$ , zatim pritisnite ENTER. Dostupne stavke razlikuju se ovisno o okolnostima.

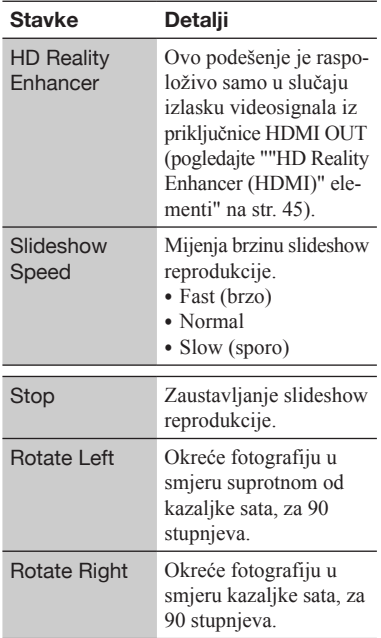

#### ͞"HD Reality Enhancer (HDMI)" elementi

- 1 Odaberite "HD Reality Enhancer (HDMI)" gore u koraku 2 i pritisnite ENTER.
- 2 Odaberite stavku i pritisnite ENTER.

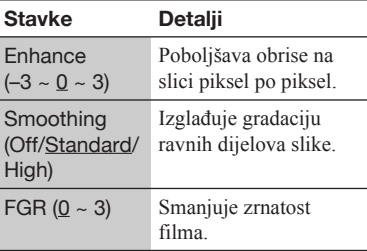

#### ç.

Postavke za "HD Reality Enhancer (HDMI)" podešavaju se pojedinačno tijekom reprodukcije videozapisa i fotografija.

#### Razne mogućnosti reprodukcije fotografija

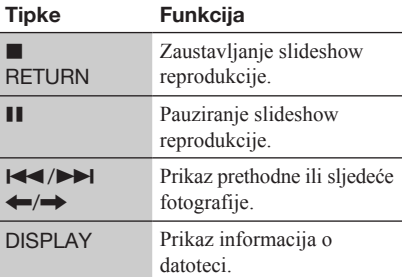

#### $\boldsymbol{\omega}$

1 nastavlja se<br>
46 e slikovne<br>
1 nastavlja sela (širina<br>
1 nastavlja sela (širina<br>
1 nastavlja sela (širina<br>
1 nastavlja se<br>
1 nastavlja se<br>
1 ii fotografske<br>
1 ii fotografske<br>
1 ii fotografske<br>
1 nastavlja se<br>
1 nastavlj & Kad pokušate reproducirati sljedeće slikovne datoteke, na zaslonu se pojavi oznaka  $\sqrt{\frac{1}{2}}$  i one se ne mogu reproducirati.

- slikovne datoteke veće od 8192 piksela (širina ili visina)
- slikovne datoteke manje od 15 piksela (širina ili visina)
- slikovne datoteke veće od 32 MB
- slikovne datoteke s ekstremnim formatom slike (većim od 50:1 ili 1:50)
- slikovne datoteke u Progressive JPEG formatu
- slikovne datoteke koje imaju ".jpeg" ili ".jpg" ekstenziju ali nisu u JPEG formatu
- slikovne datoteke koje imaju ekstremno dug naziv
- & Sljedeće slikovne datoteke ne mogu se reproducirati.
	- slikovne datoteke snimljene na BD-R disk u bilo kojem formatu osim UDF (Universal Disk Format) 2,6
	- slikovne datoteke snimljene na BD-R disk u bilo kojem formatu osim UDF (Universal Disk Format) 2,5
- & Sljedeće slikovne datoteke ili mape ne mogu se prikazati u popisu datoteka ili mapa.
	- slikovne datoteke s ekstenzijama koje nisu ".jpeg" ili ".jpg"
	- slikovne datoteke koje imaju ekstremno dug naziv
	- fotografske mape na petoj razini i fotografske datoteke/mape na šestoj ili nižoj razini
	- 501. ili daljnje mape kad ukupan broj mapa i datoteka u jednom "stablu" (hijerarhija datoteka) prelazi 500
- & Računalno obrađene slikovne datoteke možda se neće reproducirati.
- & Umanjeni prikazi (thumbnail) nekih slikovnih datoteka možda se neće prikazati.
- & Možda će biti potrebno više vremena za prikaz ili pokretanje slideshow reprodukcije velikih slikovnih datoteka.

#### Gledanje prikaza najviše kvalitete

Ako posjedujete Sony TV prijemnik koji podržava "PhotoTV HD" možete uživati u prikazima najviše kvalitete, zahvaljujući sljedećem povezivanju i podešenju.

- 1 Spojite uređaj na TV prijemnik pomoću HDMI kabela (nije isporučen).
- 2 Podesite video postavke TV prijemnika na [VIDEO-A] mod. Za detalje o [VIDEO-A], pogledajte upute za uporabu isporučene uz TV prijemnik.

#### $\mathbf{A}$

"PhotoTV HD" možete koristiti samo kad je opcija "HDMI Resolution" uređaja podešena na "Auto", "1080i" ili "1080p" u "Output Video Format" postavkama unutar "Video Settings" (str. 52).

#### Reprodukcija s USB uređaja

Možete reproducirati fotografske datoteke sa spojenog USB uređaja.

1 Spojite USB uređaj u USB priključnicu na uređaju.

Pogledajte upute za uporabu isporučene uz USB uređaj prije spajanja.

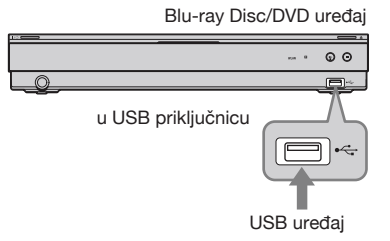

#### $\boldsymbol{\omega}$

- & Neki USB uređaji možda neće raditi s ovim DVD uređajem.
- & Uređaj može prepoznati:
	- Mass Storage Class (MSC) uređaje koji su FAT kompatibilni i nisu particionirani i

– Still Image Capture Device (SICD) uređaje. Ako su MSC uređaji particionirani, uređaj ih možda neće prepoznati.

#### 2 Pritisnite HOME.

3 Odaberite  $\blacksquare$  (Photo) koristeći  $\leftarrow \rightarrow$ .

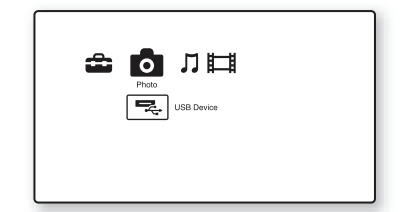

4 Odaberite = (USB Device) pomoću ↓ i zatim pritisnite ENTER.

Pojavi se popis datoteka ili mapa.

5 Odaberite datoteku ili mapu pomoću  $\uparrow/\downarrow$ , zatim pritisnite ENTER. Kad odaberete mapu, odaberite datoteku u mapi pomoću  $\bigoplus$ , zatim pritisnite ENTER. Prikaže se odabrana slikovna datoteka.

& Za pokretanje slideshow (prezentacija)  $reprodukci, printisnite$ .

#### $\mathbf{A}$

- & Nemojte odspajati USB uređaj tijekom postupka. Zaustavite reprodukciju i prethodno zatvorite popis datoteka i mapa.
- & Uređaj ne može reproducirati fotografske datoteke s USB uređaja ako se spoje na USB priključnicu na stražnjoj strani uređaja.

#### Reprodukcija fotografskih datoteka preko mreže

Možete reproducirati fotografije s kućnog servera, kao što je DLNA certified računalo, spajanjem uređaja na mrežu sa serverom.

#### Priprema servera/računala

Pogledajte "Postavke servera za spajanje" na str. 66.

#### Reprodukcija fotografija s DLNA servera

- 1 Slijedite korake od 1 do 8 iz "Postavke servera za spajanje" na str. 66.
- 2 Pritisnite HOME.
- 3 Odaberite **o** (Photo) koristeći  $\leftarrow$ / $\rightarrow$ .
- 4 Odaberite DLNA server pomoću  $\blacklozenge/\blacklozenge$  i pritisnite ENTER.

Pojavi se popis datoteka ili mapa.

5 Odaberite datoteku ili mapu pomoću  $\bigstar/\bigstar$ , zatim pritisnite ENTER.

Kad odaberete mapu, odaberite datoteku u mapi pomoću / , zatim pritisnite ENTER. Prikaže se odabrana slikovna datoteka.

& Za pokretanje slideshow (prezentacija) reprodukcije, pritisnite

#### $\mathbf{G}$

- & Sljedeće slikovne datoteke ili mape ne mogu se prikazati u popisu datoteka ili mapa.
	- slikovne mape na desetoj razini i slikovne datoteke/mape na jedanaestoj ili nižoj razini
	- Kad je broj mapa 1000 ili više ako je ukupan broj mapa i datoteka jedne strukture datoteka veći od 999
- & Neki nazivi servera možda se neće prikazati.

#### Korištenje izbornika za podešenja

Odaberite **6 (Setup**) u izborniku uređaja kad želite promijeniti postavke uređaja.

- 1 Pritisnite HOME.
- 2 Odaberite  $\bigoplus$  (Setup) koristeći  $\leftarrow/\rightarrow$ .

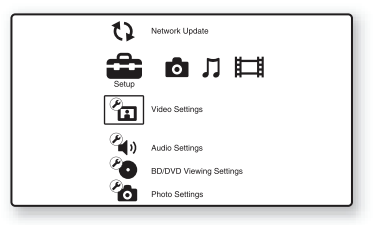

3 Odaberite ikonu kategorije postavki pomoću  $\biguparrow/\bigdownarrow$ , zatim pritisnite ENTER.

Za detalje o opcijama podešenja i ikonama kategorija postavki, pogledajte "Popis postavki" (str. 49).

Primjer: Video Settings (postavke slike)

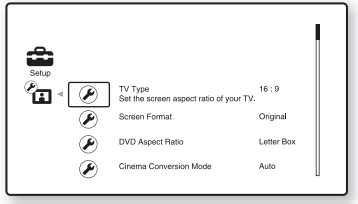

4 Podesite opcije.

#### Postavke i podešenja

## Postavke i podešenja

#### Popis postavki

Možete podesiti sljedeće opcije.

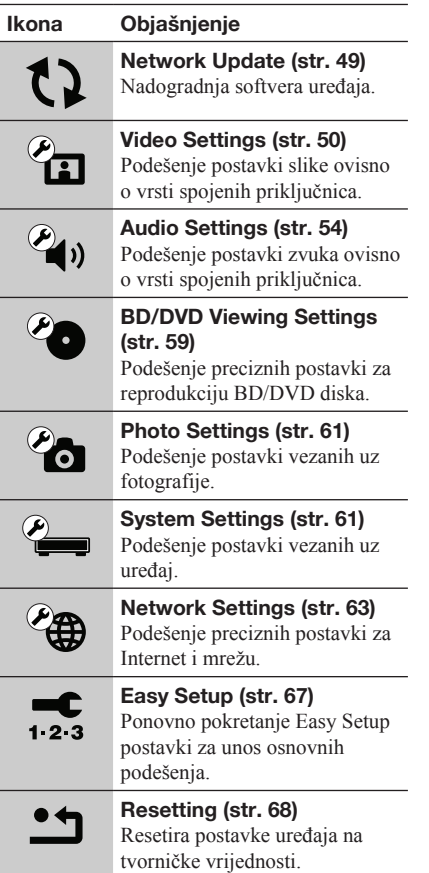

#### **12 Network Update**

Možete nadograditi i poboljšati funkcije uređaja. Savjetujemo ažuriranje mreže približno svaka 2 mjeseca.

Za informacije o funkcijama ažuriranja, posjetite sljedeću internetsku stranicu;

Za korisnike iz europskih zemalja http://support.sony-europe.com/

#### 1 Odaberite "Network Update" pomoću  $\mathbf{A}/\mathbf{L}$ , zatim pritisnite ENTER.

Uređaj se spaja na mrežu i pojavi se poruka za potvrdu.

2 Odaberite "OK" pomoću  $\leftarrow$ / $\rightarrow$ i pritisnite ENTER.

**ER.**<br>
bojavi se<br> **-/→ i**<br>
ije, zatim<br>
ije, zatim<br>
tver. Kad je<br>
"u trajanju<br>
ija utomatski<br> **ključili**<br>
e nadograđen.<br> **ključili**<br>
e nadograđen.<br>
skorak nado-<br>
skorak nado-<br>
nadograđen.<br>
skorak nado-<br>
skorak nado-<br>
skora Uređaj započinje preuzimanje, zatim automatski nadograđuje softver. Kad je nadogradnja dovršena, na pokazivaču uređaja prikaže se "FINISH" u trajanju od 5 sekundi, zatim se uređaj automatski isključi.

#### $3$  Pritisnite I/ $\circlearrowright$  kako biste uključili uređaj.

Uređaj se uključi a softver je nadograđen.

#### ٠ö

- & Brojač "VUP \*/9" ("\*" označava korak nadogradnje) na pokazivaču uređaja također pokazuje napredak nadogradnje.
- & Možete provjeriti trenutnu verziju softvera odabirom stavke "System Information" u izborniku "System Settings" (str. 62).
- & Postavke "Setup" sačuvane su i nakon nadogradnje.
- & Uređaj vas obavijesti o dostupnosti novije verzije softvera kad je "Software Update Notification" podešeno na "On" (standardno) (str. 62).

#### $\boldsymbol{\omega}$

- & Ne odspajajte kabel napajanja ili LAN kabel tijekom preuzimanja ili nadogradnje softvera.
- & Nikakve funkcije, uključujući otvaranje uložnice diska, nisu dostupne tijekom nadogradnje.
- & Vrijeme preuzimanja može varirati ovisno o server provideru ili statusu veze.
- & Pojavi li se poruka o pogrešci u povezivanju s mrežom provjerite mrežne postavke (pogledajte "Internetske postavke" na str. 63).

#### Nadogradnja softvera pomoću diska za nadogradnju

Možete nadograditi i poboljšati funkcije uređaja pomoću diska za nadogradnju, kojeg možete kupiti kod Sony prodavatelja ili ovlaštenog lokalnog Sony servisnog centra.

- 1 Uložite disk za nadogradnju. Pojavi se poruka za potvrdu.
- 2 Odaberite "OK" i pritisnite ENTER. Počinje nadogradnja softvera. Kad je nadogradnja dovršena, na pokazivaču uređaja prikaže se "FINISH" u trajanju od 5 sekundi, zatim se automatski otvara uložnica diska.
- **3** Uklonite disk. Uređaj se automatski isključi.
- 4 Pritisnite  $I/\bigcup$  kako biste uključili uređaj. Uređaj se uključi a softver je nadograđen.

#### ٠ö٠

- & Brojač "VUP \*/9" ("\*" označava korak nadogradnje) na pokazivaču uređaja također pokazuje napredak nadogradnje.
- & Možete provjeriti trenutnu verziju softvera odabirom stavke "System Information" u izborniku "System Settings" (str. 62).
- & Postavke "Setup" sačuvane su i nakon nadogradnje.
- & Za informacije o drugim načinima nadogradnje softvera, posjetite sljedeću internetsku stranicu ili se obratite najbližem Sony prodavatelju ili ovlaštenom lokalnom Sony servisnom centru.

Za korisnike iz europskih zemalja http://support.sony-europe.com/

#### $\mathbf{A}$

- & Ne odspajajte kabel napajanja tijekom nadogradnje.
- & Nikakve funkcije, uključujući otvaranje uložnice diska, nisu dostupne tijekom nadogradnje.

#### $\sqrt{\frac{2}{121}}$  Video Settings

Standardne postavke su podcrtane.

#### TV Type

Odabir vrste vašeg TV prijemnika.

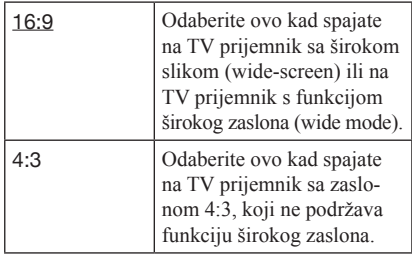

#### Screen Format

Odabir konfiguracije prikaza za 4:3 sliku na 16:9 TV prijemniku sa širokim zaslonom.

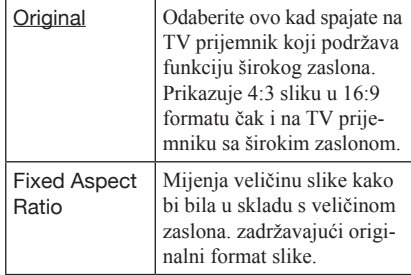

#### DVD Aspect Ratio

Odabir konfiguracije prikaza za reprodukciju 16:9 slike na TV prijemniku sa zaslonom 4:3 (dostupno kad je "TV Type" podešen na "4:3" i kad je "Screen Format" podešen na "Fixed Aspect Ratio").

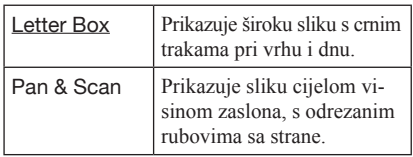

Letter Box

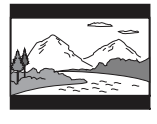

Pan & Scan

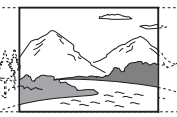

#### $\mathbf{G}$

Ovisno o DVD disku format "Letter Box" može automatski biti odabran umjesto "Pan & Scan" ili obrnuto.

#### Cinema Conversion Mode

Podešavanje načina video konverzije za 480p/576p, 720p, 1080i ili 1080p\* signale iz HDMI OUT priključnice ili COMPONENT VIDEO OUT priključnica. \* Samo HDMI

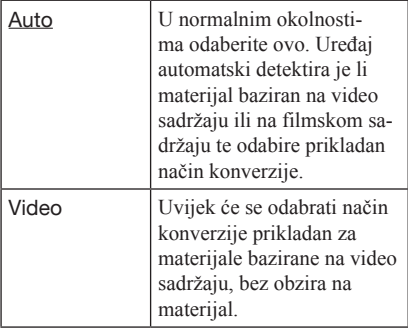

#### Output Video Format

Odabir vrste priključnice za emitiranje video signala ("TV Connection Method") i odabir razlučivosti izlaznih videosignala ("HDMI Resolution"/"Component Resolution").

- 1 Odaberite "Output Video Format" u izborniku "Video Settings", zatim pritisnite ENTER.
- 2 Odaberite vrstu priključnice za emitiranje video signala pomoću  $\biguparrow/\bigdownarrow$ , zatim pritisnite ENTER.

#### $\boldsymbol{\omega}$

Kad istodobno spajate HDMI OUT priključnicu i ostale video izlazne priključnice, odaberite "Component Video".

#### TV Connection Method

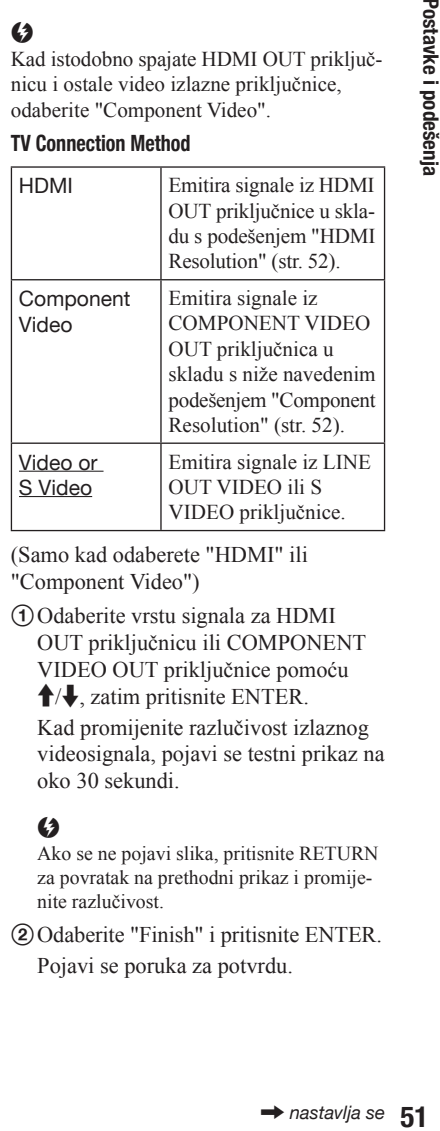

- 3 (Samo kad odaberete "HDMI" ili "Component Video")
	- 1 Odaberite vrstu signala za HDMI OUT priključnicu ili COMPONENT VIDEO OUT priključnice pomoću  $\uparrow/\downarrow$ , zatim pritisnite ENTER.

Kad promijenite razlučivost izlaznog videosignala, pojavi se testni prikaz na oko 30 sekundi.

#### $\mathbf{G}$

Ako se ne pojavi slika, pritisnite RETURN za povratak na prethodni prikaz i promijenite razlučivost.

2 Odaberite "Finish" i pritisnite ENTER. Pojavi se poruka za potvrdu.

3 Odaberite "OK" ili "Cancel" i pritisnite ENTER.

Slijedite upute na zaslonu.

HD indikator svijetli tijekom emitiranja 720p/1080i/1080p video signala.

#### $\boldsymbol{\omega}$

- & Ako se ne pojavi slika nakon promjene postavke "Output Video Format", držite tipku **na** uređaju dulje od 10 sekundi. Rezolucija videoizlaza resetirat će se na najmanju rezoluciju.
- & Kad istodobno spajate HDMI OUT priključnicu i ostale izlazne videopriključnice, videosignali možda se neće emitirati iz ostalih priključnica nego samo iz HDMI OUT priključnice, kad je odabrano "Auto" ili "1080p" (str. 76). Kad istodobno spajate drugu opremu, pritisnite RETURN za povratak na korak 2 i promjenu postavke "TV Connection Method".

#### HDMI Resolution/Component Resolution

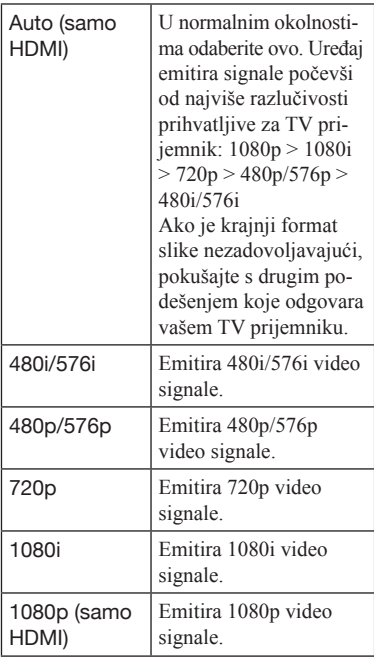

#### BD-ROM 1080/24p Output

Podešavanje izlaza  $1920 \times 1080p/24$  Hz video signala tijekom reprodukcije materijala koji se baziraju na filmu, na BD-ROM disku  $(720p/24 Hz$  ili 1080p/24 Hz). 1920  $\times$  1080p/ 24 Hz video signali mogu se emitirati kad su zadovoljeni sljedeći uvjeti.

- Pomoću HDMI OUT priključnice je spojen TV prijemnik koji podržava 1080/24p,
- "Output Video Format" je podešeno na "HDMI", a
- "HDMI Resolution" je podešeno na "Auto" ili "1080p".

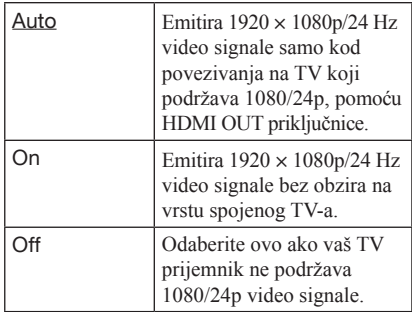

#### $\boldsymbol{\omega}$

Kad spojeni TV prijemnik ne podržava 1080/24p a "BD-ROM 1080/24p Output" je podešeno na "On", ne pojavljuje se slika s BD-ROM diska. U tom slučaju, pritisnite HOME za prikaz izbornika uređaja i promijenite postavku "BD-ROM 1080/24p Output".

#### YCbCr/RGB (HDMI)

Podešavanje postavki boje za videosignale koji se emitiraju iz HDMI OUT priključnice. Postavku odaberite u skladu s vrstom spojenog TV prijemnika.

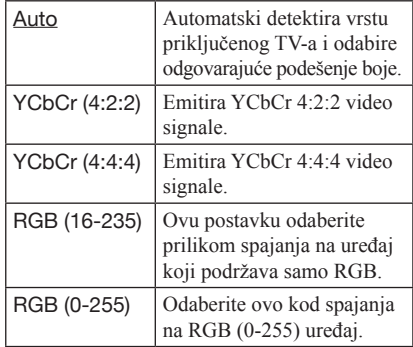

#### HDMI Deep Colour Output

Podešavanje postavki Deep Colour (dubina boje) za videosignale koji se emitiraju iz HDMI OUT priključnice.

Dubina boje je naznačena brojem bitova i vrijednost raste što se više boja može reproducirati. Uređaj podržava dubinu boje do 12 bitova. Spojite li uređaj na TV koji podržava Deep Colour, postići će se bolja reprodukcija boja nego ako uređaj spojite na TV koji ne podržava Deep Colour.

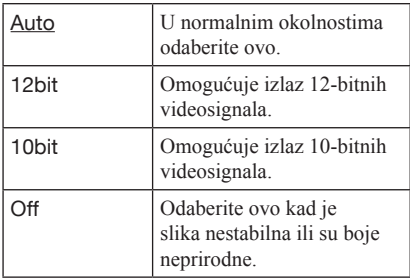

#### **SBM**

Odabire hoće li se koristiti Super Bit Mapping (samo za videosignale koji se emitiraju iz HDMI OUT priključnice).

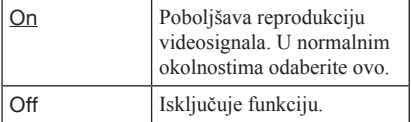

#### x.v.Colour Output

Postavke slanja xvYCC informacija na spojeni TV prijemnik.

Kombiniranjem xvYCC-kompatibilnog video sadržaja s TV prijemnikom koji podržava x.v.Colour prikaz omogućen je točniji prikaz boja predmeta iz vanjskog svijeta.

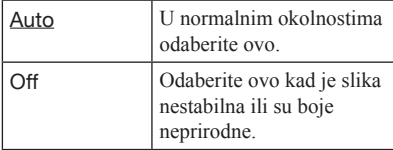

#### Pause Mode

Podešavanje moda slike za status pauze DVD reprodukcije. Za BD-ROM disk ili disk koji sadrži AVCHD datoteke, "Pause Mode" se automatski podešava na "Auto".

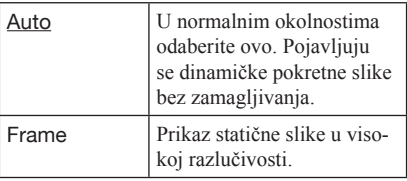

#### $\mathcal{P}_{\mathbf{d}}$ <sub>)</sub> Audio Settings

Standardne postavke su podcrtane.

#### Audio Output Priority

Odabir vrste priključnice za emitiranje audio signala. 2-kanalni linearni PCM signali emitiraju se pri najviše 48 kHz iz izlaznih priključnica koje nisu prioritetne priključnice.

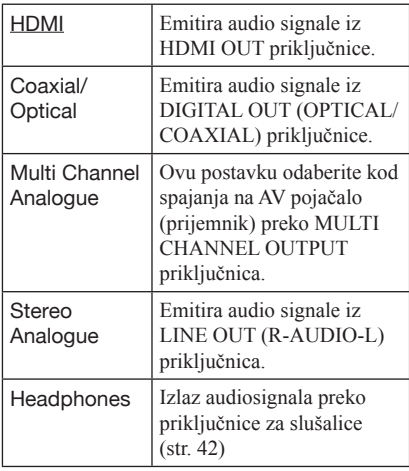

#### Speaker Settings

Kako biste postigli najbolji surround zvuk, podesite zvučnike koje ste priključili te njihovu udaljenost od mjesta slušanja. Zatim pomoću probnog zvuka podesite glasnoću i balans zvučnika na istu razinu.

Ova postavka može se odabrati ukoliko je opcija "Audio Output Priority" podešena na "Multi Channel Analogue".

#### Podešavanje zvučnika

1 Odaberite "Speaker Settings" u izborniku "Audio Settings" i pritisnite ENTER.

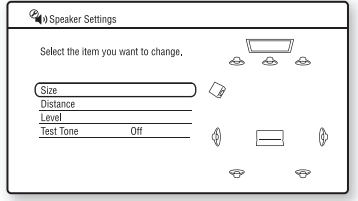

- 2 Odaberite opciju "Size" ili "Distance" i pritisnite ENTER.
- **3** Odaberite stavku pomoću  $\biguparrow/\bigdownarrow$  zatim pritisnite ENTER.
- 4 Odaberite ili podesite postavku uporabom tipki  $\biguparrow/\bigdownarrow$  i zatim pritisnite ENTER.

#### **← Size**

Za odabir veličine zvučnika.

• Front (prednji)

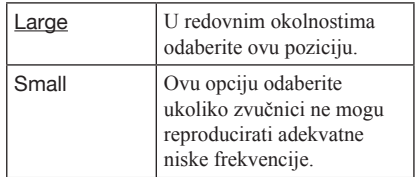

#### & Centre

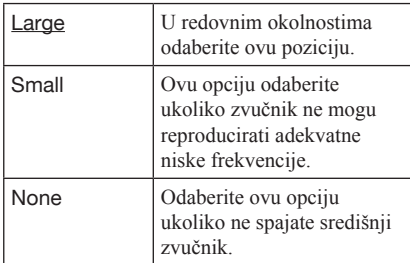

#### & Surround

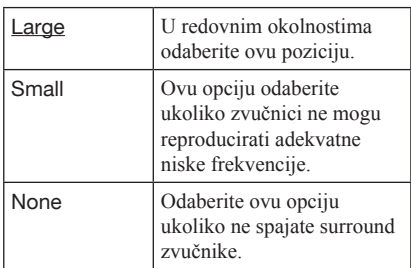

& Surround Back

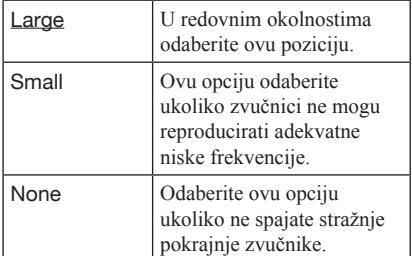

• Subwoofer

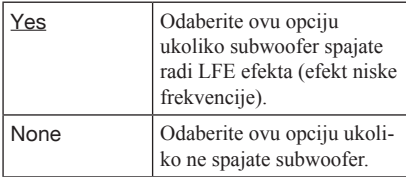

#### $\boldsymbol{G}$

- & Kod reprodukcije BD ili DVD diskova koji nemaju snimljen izlazni signal za subwoofer, takav će ton izostati čak iako ste "Subwoofer" podesili na "Yes".
- & Budući da je uporaba niskotonca standardna postavka, "Subwoofer" ne može biti podešeno na "None" kada je "Front" podešeno na "Small".
- & Kod spajanja prednjih zvučnika koji ne mogu reproducirati adekvatne niske frekvencije, a niskotonac nije priključen podesite opciju "Front" na "Large", a "Subwoofer" na "None".

#### ͞Distance

Za podešavanje udaljenosti pozicije slušanja od zvučnika.

Prvo podesite udaljenost vašeg prednjeg zvučnika pod "Front" ( $\Omega$  = 1 m do 15 m). Zatim podesite vrijednosti pod "Centre" (središnji zvučnik B), "Surround" (surround zvučnici C), "Surround Back" (stražnji surround zvučnici D) i "Subwoofer" (E) tako da sadržavaju stvarnu udaljenost od središnjeg zvučnika te surround i stražnjih surround zvučnika i subwoofera.

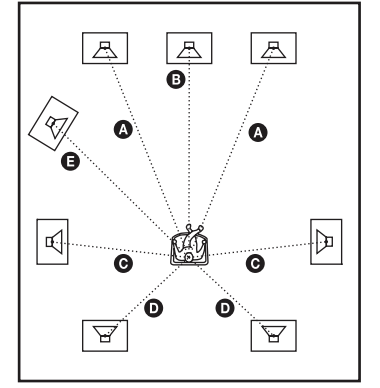

Podesite stavku "Distance" svaki put kad promijenite poziciju zvučnika. Započnite s prednjim zvučnicima.

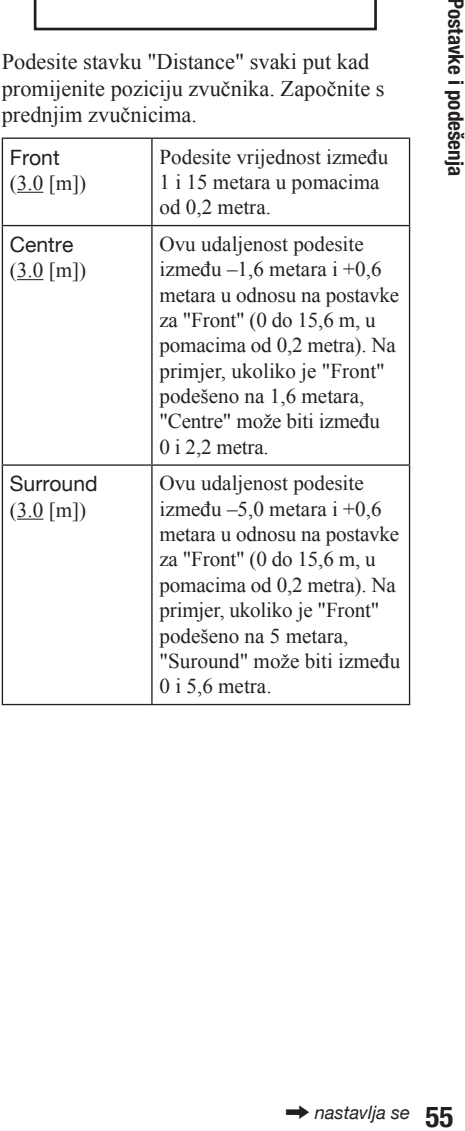

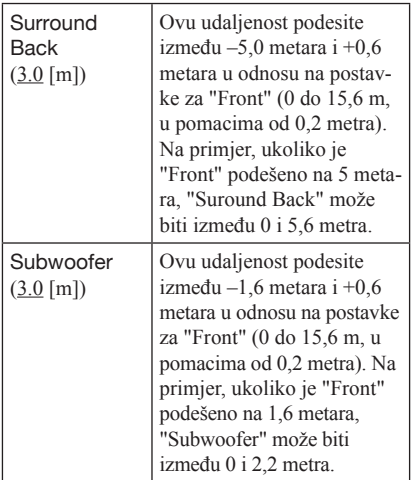

#### Podešavanje glasnoće zvučnika

- 1 Odaberite "Speaker Settings" u izborniku "Audio Settings" i pritisnite ENTER.
- **2** Odaberite "Test Tone" pomoću  $\biguparrow \biguparrow$  i zatim pritisnite ENTER.
- 3 Odaberite "On" pomoću  $\uparrow/\downarrow$  i zatim pritisnite ENTER. Začut ćete probni ton iz svakog zvučnika jedan za drugim.
- 4 Podesite s pozicije za slušanje vrijednost za "Level" pomoću  $\leftarrow/\uparrow/\downarrow/\rightarrow$ . Probni ton se emitira iz odabranog zvučnika.
- 5 Nakon što ste završili podešavanje pritisnite ENTER.
- 6 Pritisnite RETURN za povratak na prethodni zaslon.
- 7 Odaberite "Test Tone" pomoću ↑↓ i zatim pritisnite ENTER.
- 8 Odaberite "Off" pomoću  $\biguparrow \biguparrow \biguparrow$  i zatim pritisnite ENTER.

#### ٠ö٠

Kako biste glasnoću podesili bez slušanja probnog tona odaberite "Level" u koraku 2 te pritisnite ENTER; podesite zatim glasnoću uporabom  $\uparrow/\downarrow$ te pritisnite ENTER.

#### ◆ Level

Možete mijenjati glasnoću svakog zvučnika kako slijedi. Pobrinite se da "Test Tone" podesite na "On" radi lakšeg podešavanja.

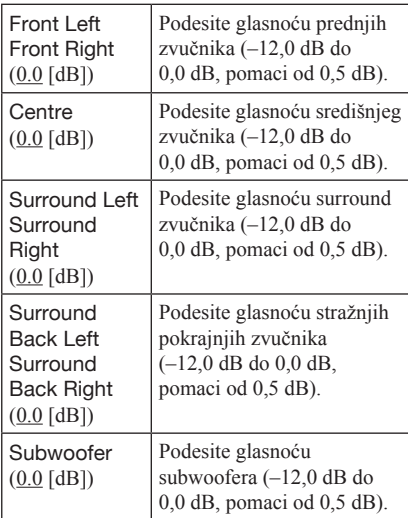

#### ͞Test Tone (probni ton)

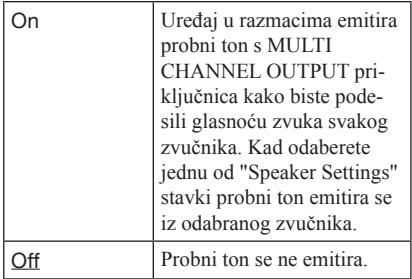

#### Audio (HDMI)

Odabir vrste signala za HDMI OUT priključnicu.

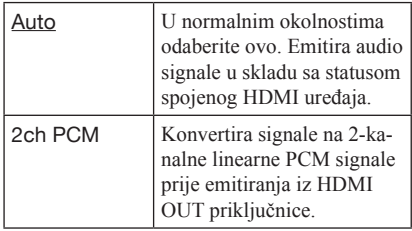

#### $\mathbf{G}$

Odaberite "2ch PCM" kod spajanja na TV prijemnik ili AV pojačalo (prijemnik) koje ne podržava Dolby Digital ili DTS. U suprotnom, može izostati zvuk ili doći do pojave smetnji u zvuku.

#### BD Audio Setting

Odabir miješanja interaktivnog zvuka i sekundarnog zvuka (komentar) tijekom reprodukcije BD diska koji sadrži takve audio signale.

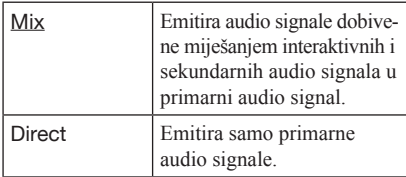

#### $\mathbf{G}$

PCM 96 kHz i PCM 192 kHz audiosignali emitiraju se kao PCM 48 kHz audiosignali kada je opcija "BD Audio Setting" podešena na "Mix."

#### Audio ATT

Smanjivanje razine audio izlaza radi sprječavanja izobličenja zvuka.

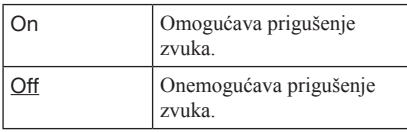

#### $\boldsymbol{\omega}$

"Audio ATT" ne utječe na izlaz iz HDMI OUT priključnice, DIGITAL OUT (OPTICAL/COAXIAL) i PHONES priključnice.

#### Dolby Digital

Odabir izlaza audio signala tijekom reprodukcije Dolby Digital diska.

Ovo podešenje utječe na izlaz iz DIGITAL OUT (COAXIAL/OPTICAL) priključnice.

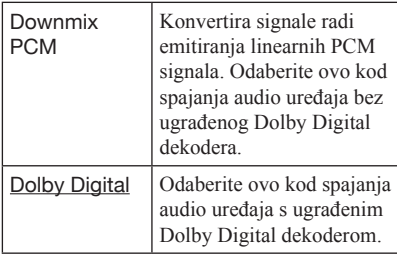

#### **DTS**

Odabir izlaza audio signala tijekom reprodukcije DTS diska. Ovo podešenje utječe na izlaz iz DIGITAL OUT (COAXIAL/ OPTICAL) priključnice.

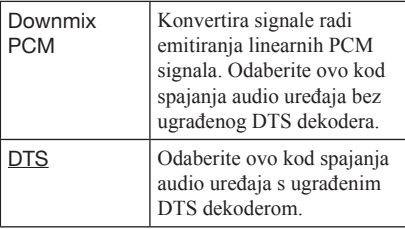

#### 48kHz/96kHz PCM

Odabir maksimalne frekvencije uzorkovanja za PCM signale emitirane iz DIGITAL OUT (OPTICAL/COAXIAL) priključnice.

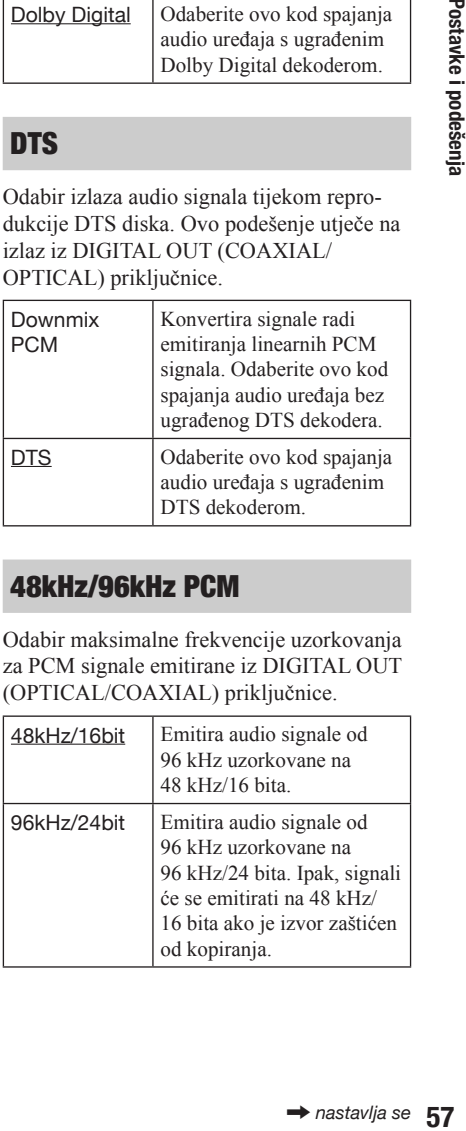

#### $\mathbf{G}$

- & Ako odaberete "96kHz/24bit" kad je spojeno AV Ako odaberete "96kHz/24bit" kad je spojeno AV pojačalo (prijemnik) koje ne podržava 96 kHz, to može rezultirati izostankom zvuka ili glasnim zvukom.
- & Opcija "48kHz/96kHz PCM" nema učinka kad je opcija "Audio Output Priority" podešena na "HDMI", "Multi Channel Analogue" ili "Stereo Analogue".

#### Audio DRC

Odabir postavki dinamičkog raspona (razina komprimiranja zvuka) kod reprodukcije BD ili DVD diska koji podržava "Audio DRC".

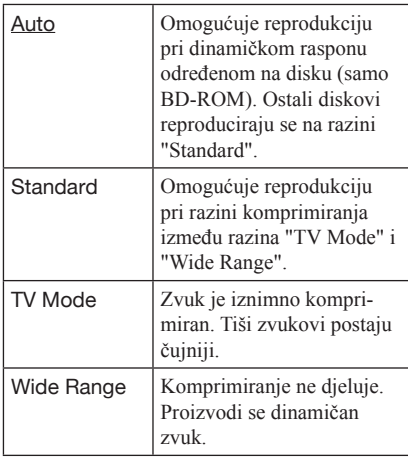

#### $\mathbf{G}$

- & "Audio DRC" djeluje samo kod reprodukcije Dolby Digital, Dolby Digital Plus i Dolby TrueHD audiosignala.
- & Kad je "Dolby Digital" podešeno na "Dolby Digital" u izborniku "Audio Settings" (str. 57), "Audio DRC" ne djeluje na izlazne audiosignale iz DIGITAL OUT (OPTICAL/COAXIAL) priključnice. Ipak, to ne vrijedi za sljedeće slučajeve.
	- kad je "BD Audio Setting" podešeno na "Mix" tijekom reprodukcije BD diska.
	- kad je "Audio Output Priority" podešeno na "HDMI", "Multi Channel Analogue", "Stereo Analogue" ili "Headphones".

#### Downmix

Odabir načina konverzije višekanalnog zvuka na 2-kanalni zvuk.

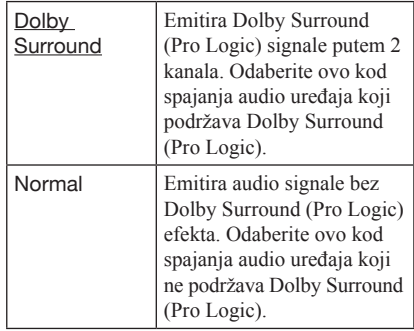

#### $\mathbf{G}$

"Downmix" ne djeluje na slijed bitova (bitstream) audio izlaza iz DIGITAL OUT (OPTICAL/ COAXIAL)/HDMI OUT priključnice.

#### **BD/DVD Viewing Settings**

Standardne postavke su podcrtane.

#### BD/DVD Menu

Odabir standardnog jezika izbornika za BD-ROM ili DVD VIDEO disk.

Kad odaberete "Select Language Code", pojavi se polje za unos jezičnog koda. U odjeljku "Popis jezičnih kodova" (str. 80) pronađite kôd za vaš jezik, te ga unesite u polje za unos.

#### Audio

Odabir standardnog jezika zapisa za BD-ROM ili DVD VIDEO disk.

Kad odaberete "Original", odabran je jezik koji ima prioritet na disku. Kad odaberete "Select Language Code", pojavi se polje za unos jezičnog koda. U odjeljku "Popis jezičnih kodova" (str. 80) pronađite kôd za vaš jezik, te ga unesite u polje za unos.

#### **Subtitle**

Odabir standardnog jezika titlova za BD-ROM ili DVD VIDEO disk.

Kad odaberete "Select Language Code", pojavi se polje za unos jezičnog koda. U odjeljku "Popis jezičnih kodova" (str. 80) pronađite kôd za vaš jezik, te ga unesite u polje za unos.

#### BD Parental Control

Reprodukcija nekih BD-ROM diskova može se ograničiti prema dobi korisnika. Scene se mogu blokirati ili zamijeniti drugim scenama.

- 1 Odaberite "BD Parental Control" u izborniku "BD/DVD Viewing Settings" i pritisnite ENTER.
- 2 Unesite svoju četveroznamenkastu zaporku pomoću brojčanih tipaka.
- 3 Odaberite "OK" i pritisnite ENTER.

#### 4 Odaberite dobno ograničenje, zatim pritisnite ENTER.

Što je niža vrijednost, to je veće ograničenje.

Ako odaberete "Select Age Restriction", možete unijeti dob od "0" do "255" pomoću  $\leftarrow/\uparrow/\downarrow \rightarrow$  ili brojčanih tipaka.

& Za poništavanje Parental Control podešenja, odaberite "No Restrictions".

#### Ÿ.

Možete promijeniti zaporku (pogledajte "Password" na str. 60).

#### $\mathbf{G}$

- & Ako zaboravite zaporku, resetirajte uređaj (str. 68) i podesite novu zaporku (pogledajte "Password" na str. 60).
- & Kad reproducirate disk koji ne sadrži Parental Control funkciju, reprodukcija se ne može ograničiti na ovom uređaju.
- & Ovisno o disku, možda će se od vas tražiti na promijenite Parental Control razinu tijekom reprodukcije diska. U tom slučaju, unesite zaporku i zatim promijenite razinu.
- & Kad je u "Select Age Restriction" odabrano "255", podešenje funkcije Parental Control je poništeno.

#### DVD Parental Control

e uređaj (str. 68)<br>te "Password"<br>hrži Parental<br>me može ogra-<br>as tražiti na<br>as tražiti na<br>un tijekom re-<br>odabrano<br>doharano<br>i Control je<br>**GO** diskova<br>corisnika.<br>**igenti direkovalit direkovalit direkovalit direkovalit direka** Reprodukcija nekih DVD VIDEO diskova može se ograničiti prema dobi korisnika. Scene se mogu blokirati ili zamijeniti drugim scenama.

- 1 Odaberite "DVD Parental Control" u izborniku "BD/DVD Viewing Settings" i pritisnite ENTER.
- 2 Unesite svoju četveroznamenkastu zaporku pomoću brojčanih tipaka.
- 3 Odaberite "OK" i pritisnite ENTER.

4 Odaberite razinu, zatim pritisnite ENTER. Što je niža vrijednost, to je veće ograničenje.

& Za poništavanje Parental Control podešenja, odaberite "No Restrictions".

#### ٠ö

Možete promijeniti zaporku (pogledajte "Password" na str. 60).

#### G

- & Ako zaboravite zaporku, resetirajte uređaj (str. 68) i podesite novu zaporku (pogledajte "Password" na str. 60).
- & Kad reproducirate disk koji ne sadrži Parental Control funkciju, reprodukcija se ne može ograničiti na ovom uređaju.
- & Ovisno o disku, možda će se od vas tražiti na promijenite Parental Control razinu tijekom reprodukcije diska. U tom slučaju, unesite zaporku i zatim promijenite razinu.

#### Parental Control Region Code

Reprodukcija nekih BD-ROM ili DVD VIDEO diskova može se ograničiti prema geografskom području. Scene se mogu blokirati ili zamijeniti drugim scenama.

- 1 Odaberite "Parental Control Region Code" u izborniku "BD/DVD Viewing Settings" i pritisnite ENTER.
- 2 Unesite svoju četveroznamenkastu zaporku pomoću brojčanih tipaka.
- 3 Odaberite "OK" i pritisnite ENTER.
- 4 Odaberite područje ograničenja, zatim pritisnite ENTER.

Kad odaberete "Select Region Code", pojavi se polje za unos regionalnog koda. U odjeljku "Parental Control/Regionalni kodovi" (str. 80) pronađite kôd za područje ograničenja, zatim ga unesite u polje za unos.

#### Ö.

Možete promijeniti zaporku (pogledajte "Password" na str. 60).

#### (t

- & Ako zaboravite zaporku, resetirajte uređaj (str. 68) i podesite novu zaporku (pogledajte "Password" na str. 60).
- & Kad reproducirate disk koji ne sadrži Parental Control funkciju, reprodukcija se ne može ograničiti na ovom uređaju.
- & Ovisno o disku, možda će se od vas tražiti na promijenite Parental Control razinu tijekom reprodukcije diska. U tom slučaju, unesite zaporku i zatim promijenite razinu.

#### **Password**

Podešavanje ili promjena zaporke za funkciju Parental Control. Zaporka vam omogućava podešavanje ograničenja reprodukcije BD-ROM ili DVD VIDEO diskova. Ako je potrebno, za BD-ROM i DVD VIDEO diskove možete podesiti različite razine ograničenja.

- 1 Odaberite "Password" u izborniku "BD/DVD Viewing Settings" i pritisnite ENTER.
- 2 Unesite svoju četveroznamenkastu zaporku pomoću brojčanih tipaka.
- 3 Odaberite "OK" i pritisnite ENTER.

#### Promjena zaporke

- 1 Nakon koraka 3, pomoću brojčanih tipaka unesite novu zaporku.
- 2 Odaberite "OK" i pritisnite ENTER.

#### Hybrid Disc Playback Layer

Odabir prioritetnog sloja kod reprodukcije hibridnog diska. Za promjenu podešenja, isključite uređaj te ga ponovno uključite.

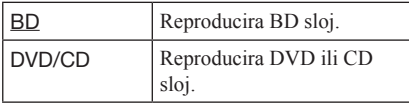

#### BD Internet Connection

Ovom opcijom odabirete hoćete li dopustiti spajanje sadržaja s BD diska na internetsku vezu (u modu BDMV) tijekom njegove reprodukcije. Za uporabu ove funkcije potrebna je mrežna povezanost i pripadajuća podešenja (str. 63).

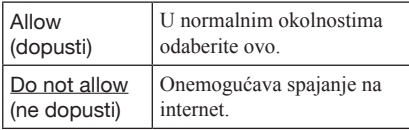

#### **Photo Settings**

Standardna postavka je podcrtana.

#### Slideshow Speed

Mijenja brzinu slideshow reprodukcije.

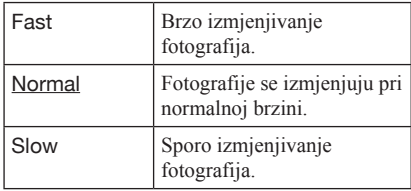

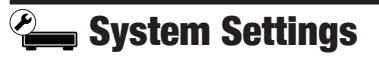

Standardne postavke su podcrtane.

#### OSD

Odabir jezika za izbornike uređaja, koji se pojavljuju na TV zaslonu.

#### **Dimmer**

Podešavanje svjetline pokazivača uređaja.

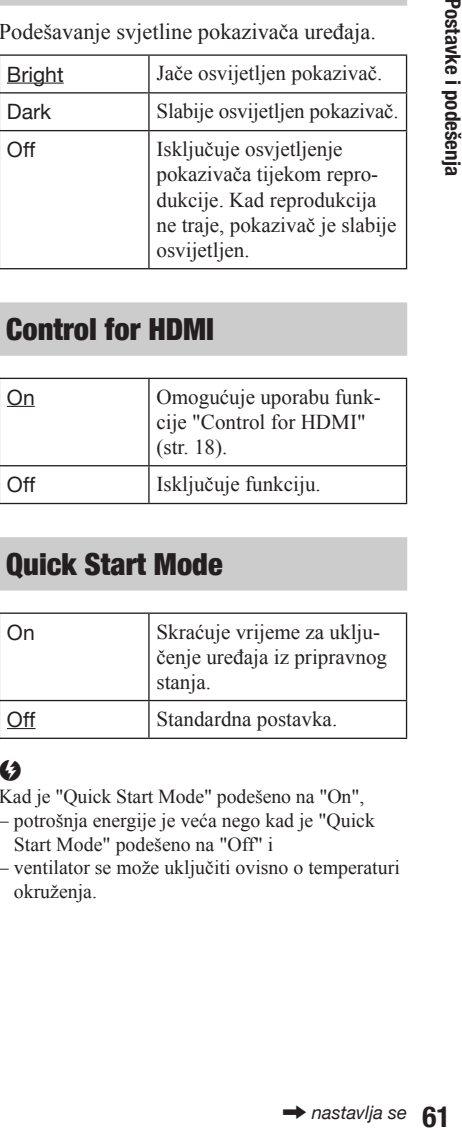

#### Control for HDMI

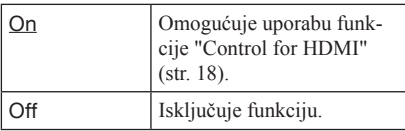

#### Quick Start Mode

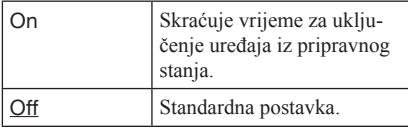

#### $\mathbf{G}$

Kad je "Quick Start Mode" podešeno na "On",

- potrošnja energije je veća nego kad je "Quick Start Mode" podešeno na "Off" i
- ventilator se može uključiti ovisno o temperaturi okruženja.

#### Auto Power Off

Uređaj se automatski isključuje ako ne pritisnete nijednu tipku na njemu ili na daljinskom upravljaču kroz duže od 30 minuta, osim kad je u tijeku reprodukcija BD-a/DVD-a/CD-a/ fotodatoteka ili ažuriranje softvera.

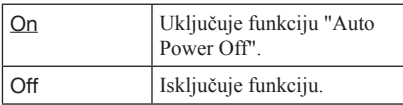

#### Auto Display

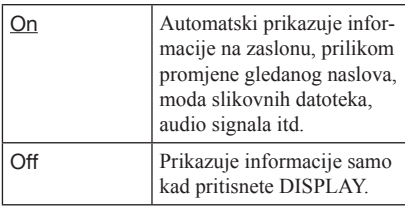

#### Screen Saver

Prikaz screen savera se pojavi kad se uređaj ne upotrebljava duže od 15 minuta, a na TV zaslonu je prikazan izbornik, primjerice, izbornik uređaja. Prikaz screen savera pomaže u sprječavanju oštećenja zaslona spojenog uređaja (utiskivanje slike).

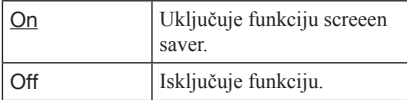

#### Software Update Notification

Ova funkcija obavještava o dostupnosti novije verzije softvera. Za uporabu ove funkcije potrebna je mrežna povezanost i pripadajuća podešenja (str. 63).

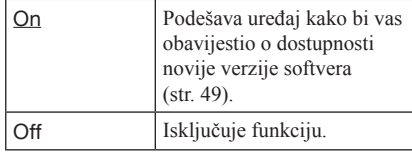

#### System Information

Prikaz informacija o softverskoj verziji uređaja i MAC adresa.

## Postavke i podešenja

#### **Example:**

#### Internet Settings

Ove opcije su nužne kad uređaj spojite na Internet. Unesite odgovarajuće (brojčanoslovne) vrijednosti za vaš širokopojasni router ili bežični LAN router.

Broj stavki koje treba podesiti može varirati, ovisno o davatelju internetskih usluga (Internet provider) ili routeru. Za detalje, pogledajte upute za uporabu koje ste dobili od vašeg davatelja internetskih usluga ili koje su isporučene uz router.

- 1 Odaberite "Internet Settings" u izborniku "Network Settings" i pritisnite ENTER.
- 2 Odaberite "Start" i pritisnite ENTER.
- 3 Odaberite tip spojenog routera i pritisnite ENTER.

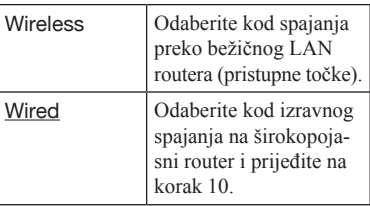

#### 4 Odaberite način konfiguriranja bežičnog LAN-a i pritisnite ENTER.

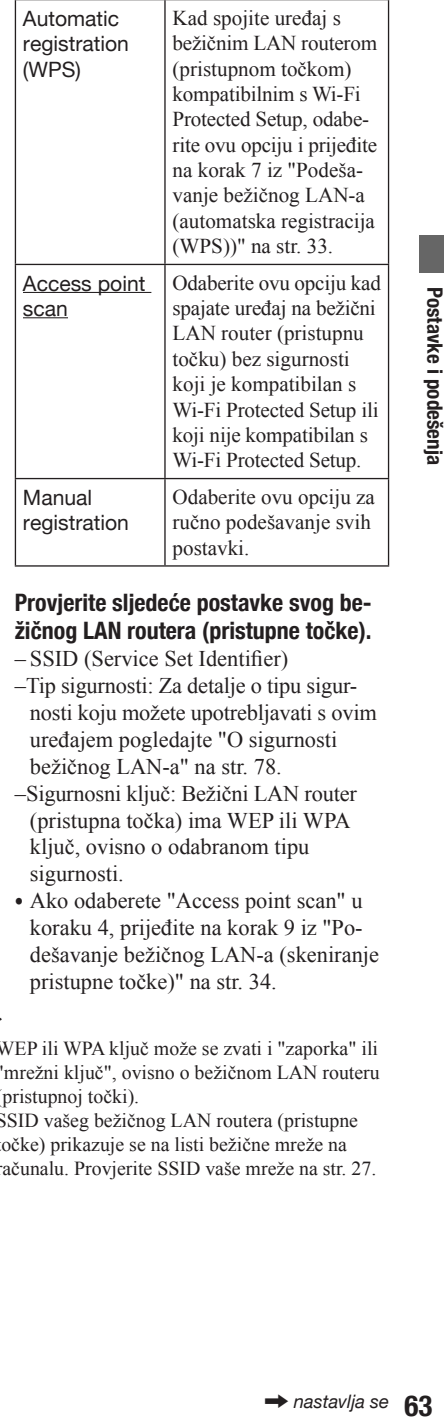

#### $5$  Provierite sljedeće postavke svog bežičnog LAN routera (pristupne točke).

- SSID (Service Set Identifier)
- –Tip sigurnosti: Za detalje o tipu sigurnosti koju možete upotrebljavati s ovim uređajem pogledajte "O sigurnosti bežičnog LAN-a" na str. 78.
- –Sigurnosni ključ: Bežični LAN router (pristupna točka) ima WEP ili WPA ključ, ovisno o odabranom tipu sigurnosti.
- & Ako odaberete "Access point scan" u koraku 4, prijeđite na korak 9 iz "Podešavanje bežičnog LAN-a (skeniranje pristupne točke)" na str. 34.

#### ٠ö.

- & WEP ili WPA ključ može se zvati i "zaporka" ili "mrežni ključ", ovisno o bežičnom LAN routeru (pristupnoj točki).
- & SSID vašeg bežičnog LAN routera (pristupne točke) prikazuje se na listi bežične mreže na računalu. Provjerite SSID vaše mreže na str. 27.

#### $6$  Odaberite metodu ručne registracije i pritisnite ENTER.

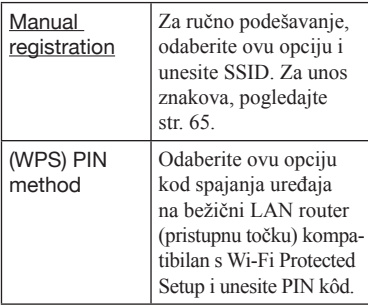

& Ako odaberete "(WPS) PIN method", prikazuje se PIN kôd ovog uređaja. Registrirajte kôd na bežični LAN router (pristupnu točku) unutar 2 minute nakon pritiska na "Start" i prijeđite na korak 12. Detalje o registraciji potražite u uputama za uporabu bežičnog LAN routera (pristupne točke).

#### 7 Provjerite sigurnost i pritisnite ENTER.

Prikazuje se zaslon za unos WEP ili WPA ključa.

& Ako odaberete "None", prijeđite na korak 10.

#### 8 Pritisnite ENTER za unos WEP ili WPA kliuča.

Za unos znakova, pogledajte str. 65.

#### $\boldsymbol{G}$

Provjerite jeste li pravilno unijeli WEP ili WPA ključ prije prelaska na korak 9. Nakon što pritisnete  $\rightarrow$  u koraku 9, na zaslonu se više ne mogu provjeriti znakovi.

#### 9 Pritisnite  $\rightarrow$ .

#### $\mathbf{A}$

WEP ili WPA ključ se prikazuje kao 8 zvjezdica bez obzira na broj unesenih znakova.

#### 10 Odaberite način podešavanja IP adrese i zatim pritisnite ENTER.

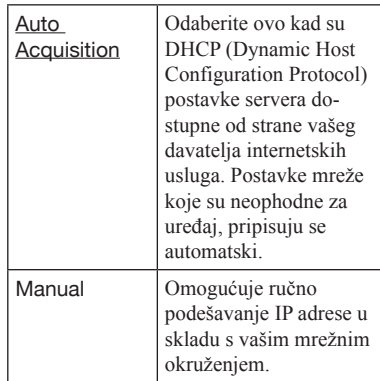

- & Odaberete li "Manual", podesite sljedeće stavke:
	- IP Address
	- Subnet Mask
	- Default Gateway

Prikazuje se zaslon za podešavanje postavki DNS servera nakon podešavanja opcija. Ručno unesite adresu DNS servera i prijeđite na korak 12.

#### 11 Odaberite način podešavanja DNS servera i zatim pritisnite ENTER.

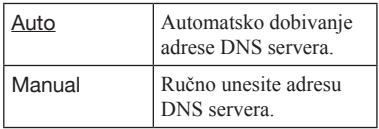

& Ako ste odabrali "Manual", adresu unesite u redak "Primary DNS".

#### 12 Odaberite "Do not use" i pritisnite ENTER.

Ako vaš davatelj usluga interneta ima posebnu postavku proxy servera, odaberite "Use" i upišite podatke u retke "Proxy Server" i "Port Number". Za unos znakova, pogledajte str. 65.

#### 13 Odaberite "Perform" pomoću  $\bigstar/\bigstar$  i zatim pritisnite ENTER.

Započinje dijagnostika mreže. Rezultati se prikazuju nakon što uređaj završi dijagnostiku mreže. Ako se pojavi poruka pogreške, slijedite upute na zaslonu. Dodatne detalje potražite na sljedećoj internetskoj stranici i provjerite odjeljak FAQ: http://support.sony-europe.com/

#### 14 Odaberite "Finish" i pritisnite ENTER.

#### 15 Provjerite postavke, odaberite "Finish" i zatim pritisnite ENTER.

Prikazuje se poruka "Settings are complete.".

Ako se pojavi poruka pogreške u rezultatima dijagnostike mreže, provjerite poruku i ponovite podešavanje mreže.

#### Unos znakova

Upotrijebite sljedeći postupak za unos SSID, WEP/WPA ključa ili "Proxy Server".

Polie za unos

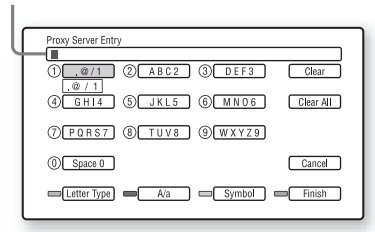

1 Pritisnite brojčanu tipku više puta za odabir znaka.

Primjer:

Jednom pritisnite brojčanu tipku 3 za unos "D".

Triput pritisnite brojčanu tipku 3 za unos "F".

- 2 Pritisnite  $\rightarrow$  i unesite sljedeći znak. Ako pogriješite, pogledajte sljedeći korak.
	- 1 Pomaknite kursor na polje za unos pomoću  $\leftarrow$ / $\rightarrow$ .

Kursor mijenja boju u žutu.

2 Pomaknite kursor ulijevo od znaka kojeg želite obrisati pomoću  $\leftrightarrow$ . Primjer: ako želite obrisati "H"

(zaslon "SSID Entry") Kursor

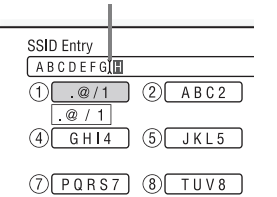

3 Odaberite "Clear" i pritisnite ENTER.

#### $\mathbf{G}$

Provjerite jeste li pravilno unijeli sigurnosni ključ prije prelaska na korak 3. Nakon pritiska na plavu tipku ("Finish") u koraku 3 i prelaska na sljedeći korak, nećete više moći provjeriti znakove na zaslonu.

**3** Pritisnite plavu tipku ("Finish") kad ste završili. Kad unesete SSID, pritisnite za prelazak na sljedeći zaslon. Kad unesete "Proxy Server", pritisnite RETURN za izlaz.

#### ͞Dostupne tipke

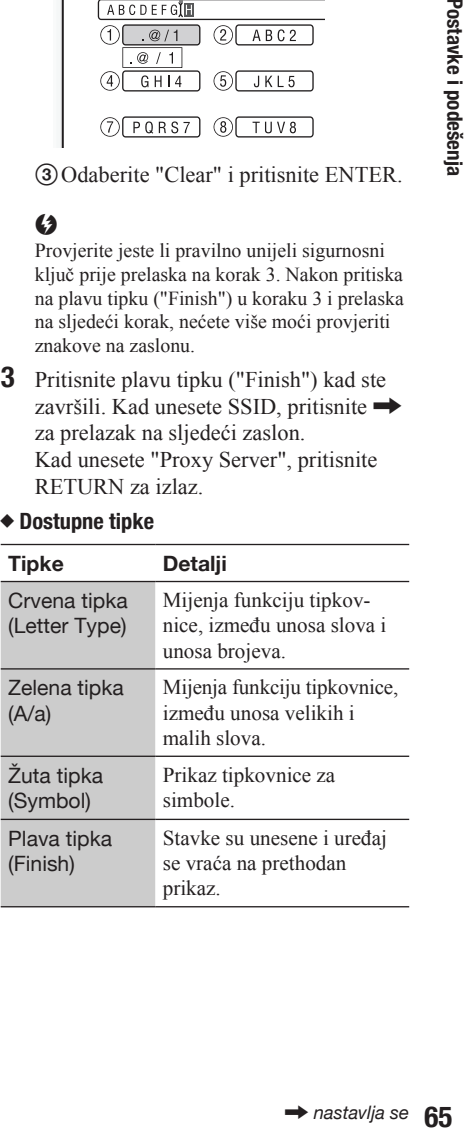

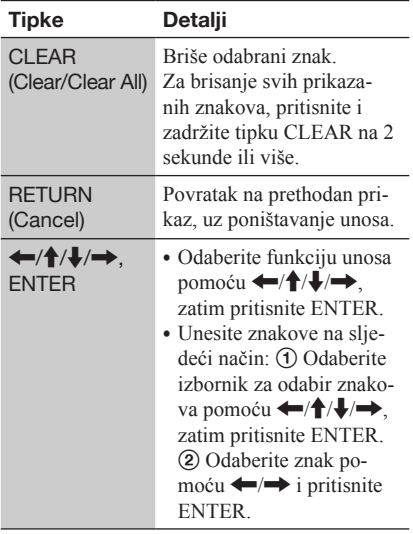

#### Network Connection Diagnostics

Možete pokrenuti dijagnostiku spajanja na mrežu.

- 1 Odaberite "Network Connection Diagnostics" u izborniku "Network Settings" i pritisnite ENTER.
- 2 Odaberite "Start" i pritisnite ENTER. Započinje dijagnostika mreže. Rezultati se prikazuju nakon što uređaj završi postupak dijagnostike mreže. Ako se pojavi poruka pogreške, slijedite upute na zaslonu i ponovite "Network Connection Diagnostic".
- 3 Odaberite "Finish" i pritisnite ENTER.

#### Connection Server Settings

1 Spojite uređaj s DLNA certifikatom na mrežu podešenu u "Korak 4: Spajanje na mrežu" na str. 27 i postavite uređaj s DLNA certifikatom da bude kućni server.

Detalje potražite u uputama za uporabu uređaja s DLNA certifikatom.

#### $\mathbf{A}$

Ako je na uređaju s DLNA certifikatom podešen firewall, isključite ga. Detalje potražite u uputama za uporabu uređaja s DLNA certifikatom.

- 2 Pritisnite HOME.
- 3 Odaberite  $\triangle$  (Setup) koristeći  $\leftarrow/\rightarrow$ .
- 4 Odaberite "Connection Server Settings" u izborniku "Network Settings" i pritisnite ENTER.

Prikazuje se lista spojenog servera.

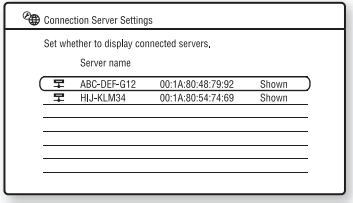

Ako se na listi servera na prikaže nijedan server, pritisnite OPTIONS za odabir "Update Server List" i pritisnite ENTER.

- 5 Pritisnite OPTIONS za odabir "Network Diagnostic" i pritisnite ENTER.
- 6 Odaberite "Start" i pritisnite ENTER. Započinje dijagnostika mreže. Rezultati se prikazuju nakon što uređaj završi postupak dijagnostike mreže.
	- & Za prikaz detaljnih rezultata o serveru, odaberite server pomoću  $\biguparrow/\biguparrow$  i pritisnite ENTER. Za povratak na prikaz rezultata, odaberite "Close" i pritisnite ENTER.
- 7 Pritisnite RETURN za povratak na listu servera.
- 8 Pritisnite RETURN za izlaz.

# Postavke i podešenja 67Postavke i podešenja

#### Za prikaz/sakrivanje servera

- 1 Dok se prikazuje lista spojenih servera, odaberite server pomoću  $\uparrow/\downarrow$  i pritisnite ENTER.
- 2 Odaberite "Shown" ili "Hidden" tipkama  $\uparrow/\downarrow$  te pritisnite ENTER. Ako odaberete "Hidden", server se neće prikazivati u kategoriji fotografija.

#### .<br>Ö

Server možete sakriti i u kategoriji fotografija. Odaberite server pomoću  $\biguparrow/\biguparrow$  i pritisnite OPTIONS za odabir "Hidden" te pritisnite ENTER.

#### Za brisanje servera iz liste spojenih servera

- 1 Dok se prikazuje lista spojenih servera, odaberite server pomoću  $\biguparrow/\biguparrow$  i pritisnite OPTIONS.
- 2 Odaberite "Erase" i pritisnite ENTER. Za brisanje svih servera, odaberite "Erase All". Pojavi se poruka za potvrdu.
- 3 Odaberite "OK" i pritisnite ENTER. Odabrani server je izbrisan.

#### $\begin{array}{cc} \begin{array}{c} \text{--}\end{array}$  Easy Setup

Ponovno pokretanje Easy Setup postavki za unos osnovnih podešenja.

- 1 Odaberite "Easy Setup" i pritisnite ENTER.
- 2 Odaberite "Start" pomoću  $\leftarrow/\rightarrow i$ pritisnite ENTER.
- 3 Slijedite upute za "Korak 7: Jednostavno podešavanje" (str. 31) od koraka 4.

#### **h** Resetting

Možete resetirati postavke uređaja na tvorničke vrijednosti tako da odaberete skupinu postavki. Sve postavke unutar grupe će se resetirati.

- 1 Odaberite "Resetting" i pritisnite **FNTFR**
- 2 Odaberite "Reset to Factory Default Settings" i pritisnite ENTER.
- 3 Odaberite postavke koje želite resetirati na tvorničke vrijednosti, zatim pritisnite ENTER.

Pojavi se poruka za potvrdu. Možete resetirati sljedeće postavke:

- Video Settings (postavke slike)
- Audio Settings (postavke zvuka)
- BD/DVD Viewing Settings (postavke za gledanje DB/DVD diska)
- Photo Settings (postavke vezane uz fotografije)
- System Settings (postavke sustava)
- Network Settings (postavke mreže) – All Settings (sve postavke)
- 4 Odaberite "Start" pomoću  $\leftarrow$ / $\rightarrow$ i pritisnite ENTER.

#### $\mathbf{G}$

Kad je u koraku 3 odabrano "All Settings"

- sve postavke unutar (Setup) su vraćene na tvornička podešenja.
- Postavke "Video Settings" i "Audio Settings" koje je moguće podesiti pritiskom na OPTIONS tijekom reprodukcije (str. 41) nisu resetirane.

#### **Dodatne** informacije

#### U slučaju problema

Ako iskusite neke od sljedećih poteškoća tijekom uporabe uređaja, prije nego što odnesete uređaj na servis, proučite ove upute jer vam one mogu pomoći u rješavanju problema. Ako su problemi i dalje prisutni, obratite se najbližem Sony dobavljaču.

#### Napajanje

#### Uređaj se ne uključuje.

- Provjerite je li kabel napajanja čvrsto spojen.
- Potrebno je kratko vrijeme da bi se uređaj uključio.

bi se uređaj<br> **ma zaslonu**<br> **oftware**<br> **e network.**<br> **rk Update".**<br>
(str. 49) kako<br>
wiju verziju<br>
wiju verziju<br>
<br>
<br>
žite disk sa<br>
mutom prema<br>
k na kojem se<br>
aj ne može<br>
D disku ne<br>
dom uređaja.<br>
snimljeni disk<br>
str. 75). Prilikom uključivanja uređaja na zaslonu se pojavljuje poruka "A new software version has been found on the network. Perform update under "Network Update".

**→** Pogledajte "Network Update" (str. 49) kako biste nadogradili uređaj na noviju verziju softvera.

#### **Disk**

#### Disk se ne može reproducirati.

- $\rightarrow$  Disk je prljav.
- Disk je okrenut naopako. Uložite disk sa stranom za reprodukciju okrenutom prema dolje.
- $\rightarrow$  Disk je iskrivljen.
- **→** Pokušali ste reproducirati disk na kojem se nalazi format kojeg ovaj uređaj ne može reproducirati (str. 75).
- **→** Regionalni kôd na BD ili DVD disku ne podudara se s regionalnim kodom uređaja.
- Uređaj ne može reproducirati snimljeni disk koji nije pravilno finaliziran (str. 75).

#### Slika

Ako spajate opremu pomoću HDMI kabela, pogledajte i odjeljak "Spajanje na HDMI priključnicu (str. 17).

#### Nema slike/na slici se pojavljuju smetnje.

Provjerite jesu li svi kabeli čvrsto spojeni.

- **Provjerite jesu li kabeli oštećeni.**
- $\rightarrow$  Provierite povezanost s TV prijemnikom (str. 16) i odaberite odgovarajući ulazni kanal na TV prijemniku, tako da se signal uređaja pojavi na TV zaslonu.
- $\rightarrow$  Kad reproducirate dvoslojni BD/DVD disk, slika i zvuk mogu se trenutno prekinuti na mjestu gdje se slojevi izmijene.

#### Slika se ne pojavljuje kad je odabrana netočna razlučivost izlaznih videosignala u izborniku "Output Video Format".

 $\rightarrow$  Pritisnite i zadržite  $\blacksquare$  na uređaju duže od 10 sekundi kako biste resetirali razlučivost izlaznih videosignala na najnižu razlučivost.

#### Slika ne ispunjava zaslon, premda je format slike podešen u "DVD Aspect Ratio" u izborniku "Video Settings".

Format slike diska je zadan na DVD disku (str. 51).

Kod istovremenog spajanja na HDMI OUT priključnicu i ostale video izlazne priključnice, video signali emitiraju se samo kroz HDMI OUT priključnicu, ali ne i kroz ostale prikliučnice.

**→** Podesite "Output Video Format" na "Component Video" u izborniku "Video Settings" (str. 51).

#### Tamni dijelovi slike su previše tamni/svijetli dijelovi su presvijetli ili neprirodni.

**→** Podesite "Picture Quality Mode" na "Standard" (tvornička vrijednost) (pogledajte "Podešavanje slike i zvuka za video sadržaje" na str. 41).

#### Slika se ne emitira pravilno.

Provjerite postavke "Output Video Format" u izborniku "Video Settings" (str. 51).

#### Ne pojavljuje se slika sa DB-ROM diska.

Provjerite postavku "BD-ROM 1080/24p Output" u izborniku "Video Settings" (str. 52).

#### Zvuk

Ako spajate opremu pomoću HDMI kabela, pogledajte i odjeljak "Spajanje na HDMI priključnicu (str. 22).

#### Nema zvuka.

- Provjerite jesu li svi kabeli čvrsto spojeni.
- **→** Provjerite jesu li kabeli oštećeni.
- **•** Provjerite povezanost s vašim AV pojačalom (prijemnikom) (str. 21) i podesite izbornik ulaznog signala na AV pojačalu (prijemniku) tako da se audio signali uređaja emitiraju kroz AV pojačalo (prijemnik).
- Uređaj je u modu skeniranja.
- Ako se audio signal ne emitira kroz DIGITAL OUT (OPTICAL/COAXIAL)/HDMI OUT priključnicu, provjerite postavke zvuka (str. 54).

#### Zvuk se ne emitira pravilno.

- Provjerite postavku "Audio Output Priority" u izborniku "Audio Settings" (str. 54).
- $\rightarrow$  Provierite postavke zvučnika (str. 54).

#### Glasnoća zvuka je niska.

- Na nekim BD ili DVD diskovima je tiši zvuk.
- → Podesite "Audio DRC" na "TV Mode" u izborniku "Audio Settings" (str. 58).
- **→** Podesite "Audio ATT" na "Off" u izborniku "Audio Settings" (str. 57).

#### HD Audio signali (Dolby Digital Plus, Dolby TrueHD, DTS-HD High Resolution Audio i DTS-HD Master Audio) ne emitiraju se kao slijed bitova (bitstream).

- **→** Podesite "BD Audio Setting" na "Direct" u izborniku "Audio Settings" (str. 57).
- Provjerite je li spojeno AV pojačalo (prijemnik) kompatibilno sa svakim HD Audio formatom.

#### Ne emitira se interaktivni zvuk.

**→** Podesite "BD Audio Setting" na "Mix" u izborniku "Audio Settings" (str. 57).

## **Dodatne informacije**

#### HDMI

#### Nema slike ili zvuka kod povezivanja na HDMI OUT priključnicu.

- $\rightarrow$  Pokušajte sljedeće:  $\odot$  Isključite i ponovno uključite uređaj. 2 Isključite i ponovno uključite spojenu opremu. **3** Odspojite i ponovno spojite HDMI kabel.
- Ako je uređaj spojen na TV preko AV pojačala (prijemnika), pokušajte spojiti HDMI kabel izravno na TV. Ako se problem riješi, pogledajte upute za uporabu AV pojačala (prijemnika).

#### Nema slike ili se na slici pojavljuju smetnje, kod povezivanja na HDMI OUT priključnicu.

- HDMI OUT priključnica je spojena na DVI uređaj koji ne podržava tehnologiju za zaštitu autorskih prava.
- Ako se HDMI OUT priključnica koristi za video izlaz, promjena razlučivosti izlaznih videosignala možda riješi problem (str. 51).

#### Zvuk se ne emitira iz HDMI OUT prikliučnice.

 $\rightarrow$  HDMI OUT prikliučnica je spojena na DVI uređaj (DVI priključnice ne podržavaju audio signale).

#### Kod spajanja na HDMI OUT priključnicu, emitira se nepravilan zvuk.

Uređaj spojen na HDMI OUT priključnicu ne podržava audio format uređaja. Provjerite postavke zvuka (str. 54).

#### Jezik prikaza na zaslonu automatski se mijenja kod spajanja na HDMI OUT priključnicu.

Ako je "Control for HDMI" podešeno na "On" (str. 61), jezik prikaza na zaslonu automatski se mijenja ovisno o postavci jezika na spojenom TV prijemniku (ako promijenite postavku na TV prijemniku, itd.).

#### Funkcija "Control for HDMI" ne radi (BRAVIA Sync).

- Provjerite jesu li glavni kabeli spojene komponente čvrsto spojeni.
- Ako se HDMI indikator ne pojavljuje na pokazivaču uređaja, provjerite HDMI povezanost (str. 17, 22).
- **→** Podesite "Control for HDMI" na "On" (str. 61).
- Uvjerite se da je spojena komponenta kompatibilna s funkcijom "Control for HDMI". Za detalje, pogledajte upute za uporabu isporučene uz komponentu.
- Provjerite podešenje funkcije "Control for HDMI" na spojenoj komponenti. Za detalje, pogledajte upute za uporabu isporučene uz komponentu.
- Ako promijenite HDMI povezivanje, isključite i ponovno uključite uređaj.
- Ako dođe do prekida napajanja, podesite "Control for HDMI" na "Off", zatim podesite "Control for HDMI" na "On" (str. 61).
- $\rightarrow$  Za detalje o funkciji "Control for HDMI", pogledajte odjeljak "O BRAVIA Sync značajki (samo za HDMI vezu)" (str. 18).
- Ako spojite uređaj na TV prijemnik putem AV pojačala (prijemnika) koje ne podržava funkciju "Control for HDMI", možda nećete moći upravljati TV prijemnikom s uređaja.
- zivanje, isklju-<br>ij.<br>ija, podesite<br>, zatim pode-<br>On" (str. 61).<br>for HDMI",<br>TA Sync zna-<br>(str. 18).<br>emnik putem<br>ne podržava možda nećete<br>m s uređaja.<br>minik putem<br>inginite wing analysis in polaberite<br>alu (prijemni-<br>avi na z Kad spojite uređaj na TV prijemnik putem AV pojačala (prijemnika) i promijenite HDMI povezivanje, odspojite i spojite mrežni kabel, ili ako dođe do prekida napajanja, pokušajte napraviti sljedeće: ① Odaberite odgovarajući ulaz na AV pojačalu (prijemniku), tako se signal uređaja pojavi na zaslonu TV prijemnika. 2 Podesite "Control for HDMI" na "Off", zatim podesite "Control for HDMI" na "On" (str. 61). Pogledajte upute za uporabu isporučene s AV pojačalom (prijemnikom).

#### Vanjska memorija (mjesto za pohranu)

#### Vanjska memorija se ne registrira.

**→** Pokušajte sljedeće: ① Isključite uređaj. **2** (samo USM1GH) Poravnajte oznaku ▼ na EXT utoru s oznakom V na vanjskoj memoriji, zatim umetnite vanjsku memoriju. C Uključite uređaj. D Provjerite da li indikator EXT svijetli na pokazivaču uređaja.

#### Bonus sadržaji ili drugi podaci koji se nalaze na BD-ROM disku ne mogu se reproducirati.

 $\rightarrow$  Pokušajte sljedeće:  $\odot$  Uklonite disk. (2) Isključite uređaj. (3) Uklonite i ponovno umetnite vanjsku memoriju (str. 26). D Uključite uređaj. E Provjerite da li indikator EXT svijetli na pokazivaču uređaja. F Uložite BD-ROM disk s BONUSVIEW/ BD-LIVE sadržajem.

#### Na zaslonu se pojavljuje poruka na kojoj je naznačeno da na mjestu za pohranu nema dovoljno prostora.

Obrišite nepotrebne podatke iz vanjske memorije (str. 39).

#### Rad uređaja

#### Daljinski upravljač ne radi.

- Baterije u daljinskom upravljaču su istrošene (str. 29).
- Udaljenost između daljinskog upravljača i uređaja je prevelika.
- Daljinski upravljač nije usmjeren prema senzoru daljinskog upravljača na uređaju.

#### DVD uređaj ne prepoznaje spojeni USB uređaj.

- Provjerite je li USB uređaj pravilno spojen u USB priključnicu na prednjoj strani uređaja (str. 46).
- **→** Provjerite jesu li USB uređaj ili kabel oštećeni.
- **Provjerite je li USB uređaj uključen.**
- USB uređaj je spojen preko USB huba. Spojite USB uređaj izravno na ovaj uređaj.

#### Ime datoteke nije ispravno prikazano.

- Uređaj može prikazivati samo formate znakova u skladu sa standardom ISO 8859-1. Drugi formati znakova mogu biti različito prikazani.
- **→** Ovisno o softveru za snimanie, ulazni znakovi mogu biti različito prikazani.

#### Disk se ne reproducira od početka.

**→** Uključeno je nastavljanje reprodukcije (str. 37).

#### Neke funkcije ne mogu se provesti, primjerice, zaustavljanje ili pretraživanje.

**→** Ovisno o disku, neke od gore navedenih funkcija možda neće biti dostupne. Pogledajte upute za uporabu isporučene uz disk.

#### Jezik dijaloga/titlova na disku ili kutovi snimanja ne mogu se promijeniti.

- Pokušajte upotrijebiti izbornik BD ili DVD diska umjesto tipke za izravan odabir na daljinskom upravljaču (str. 38).
- $\rightarrow$  Na trenutno reproduciranom BD ili DVD disku nisu snimljeni dijalozi/titlovi na više jezika, kao ni scene iz različitih kutova kamere.
- BD ili DVD disk sadrži zabranu promjene jezika dijaloga/titlova ili promjenu kuta kamere.

#### Uložnica diska se ne može otvoriti, a na pokazivaču uređaja se prikazuje "LOCKED" ili "TLK ON"

- **→** Kad se pojavi "LOCKED", uređaj je zaključan. Za poništavanje dječje blokade, držite pritisnutom tipku  $\triangleright$  na uređaju, dok se na pokazivaču ne pojavi "UNLOCK" (str. 12).
- Kad se pojavi "TLK ON", obratite se vašem Sony prodavatelju ili ovlaštenom lokalnom Sony servisu.
# Uložnica diska se ne otvara i ne možete ukloniti disk, čak ni nakon što pritisnete  $\triangle$ .

• Pokušajte sljedeće: ① Isključite uređaj i odspojite kabel napajanja. 2 Ponovno spojite kabel napajanja i istovremeno držite pritisnutom tipku  $\triangleq$  na uređaju. **(3)** Držite pritisnutom tipku  $\triangle$  na uređaju sve dok se uložnica ne otvori. <sup>(4)</sup> Uklonite disk. E Kad se na pokazivaču pojavi "WAIT", zadržite pritisnutom tipku  $\mathsf{I}/\mathsf{U}$  na uređaju više od 10 sekundi, dok se uređaj ponovno ne uključi.

## Uređaj ne reagira ni na jednu tipku.

- Unutar uređaja se kondenzirala vlaga (str. 3).
- $\rightarrow$  Zadržite pritisnutom tipku  $\mathsf{I}/\mathsf{U}$  na uređaju više od 10 sekundi dok se indikatori na pokazivaču uređaja ne isključe. Ako uređaj i dalje ne reagira ni na jednu tipku, odspojite i ponovno spojite kabel napajanja.

# Bežični LAN

# Nije moguće spojiti računalo na internet nakon podešavanja postavki "Podešavanje bežičnog LAN-a (automatska registracija (WPS))".

 $\rightarrow$  Bežične postavke bežičnog LAN routera (pristupne točke) mogu se automatski promijeniti ako funkciju Wi-Fi Protected Setup upotrijebite prije podešavanja bežičnog LAN routera (pristupne točke). U tom slučaju, provjerite bežične postavke bežičnog LAN routera (pristupne točke) i promijenite odgovarajuće bežične postavke na računalu. Za detalje pogledajte također upute za uporabu bežičnog LAN routera (pristupne točke).

## Uređaj se ne može spojiti na bežični LAN router (pristupnu točku).

- Provjerite je li bežični LAN router (pristupna točka) uključen.
- **→** Ovisno o uvjetima okoliša, kao što je materijal zidova, uvjeti prijema radijskih valova ili prepreke između uređaja i bežičnog LAN routera (pristupne točke), domet komunikacije može se smanjiti. Primaknite uređaj i bežični LAN router (pristupnu točku) jedan drugom.

Uređaji koji upotrebljavaju frekvencijski pojas od 2,4 GHz, kao što su mikrovalne pećnice, Bluetooth ili bežični digitalni uređaji mogu ometati komunikaciju. Odmaknite uređaj od takvih uređaja ili ih isključite.

# Bežični LAN router (pristupna točka) ne prikazuje se na listi "Access point scan".

**→** Bežični LAN router (pristupna točka) ne prikazuje se ako ste podesili SSID tako da se sakrije s bežičnim LAN routerom (pristupnom točkom). Provjerite i resetirajte SSID bežičnog LAN routera (pristupne točke) ručno (str. 63).

# Funkcija automatske dijagnostike

Kad je aktivirana funkcija automatske dijagnostike, radi sprječavanja nepravilnog rada uređaja, na pokazivaču uređaja se prikaže kôd greške ili se pojavi samo  $\Lambda$  bez ikakvih poruka na cijelom zaslonu.

U tim slučajevima, provjerite sljedeće.

# Kad se na pokazivaču uređaja pojavi kôd greške

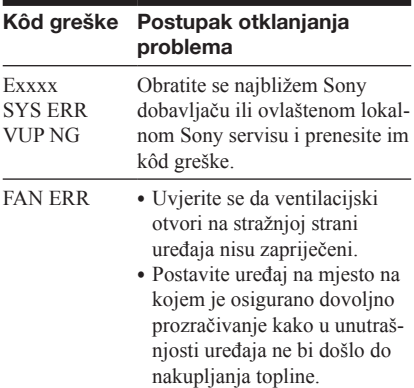

# Kad se pojavi samo  $\hat{A}$  bez ikakvih poruka na cijelom zaslonu

Obratite se najbližem Sony prodavatelju ili ovlaštenom lokalnom Sony servisu.

# Diskovi koji se mogu reproducirati

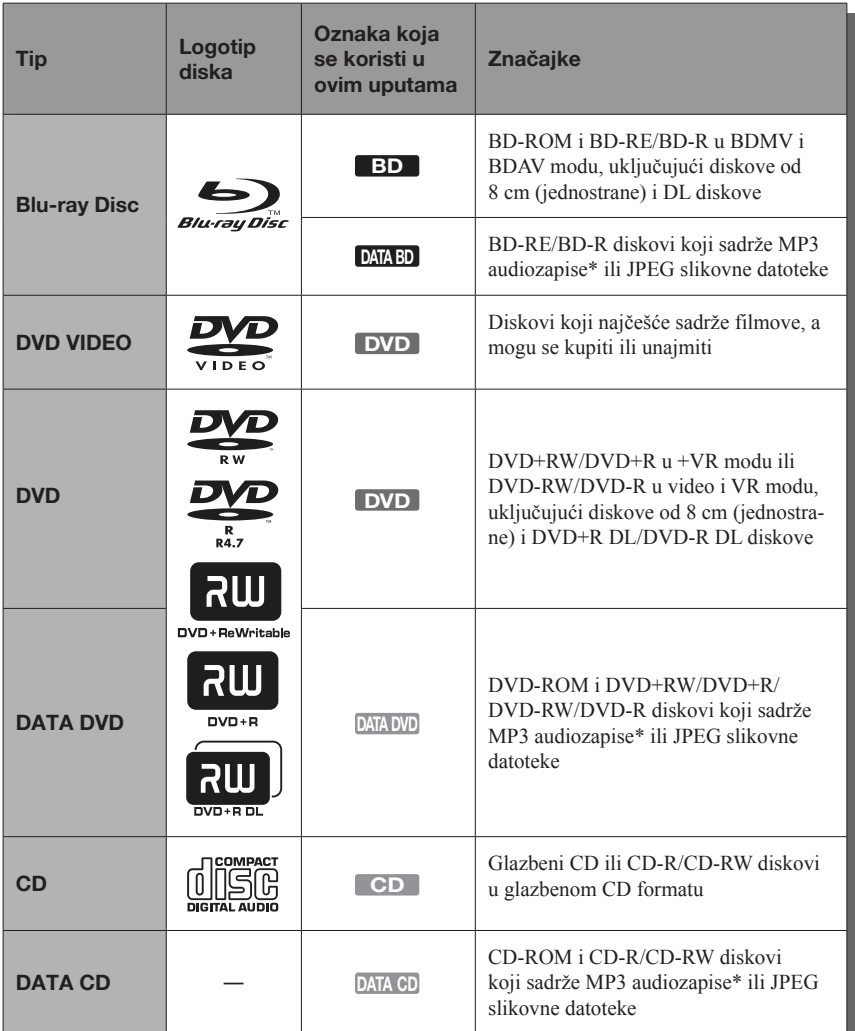

\* MP3 (MPEG 1 Audio Layer 3) je standardni format definiran od strane ISO (International Organization for Standardization)/IEC (International Electrotechnical Commission) MPEG, a služi sažimanju audio podataka. MPEG Layer-3 je tehnologija audiokodiranja i patenti koji se koriste uz dopuštenje tvrtke Fraunhofer IIS i Thomson.

## Napomene o kompatibilnosti BD-ROM diskova

Pošto su specifikacije Blu-ray diska nove i još se razvijaju, neki se diskovi možda neće moći reproducirati ovisno o vrsti i verziji diska. Audio izlaz se razlikuje ovisno o izvoru, spojenoj izlaznoj priključnici i odabranim postavkama zvuka. Za detalje, pogledajte str. 77.

# Diskovi koji se ne mogu reproducirati

- & BD diskovi s kutijom
- & DVD-RAM diskovi
- & HD DVD diskovi
- & DivX diskovi
- & DVD Audio diskovi
- & PHOTO CD diskovi
- & Podatkovni dio CD dodatka (CD-Extra)
- & VCD/Super VCD diskovi
- & HD sloj na Super Audio CD diskovima
- & Strana s audiomaterijalom na DualDisc diskovima
- & BD-ROM/DVD VIDEO diskovi s različitim regionalnim kodom (str. 75).

# Napomena o funkcijama reprodukcije BD/ DVD diskova

Neke funkcije reprodukcije BD/DVD diskova mogu biti podešene od strane proizvođača softvera. Pošto ovaj uređaj reproducira BD/ DVD diskove prema sadržaju diska kojeg su izradili proizvođači softvera, neke značajke reprodukcije možda neće biti dostupne. Pogledajte upute isporučene uz BD/DVD disk.

# Regionalni kôd (samo BD-ROM/DVD VIDEO)

Na stražnjoj strani vašeg uređaja otisnut je regionalni kôd i uređaj može reproducirati samo BD-ROM/DVD VIDEO (samo reprodukcija) diskove označene istim regionalnim kodom. Ovaj sustav se koristi za zaštitu autorskih prava.

DVD VIDEO diskove označene s  $|$ može reproducirati.

Ovisno o BD-ROM/DVD VIDEO disku, regionalni kôd možda neće biti označen čak i ako je reprodukcija tih BD-ROM/DVD VIDEO diskova zabranjena prostornim ograničenjima.

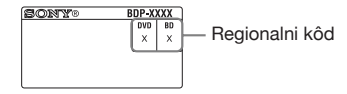

# $\mathbf{G}$

& Napomene o BD-RE/BD-R, DVD+RW/ DVD+R, DVD-RW/DVD-R ili CD-R/CD-RW diskovima

Neki BD-RE/BD-R, DVD+RW/DVD+R, DVD-RW/DVD-R ili CD-R/CD-RW diskovi ne mogu se reproducirati na ovom uređaju zbog kvalitete snimke ili fizičkog stanja diska, ili zbog značajki uređaja za snimanje i sastavljačkog softvera. BD-R diskovi snimljeni na računalu ne mogu se reproducirati ako su snimljeni postscripts. CD ili DVD disk se ne može reproducirati ako nisu pravilno finalizirani. Za dodatne informacije, pogledajte upute za uporabu isporučene uz uređaj za snimanje. Imajte na umu da neke funkcije reprodukcije možda neće raditi kod nekih DVD+RW/DVD+R diskova, čak i ako su bili pravilno finalizirani. U tom slučaju, koristite normalnu reprodukciju za gledanje diska.

& Glazbeni diskovi kodirani tehnologijom za zaštitu autorskih prava.

**Example 12**<br> **Example 1**<br> **Example 1**<br> **Example 1**<br> **Example 1**<br> **Example 1**<br> **Example 1**<br> **Example 1**<br> **Example 1**<br> **Example 1**<br> **Example 1**<br> **Example 1**<br> **Example 1**<br> **Example 1**<br> **Example 1**<br> **Example 1**<br> **Example 1**<br> Ovaj proizvod namijenjen je reprodukciji diskova koji su usklađeni s Compact Disc (CD) standardom. Neke glazbene kompanije na tržište plasiraju razne glazbene diskove zaštićene tehnologijom za zaštitu autorskih prava. Imajte na umu da se među takvim diskovima mogu naći i neki koji nisu usklađeni s CD standardom te se možda neće moći reproducirati na ovom proizvodu.

- & Napomena o DualDisc diskovima DualDisc je dvostrani disk koji objedinjuje snimljeni DVD materijal na jednoj strani i digitalni audiomaterijal na drugoj. Ipak, pošto strana s digitalnim audiomaterijalom nije usklađena s Compact Disc (CD) standardom, ne možemo jamčiti reprodukciju na ovom proizvodu.
- & Napomena o dvoslojnom BD/DVD disku Reprodukcija slike i zvuka može se trenutno prekinuti prilikom izmjene slojeva.
- & Napomena o BD-RE/BD-R diskovima od 8 cm

Neki BD-RE/BD-R diskovi od 8 cm ne mogu se reproducirati na ovom uređaju.

- & Napomena o BD-RE/BD-R diskovima Ovaj uređaj podržava Ver. 2.1 BD-RE i Ver. 1.1, 1.2 i 1.3 BD-R diskove, uključujući vrstu s organičkim pigmentom BD-R (LTH vrsta).
- & Napomena o DTS 5.1 MUSIC DISC disku Ovaj uređaj može reproducirati DTS 5.1 MUSIC DISC diskove.

# O reprodukciji diskova snimljenih u AVCHD formatu

Ovaj uređaj može reproducirati diskove koji sadrže AVCHD format.

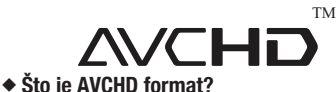

AVCHD format je format "high-definition" digitalne videokamere koji se koristi za snimanje SD (standard definition) ili HD (high definition) signala specifikacije 1080i<sup>\*1</sup> ili 720p<sup>\*2</sup> na DVD diskove, pomoću učinkovite tehnologije za kodiranje kompresije podataka. MPEG-4 AVC/H.264 format se koristi za komprimiranje video podataka, a sustav Dolby Digital ili Linear PCM za komprimiranje audio podataka. MPEG-4 AVC/H.264 format učinkovitije komprimira slike u usporedbi s konvencionalnim formatom kompresije slika. MPEG-4 AVC/H.264 format omogućuje da videosignali visoke definicije (HD), koji su snimljeni digitalnim kamkorderom, budu snimljeni na DVD disk, na isti način kao i televizijski signali standardne definicije (SD).

- Specifikacija visoke definicije koja koristi 1080 efektivnih linija za skeniranje i interlace sustav.
- \*<sup>2</sup> Specifikacija visoke definicije koja koristi 720 efektivnih linija za skeniranje i progressive sustav.

## $\mathbf{A}$

- & Neki diskovi s AVCHD formatom možda se neće moći reproducirati, ovisno o uvjetima snimanja.
- & Disk s AVCHD formatom se ne može reproducirati ako nije pravilno finaliziran.

# Razlučivost izlaznih videosignala

Razlučivost izlaznih videosignala varira ovisno o podešenju stavke "Output Video Format" u izborniku "Video Settings" (str. 51).

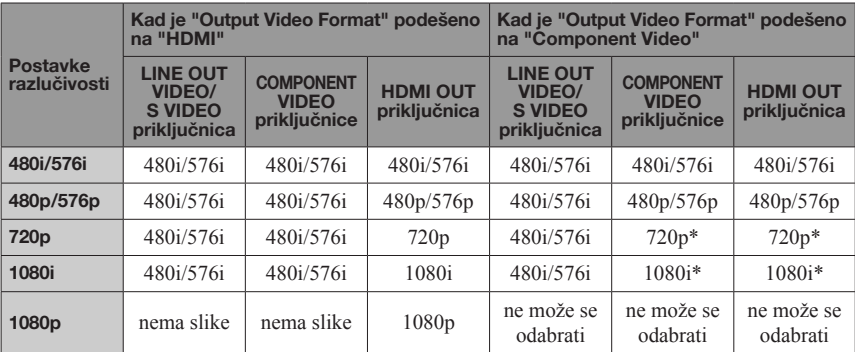

\* Zaštićeni sadržaji na DVD disku emitiraju se pri razlučivosti od 480p/576p. Zaštićeni sadržaji na BD disku emitiraju se pri razlučivosti od 576p.

## ͞Kad je "Output Video Format" podešeno na "Video or S Video

480i/576i video signali se emitiraju iz LINE OUT VIDEO/S VIDEO ili COMPONENT VIDEO priključnice, a 480p/576p video signali se emitiraju iz HDMI OUT priključnice.

# Podešenja izlaznih audiosignala i postavke uređaja

Izlazni audiosignali se razlikuju ovisno o izvoru, izlaznoj priključnici i korištenom AV pojačalu (prijemniku). Kako biste uživali u željenom zvuku, provjerite koje audio formate podržava vaše AV pojačalo (prijemnik), spoj AV pojačala (prijemnika) i postavke opcije "Audio Settings", u skladu s donjim tablicama.

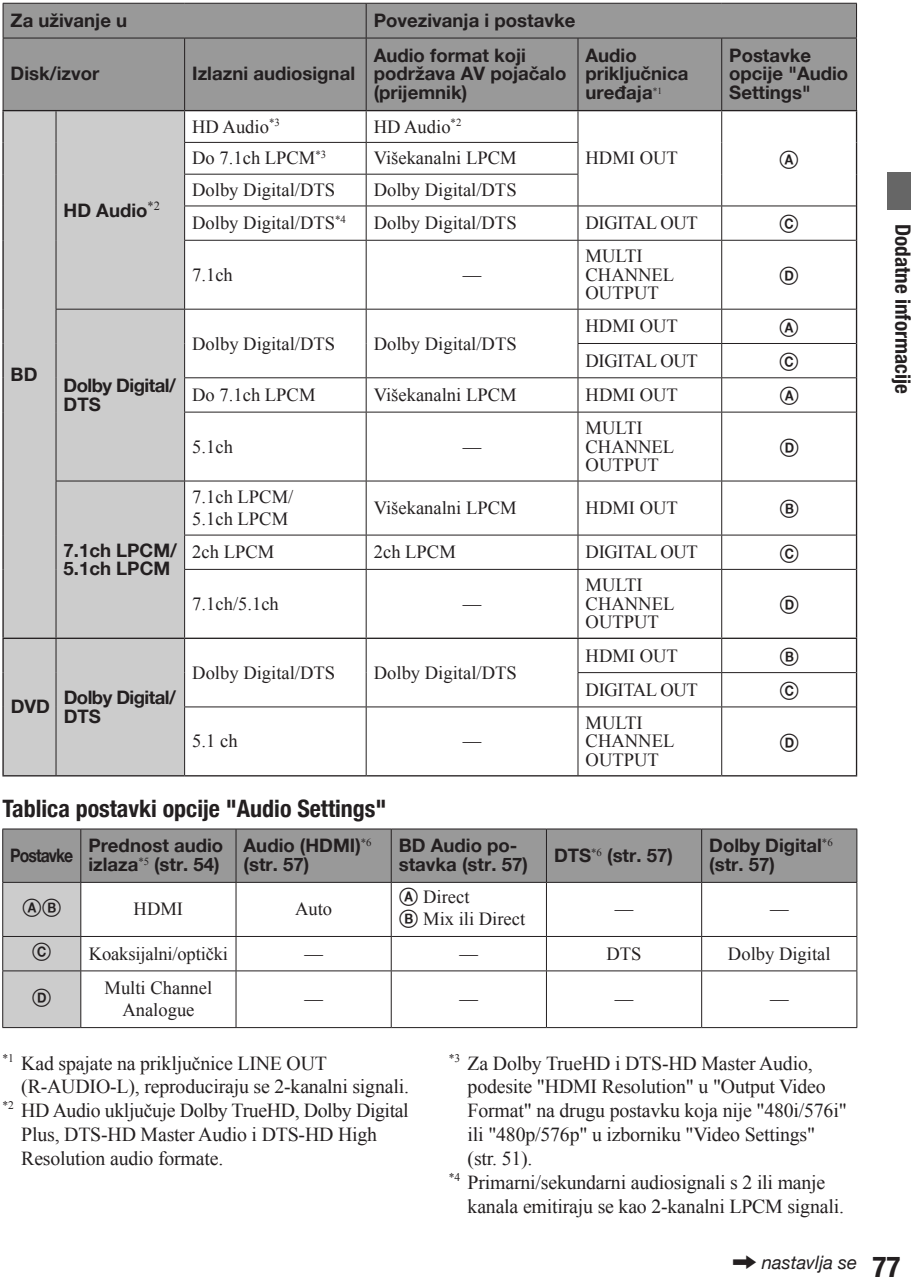

# Tablica postavki opcije "Audio Settings"

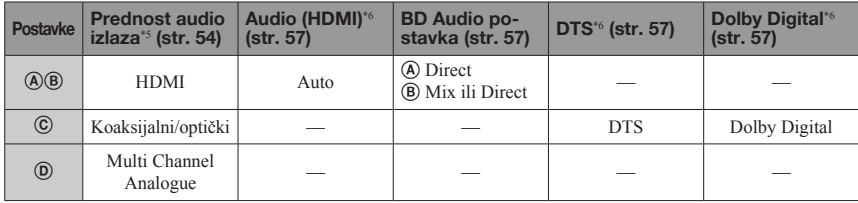

<sup>\*1</sup> Kad spajate na priključnice LINE OUT

(R-AUDIO-L), reproduciraju se 2-kanalni signali.

\*<sup>2</sup> HD Audio uključuje Dolby TrueHD, Dolby Digital Plus, DTS-HD Master Audio i DTS-HD High Resolution audio formate.

- <sup>\*3</sup> Za Dolby TrueHD i DTS-HD Master Audio, podesite "HDMI Resolution" u "Output Video Format" na drugu postavku koja nije "480i/576i" ili "480p/576p" u izborniku "Video Settings" (str. 51).
- Primarni/sekundarni audiosignali s 2 ili manje \*4 kanala emitiraju se kao 2-kanalni LPCM signali.
- LPCM 2-kanalni signali reproduciraju se iz izla- \*5 znih priključnica koje nemaju prednost.
- LPCM 2-kanalni signali se reproduciraju u sljede- \*6 ćim slučajevima:
	- kad je "Audio (HDMI)" podešeno na "2ch PCM" u izborniku "Audio Settings".
	- kad je "Dolby Digital"/"DTS" podešeno na "Downmix PCM" u izborniku "Audio Settings".
	- kad reproducirate DVD koji sadrži MPEG zvuk.

# O bežičnoj LAN sigurnosti

S obzirom da se komunikacija kod bežične LAN funkcije obavlja radijskim valovima, podložna je mogućnosti presretanja. Kako bi se bežična komunikacija zaštitila, uređaj podržava različite sigurnosne funkcije. Pripazite da pravilno konfigurirate sigurnosne postavke u skladu s mrežnim okruženjem.

# ͞No Security (bez sigurnosti)

Iako je podešavanje jednostavno, svatko može presresti bežičnu komunikaciju ili upasti u vašu bežičnu mrežu, čak i bez sofisticiranog alata. Imajte na umu da postoji opasnost od neovlaštenog pristupa podacima ili presretanja podataka.

# ͞WEP

WEP upotrebljava sigurnosne značajke za komunikaciju kako bi se osujetilo da drugi korisnici presretnu komunikaciju ili upadnu u bežičnu mrežu. WEP je tradicionalna tehnologija koja omogućuje spajanje i starijim uređajima koji ne podržavaju TKIP/AES.

# ͞WPA-PSK (TKIP)

TKIP je sigurnosna tehnologija razvijena kako bi ispravila nedostatke WEP-a. TKIP omogućuje višu razinu sigurnosti u odnosu na WEP.

# ͞WPA-PSK (AES), WPA2-PSK (AES)

AES je sigurnosna tehnologija koja upotrebljava napredne sigurnosne metode i razlikuje se od WEP i TKIP.

AES omogućuje višu razinu sigurnosti u odnosu na WEP i TKIP.

# **Dodatne informacije** 79Dodatne informacije

# Tehnički podaci

Sustav Laser: Poluvodički laser Ulazne i izlazne priključnice (Naziv priključnice: Vrsta priključnice/Razina izlaza/Impedancija tereta) LINE OUT R-AUDIO-L: Phono priključnica/2 Vrms/10 kiloohma DIGITAL OUT (OPTICAL): Optička izlazna priključnica/–18 dBm (valna duljina 660 nm) DIGITAL OUT (COAXIAL): Phono priključnica/0,5 Vp-p/75 ohma MULTI CHANNEL OUTPUT: Phono priključnica/2 Vrms/10 kiloohma PHONES: Stereo phone priključnice/10 mW/(32 ohma) HDMI OUT: HDMI 19-pinski standardni priključak COMPONENT VIDEO OUT (Y, Pb/Cb, Pr/Cr): Phono priključnica/Y: 1,0 Vp-p/ Pb/Cb, Pr/Cr: 0,7 Vp-p/75 ohma LINE OUT VIDEO: Phono priključnica/1 Vp-p/75 ohma LINE OUT S VIDEO: 4-pinski mini DIN/ Y: 1 Vp-p, C: 0,3 Vp-p/75 ohma LAN (100): 100BASE-TX Terminal EXT: Utor za vanjsku memoriju (za spajanje vanjske memorije) DC izlaz: Maks. 5 V 500 mA USB: USB priključnica tipa A (za spajanje digitalnog fotoaparata i USB memorije) Bežična veza Bežični LAN standard: IEEE802.11a/b/g IEEE802.11n draft 2.0

#### Frekvencijski raspon:

2,4 GHz pojas: Kanali 1-13 5 GHz pojas: Kanali 36-64, 100-140

#### Modulacija:

DS-SS modem i OFDM modem

# Općenito

Napajanje: 220 – 240 V AC, 50/60 Hz Potrošnja energije: 32 W Dimenzije (približno): 430 mm  $\times$  246 mm  $\times$  70 mm (širina/dubina/visina) uključujući stršeće dijelove Masa (približno): 3,0 kg Radna temperatura: od 5 ºC do + 35 ºC Radna vlažnost: 25% do 80%

### Isporučeni pribor

Pogledajte str. 15.

Specifikacije i dizajn podložni su promjeni bez najave. Proizvođač ne preuzima odgovornost za eventualne tiskarske pogreške.

# Popis jezičnih kodova

Za detalje, pogledajte str. 59. Nazivi jezika odgovaraju ISO 639: 1988 (E/F) standardu.

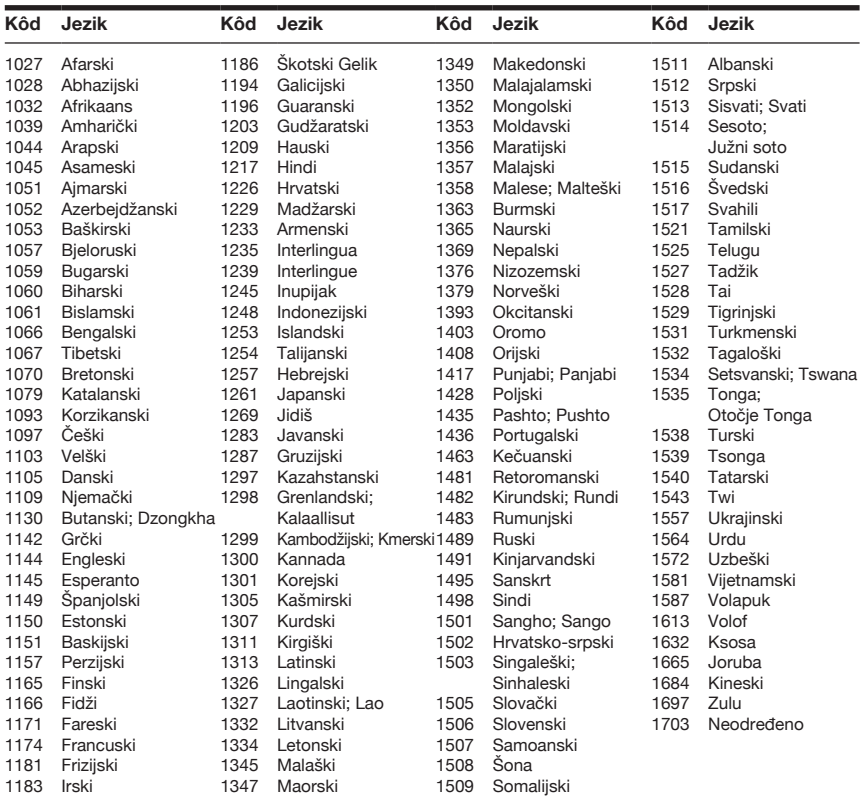

# Popis regionalnih kodova/Parental Control

Za detalje, pogledajte str. 60.

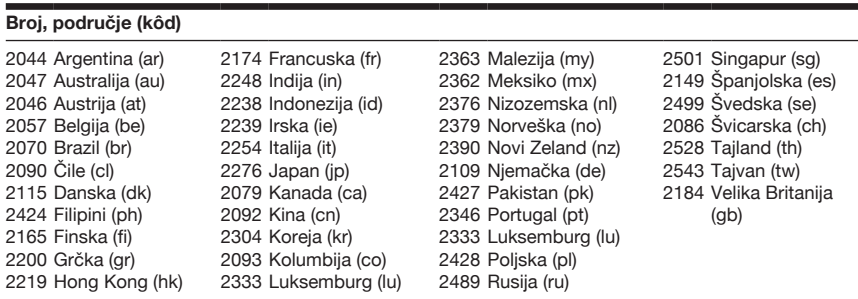

# Propisi i uvjeti uporabe i sporazum o dozvoli za krajnjeg korisnika

Sony Blu-ray Disk uređaj ("Proizvod") i pridruženi softver ("Softver") proizvela je tvrtka Sony Corporation i njene podružnice ("Sony"). Sony također pruža i održava pridruženi servis ("Servis"), uključujući svaku stranicu koja je dostupna kroz naslovnu internetsku stranicu servisa ("Stranica"). Softver uključuje softver koji se koristi u Proizvodu, pohranjen na bilo kojem mediju, pridružen Proizvodu ili na bilo koji drugi način isporučen od tvrtke Sony; preuzet sa Stranice ili na bilo koji drugi način omogućen ili isporučen od tvrtke Sony; bilo kakav takav medij i svaki ispisan ili "on-line" ili elektronski dokument pridružen Proizvodu i sve nadogradnje i buduće nadogradnje.

KAD PRISTUPITE, PREGLEDAVATE ILI KORISTITE SERVIS, PROIZVOD, SOFTVER I/ILI STRANICU, PRI-HVAĆATE, BEZ OGRANIČENJA ILI OSPOSOBLJENOSTI, PROPISE I UVJETE KOJI SU OVDJE NAVEDENI, ZAŠTI-TU PRIVATNOSTI NAVEDENU NA SONY STRANICI I SVE DODATNE PROPISE I UVJETE UPORABE KOJI SU OVDJE NAVEDENI U BILO KOJEM DIJELU USLUGE I STRANICE (OPĆENITO "SPORAZUM"). AKO SE NE SLAŽETE S PROPISIMA I UVJETIMA OVOG SPORA-ZUMA, SONY NE DOZVOLJAVA NI OVDJE NAVEDENA PRAVA, TE VAS MOLIMO DA NE KORISTITE SERVIS, PROIZVOD, SOFTVER I/ILI STRANICU.

#### 1. Vlasništvo

Softver i svi materijali o Servisu i/ili Stranici, uključujući ali ne ograničavajući samo na slike, softver i tekst ("Sadržaj") zaštićeni su autorskim pravom prema zakonu o autorskom pravu i međunarodnim konvencijama. Ne možete koristiti Softver, Servis, Proizvod, Sadržaj i Stranicu na način koji ovdje nije naveden. Na Stranici ili kod Servisa može se naići na vlasničke logotipe, oznake servisa i zaštićene znakove. Premda su oni dostupni kod Servisa/na Stranici, Sony vam ne odobrava nikakvu dozvolu za uporabu tih vlasničkih logotipa, oznaka servisa ili zaštićenih znakova. Svaka neodobrena uporaba Servisa, Stranice, Sadržaja ili Softvera može povrijediti zakone o zaštiti autorskih prava, zakone o zaštićenim oznakama, zakone o privatnosti i javnosti i građanske i kriminalne statute. Svi naslovi i autorska prava unutar i u vezi Softvera ili materijala o Servisu/Stranici i sve kopije Softvera vlasništvo su tvrtke Sony, njezinih davatelja licencije ili dobavljača. Sva prava koja nisu izričito odobrena ovim Sporazumom zadržava Sony, davatelji licencije i dobavljači.

#### 2. Vaša prava i ograničena dozvola

Servis, Stranica, Softver, Sadržaj i Proizvod namijenjeni su samo za osobnu uporabu. Odgovorni ste za sve svoje daljnje aktivnosti, uključujući sve pravne odgovornosti proizišle iz vaše uporabe Servisa ili drugih ljudi koji koriste Servis putem vašeg Proizvoda. Možete koristiti Servis, Stranicu, Softver, Sadržaj i Proizvod samo za zakonite svrhe. Ne smijete distribuirati, razmjenjivati, mijenjati, prodavati ili prenositi nijednu stavku koja se može kopirati iz Servisa ili Stranice, uključujući ali ne ograničavajući na bilo kakav tekst, slike, zvuk i video sadržaj, za nikakve poslovne, komercijalne ili javne svrhe. Sve dok se pridržavate propisa ovog Sporazuma, Sony vam odobrava ne-ekskluzivno, neprenosivo, ograničeno pravo na pristup, prikaz i uporabu Servisa, Stranice i Softvera kako je navedeno u ovom Sporazumu. Slažete se da nećete ometati/raskidati niti pokušati ometati/raskidati rad ovog Servisa, Stranice ili Softvera ni na koji način.

#### 3. Automatska nadogradnja

Softver sadrži funkciju koja omogućuje automatsku nadogradnju kad je Proizvod spojen na server koji pripada tvrtki Sony ili trećoj strani prema odobrenju tvrtke Sony. Kad naznačite da ne namjeravate koristiti ovu funkciju automatske nadogradnje, ili kad je upitna postavka za automatsku nadogradnju aktivirana a vi odbijete izvršiti nadogradnju, pretpostavlja se da se slažete da poboljšanja sigurnosne funkcionalnosti, ispravci grešaka, druga funkcionalna nadogradnja i sve ostale promjene koje Sony nudi putem takve nadogradnje neće biti primijenjene na Softver i da to može utjecati na trenutnu i daljnju uporabu Softvera.

Kad je u prethodnom odjeljku opisana funkcija automatske nadogradnje aktivirana, pretpostavlja se da se slažete (a) da će Softver automatski biti nadograđen jer je to nužno za poboljšanje sigurnosne funkcionalnosti, radi ispravljanja grešaka, poboljšanja funkcionalnosti nadogradnje ili radi neke druge svrhe i (b) da nadogradnja Softvera može obuhvaćati povećanje, izmjene ili uklanjanje funkcionalnosti Softvera.

#### 4. Dodatni propisi vezani za uporabu Softvera Proizvoda

Softver možete koristiti samo u spoju s Proizvodom koji je pridružen Softveru. Softver je licenciran, nije prodan. U dodatku propisima koji su naznačeni u drugim dijelovima ovog Sporazuma, Softver je podložan sljedećem:

Uporaba Softvera. Softver možete koristiti u spoju s Proizvodom za osobnu uporabu.

Obrnuti inženjering, rastavljanje i rasklapanje su zabranjeni. Ne smijete mijenjati, vršiti obrnuti inženjering, rastavljati niti rasklapati Softver u cjelini niti u dijelovima.

Razdvajanje komponenti. Softver je licenciran kao jedan proizvod. Njegovi sastavni dijelovi ne smiju se razdvajati radi uporabe na više od jednog uređaja, osim ako Sony to nije izričito odobrio.

nije prodan. U<br>m dijelovima ovog<br>spoju s Proizvo-<br>ie su zabranjeni.<br>ng, rastavljati nitit<br>an kao jedan<br>se razdvajati nika se razdvajati<br>nako jedan<br>se razdvajati nako Sony to nije<br>ski izradivati<br>izmosom ili prijenosom<br>ili Podatkovne datoteke. Softver može automatski izrađivati podatkovne datoteke koje se koriste uz Softver. Svaka takva .<br>podatkovna datoteka smatra se dijelom Softvera. Najam. Ne smijete iznajmljivati niti unajmljivati Softver. Prijenos Softvera. Možete trajno prenijeti sva svoja prava opisana u ovom Sporazumu samo prodajom ili prijenosom Softvera radi prodaje ili prijenosa vašeg Proizvoda, pod uvjetom da ne zadržite kopije, prenesete cijeli Softver (uključujući sve kopije, komponentne dijelove, medije i pisane materijale. sve verzije i eventualne nadogradnje Softvera, kao i ovaj Sporazum) i da se primatelj slaže s uvjetima ovog Sporazuma. Zavisni Softver. Softver, mrežni servisi ili ostali proizvodi koji nisu Softver ali o kojima ovise performanse Softvera mogu se prekinuti ili obustaviti na zahtjev dobavljača (dobavljača softvera, usluga ili od strane Sonyja).

Rizične aktivnosti. Softver nije otporan na kvarove i nije dizajniran, proizveden ili namijenjen uporabi ili preprodaji u opasnim okruženjima koja zahtijevaju performanse bez kvarova, kao što su, primjerice, nuklearni objekti, zrakoplovna navigacija ili komunikacijski sustavi, kontrola zračnog prometa, strojevi za podržavanje života ili sustavi naoružanja, u kojima kvar Softvera može prouzročiti smrt, ozljeđivanje ljudi ili tešku materijalnu i ekološku štetu ("Rizične aktivnosti"). Sony i njegovi dobavljači jasno se odriču svakog izraženog ili naznačenog jamstva za primjenu kod Rizičnih aktivnosti.

GNU General Public, Lesser General Public i druge licence. Određeni dijelovi Softvera proizvedeni su prema licencama GNU Lesser General Public License, Verzija 2,1 (LGPL), GNU General Public License, Verzija 2 (GPL) i ostalim otvorenim kodiranim licencama ("Open Source Licenses"), čije su kopije pričvršćene na ovaj dokument i ugrađene u ovaj sporazum. Za dijelove Softvera kod kojih postoji konflikt između ovog Sporazuma i licenci Open Source Licenses, primijenit će se licence Open Source Licenses.

Dostupnost određenih izvornih kodova. Sony omogućava dostupnost izvornih kodova za neke dijelove SOFTVERA po licenci GPL/LGPL LICENSES. Molimo pogledajte http://www.sony.com/linux za pristup i upute za učitavanje takvog izvornog koda.

#### 5. Promjene vezane uz Servis

Sony zadržava pravo da prekine jednu, neke ili sve značajke Servisa kojeg primate u bilo koje vrijeme. Sony može s vremena na vrijeme promijeniti, dodati ili ukloniti značajke i funkcionalnost, nadograditi ili izmijeniti Servis, Stranicu i/ ili Softver bez najave. Možete, na zahtjev tvrtke Sony, primiti poruku u vezi tih promjena i novih značajki/funkcionalnosti. Svaki novi tekst, sadržaj, datoteka, podatak, proizvod, usluga, informacija, softverski alat ili druga značajka koju je omogućio Sony (putem mreže ili CD-ROM diska ili na drugi način) (uključujući, ali ne ograničavajući na sve automatske nadogradnje Softvera opisane u Odjeljku 3 ovog Sporazuma) biti će podložni ovom Sporazumu; ako se za takvu značajku mogu primijeniti drugačiji propisi i uvjeti, takvi propisi i uvjeti imat će prioritet kod primjene na tu značajku, u odnosu na ovaj Sporazum.

#### 6. Povjerljivost

Svaku informaciju vezanu Proizvod i Dokumentaciju koja je isporučena u skladu s ovim Sporazumom i nije javno poznata, Zadržat ćete povjerljivom. Slažete se da takve informacije nećete prenijeti niti jednoj trećoj strani bez prethodnog pisanog pristanka.

#### 7. Kontrola izvoza

Slažete se da nećete izvoziti ovaj Softver, osim u suradnji s, kao i sa svim licencama i odobrenjima koja se traže pod, primjenjivim zakonima o izvozu, pravilima i propisima.

#### 8. Sonyjevo pravo na ukidanje ili izmjenu propisa ili uvjeta ovog Sporazuma

Sony može dodati, promijeniti ili ukloniti bilo koji dio, propis ili uvjet ovog Sporazuma u bilo koje vrijeme, bez prethodne najave. Bilo koje promjene ovog Sporazuma ili bilo koji propisi postavljeni na Servis i/ili Stranicu primjenjuju se od trenutka kad su postavljeni. Nastavljanjem uporabe Servisa, Proizvoda, Softvera i/ili Stranice nakon postavljanja promjena, smatra se da prihvaćate te promjene. SONY MOŽE DODATI, PROMIJENITI, PREKINUTI, UKLONITI ILI OBUSTAVITI BILO KOJI DRUGI SADRŽAJ KOJI JE POSTAVLJEN NA SERVIS I/ILI STRANICU, UKLJUČUJUĆI ZNAČAJKE I SPECIFIKACIJE PROIZVODA OPISANIH ILI NAVEDE-NIH NA SERVISU I/ILI STRANICI, PRIVREMENO ILI TRAJNO, U BILO KOJE VRIJEME, BEZ NAJAVE I BEZ OBVEZE. BEZ NARUŠAVANJA BILO KOJIH DRUGIH PRAVA, SONY MOŽE OBUSTAVITI ILI PONIŠTITI OVAJ UGOVOR ODMAH PO NAPOMENI, UKOLIKO SE USTA-NOVI DA NISTE POŠTOVALI PROPISE I UVJETE OVOG SPORAZUMA. Nakon poništavanja, Softver trebate uništiti unutar četrnaest (14) dana nakon datuma takvog poništavanja, i na zahtjev tvrtke Sony, isporučiti Sonyju potvrdu o takvom uništenju. Sony može poduzeti sve zakonske i tehničke mjere kako bi spriječio povredu i/ili kako bi osnažio ovaj Sporazum, uključujući bez ograničenja, trenutno poništenje vašeg pristupa Servisu, ako smatramo da kršite prava ovog Sporazuma.

#### 9. Odšteta

Slažete se da ćete odštetiti, braniti i držati Sony i sve njegove agente, direktore, zaposlenike, dostavljače informacija, nositelje i korisnike licenci, suradnike, dobavljače sadržaja, činovnike i roditelje (zajedno "Odštetne strane"), nedužne za bilo koja ili sva narušavanja ili cijene (uključujući, bez ograničenja, plaćanje odvjetnika i ostalih troškova), nastale od Odštetne strane u vezi s bilo kojom tvrdnjom proizašlom iz (i) bilo koje povrede ili navodne povrede ovog Sporazuma na bilo koji način, s vaše strane, (ii) bilo kojih informacija koje prenesete Sonyju, (iii) bilo koje vaše povrede ili navodne povrede prava treće strane ili (iv) bilo koje štete koje ste vi prouzročili ili navodno prouzročili na Servisu. Surađivat ćete koliko je razumno potrebno radi obrane Odštetnih strana od bilo kojih navoda. Sony i/ili Odštetne strane zadržavaju pravo, na vlastiti trošak, na pretpostavku ekskluzivne obrane i kontrolu bilo koje stavke koja je inače podložna vašoj odšteti i vi se ni u jednom slučaju nećete nagoditi oko niti jedne stavke bez pisanog pristanka tvrtke Sony i/ili Odštetnih stranaka.

#### 10. ODRICANJE OD JAMSTVA I ODŠTETE; OGRANIČENJE **ODGOVORNOSTI**

RAZUMIJETE DA JE ZA UPORABU OVOG PROIZVODA I SERVISA POTREBNA USLUGA INTERNETA KOJU OMOGUĆAVATE SAMI, TE ZA KOJU STE ISKLJUČIVO SAMI ODGOVORNI. FUNKCIONALNOST PROIZVODA I/ ILI SERVISA MOŽE BITI OGRANIČENA ILI ZABRA-NJENA OVISNO O MOGUĆNOSTIMA ILI TEHNIČKIM OGRANIČENJIMA VAŠE USLUGE INTERNETA.

SOFTVER, SERVIS, PROIZVOD, SADRŽAJ I/ILI STRANI-CU UPOTREBLJAVATE NA VLASTITI RIZIK. SOFTVER, SERVIS, SADRŽAJ I STRANICA SU ISPORUČENI U STA-NJU "KAKVOM JESU" I KOLIKO GOD JE OMOGUĆENO ZAKONOM, SONY NE PREDSTAVLJA NIKAKVA JAM-STVA BILO KOJE VRSTE (1) ZA TOČNOST, PRODAJU ILI NAMJENU ZA ODREĐENU SVRHU ILI NE-POVRE-ĐIVANJE POVEZANO SA SERVISOM, STRANICOM I/ ILI SOFTVEROM; (2) DA SU DOSTUPNI SERVER(I) KOJI OMOGUĆUJU SERVIS, SOFTVER I/ILI STRANICU OSLOBOĐENI VIRUSA ILI DRUGIH KOMPONENTI KOJE MOGU ZARAZITI, OŠTETITI ILI UZROKOVATI ŠTETU NA VAŠEM RAČUNALU, TV PRIJEMNIKU, OSTALOJ OPREMI ILI BILO KOJEM DRUGOM VLASNIŠTVU. NA-DALJE, SONY NE JAMČI NITI PREDSTAVLJA UPORABU ILI REZULTATE UPORABE SOFTVERA, SERVISA I /ILI STRANICE U UVJETIMA KOREKTNOSTI, TOČNOSTI POUZDANOSTI ILI NA BILO KOJI DRUGI NAČIN. NIKA-KVE USMENE ILI PISANE INFORMACIJE ILI SAVJETI KOJE JE DAO SONY ILI OVLAŠTENI SONY PREDSTAV-NIK NEĆE PREDSTAVLJATI JAMSTVO NITI NA BILO KOJI NAČIN POVEĆATI OPSEG OVOG JAMSTVA. AKO SE POKAŽE DA SU SOFTVER, SERVIS I/ILI STRANICA MANJKAVI, VI (A NE SONY ILI OVLAŠTENI SONY ZA-STUPNIK) PREUZIMATE CIJELI IZNOS SVIH POTREB-NIH SERVISIRANJA, POPRAVAKA ILI ISPRAVAKA.

NI POD KOJIM OKOLNOSTIMA, UKLJUČUJUĆI ALI NE OGRANIČAVAJUĆI NA NEMAR TVRTKE SONY ILI PROBLEM VEZAN S DOBAVLJAČEM SADRŽAJA (TREĆA STRANA), SONY NEĆE BITI ODGOVORAN ZA BILO KAKVU POSLJEDIČNU, IZRAVNU, SLUČAJ-NU, NEIZRAVNU, KAZNENU ILI POSEBNU ŠTETU POVEZANU S (A) UPORABOM, (B) NEMOGUĆNOŠĆU UPORABE, ILI (C) GREŠKAMA U SOFTVERU, SERVISU, PROIZVODU I/ILI STRANICI, ČAK I AKO JE SONY ILI OVLAŠTENI PREDSTAVNIK BIO OBAVIJEŠTEN O MOGUĆNOSTI NASTANKA TAKVE ŠTETE. NEKE DRŽAVE NE DOZVOLJAVAJU ISKLJUČIVANJE ILI OGRANIČAVANJE POSLJEDIČNE ILI SLUČAJNE ŠTETE, TAKO DA SE GORNJE OGRANIČENJE I ISKLJUČIVANJE MOŽDA NE ODNOSI NA VAS. NI U KOJEM SLUČAJU NEĆE UKUPNA ODGOVORNOST TVRTKE SONY SPRAM VAS ZA SVE ODŠTETE, GUBITKE I UZROKE POSTUPKA (BILO U UGOVORU ILI DELIKTU, UKLJUČUJUĆI ALI NA OGRANIČAVAJUĆI NA NEMAR ILI U NEKOM DRU-GOM SLUČAJU) BITI VEĆE OD KOLIČINE ZA KOJU JE **PROIZVOD KUPLIEN** 

NEKE DRŽAVE, TERITORIJI I ZEMLJE NE DOZVOLJA-VAJU ODREĐENA IZUZIMANJA IZ JAMSTVA, TAKO DA SE OPSEG GORNJEG ODRICANJA OD JAMSTVA I OGRANIČAVANJE ODGOVORNOSTI MOŽDA NE ODNOSE NA VAS.

UVJETI OVOG ODRICANJA OD JAMSTVA NI NA KOJI NAČIN NE UTJEČU NITI PONIŠTAVAJU VAŠA USTAVNA PRAVA KAO POTROŠAČA, NITI NE OGRANIČAVAJU NITI ISKLJUČUJU BILO KOJU ODGOVORNOST ZA SMRT IZ OZLJEDE LJUDI UZROKOVANE ZBOG NEMARA TVRTKE SONY ILI BILO KOJE DRUGE ODGOVORNOSTI U RAZMJERU U KOJEM SE NE MOGU OGRANIČITI PRIMIJENJENIM ZAKONOM.

#### 11. Općenite odredbe

Ovaj Sporazum, ograničeno jamstvo pripisano Proizvodu, zajedno sa svim dodatnim propisima postavljanim na Servisu ili Stranici, zajedno predstavljaju cijeli sporazum između tvrtke Sony i vas u odnosu na vašu uporabu Proizvoda, Servisa, Stranice, Sadržaja i Softvera. Svaka daljnja napomena od tvrtke Sony može biti odaslana pismom, elektronskom poštom ili postavljanjem na Servis ili Stranicu. Svaki uzrok ili postupak koji vam se može desiti u odnosu na vašu uporabu ove Stranice treba se izvršiti unutar (1) godine nakon što se tvrdnja ili uzrok postupka pojavio. Ako iz bilo kojeg razloga sud ili ovlašteno tijelo zaključe da je bilo koja odredba ovog Sporazuma, ili daljnjeg dijela, neprovediva, ta odredba će se provesti do maksimalnog dozvoljenog stupnja provedivosti kako bi se sačuvala namjena ovog Sporazuma, a preostali propisi i uvjeti Sporazuma provodit će se punom snagom i u punom djelovanju. Ovaj Sporazum vodit će se i tumačiti u skladu sa zakonima Japana.

# Pojmovnik

# AACS

"Advanced Access Content System" je specifikacija za upravljanje digitalnim zabavnim sadržajima pohranjenim na unaprijed snimljenim i snimljenim optičkim medijima sljedeće generacije. Specifikacija omogućuje potrošačima da uživaju u digitalnom zabavnom sadržaju, uključujući i high-definition sadržaju.

# AVCHD (str. 76)

oristi za sni-<br>ili HD (high<br>1080i<sup>∗1</sup> ili<br>1080i<sup>∗1</sup> ili<br>sije podataka.<br>coristi za kom-<br>sisije podataka.<br>oristi za kom-<br>imicine informat<br>usporedbi s<br>usporedbi s<br>usporedbi s<br>imicije (SD).<br>ia koristi 1080<br>ietrlace format.<br>in AVCHD format je format "high-definition" digitalne videokamere koji se koristi za snimanje SD (standard definition) ili HD (high definition) signala specifikacije 1080i\*1 ili 720p\*2 na DVD diskove, pomoću učinkovite tehnologije za kodiranje kompresije podataka. MPEG-4 AVC/H.264 format se koristi za komprimiranje video podataka, a sustav Dolby Digital ili Linear PCM za komprimiranje audio podataka. MPEG-4 AVC/H.264 format učinkovitije komprimira slike u usporedbi s konvencionalnim formatom kompresije slika. MPEG-4 AVC/H.264 format omogućuje da videosignali visoke definicije (HD), koji su snimljeni digitalnim kamkorderom, budu snimljeni na DVD disk, na isti način kao i televizijski signali standardne definicije (SD).

- Specifikacija visoke definicije koja koristi 1080 \*1 efektivnih linija za skeniranje i interlace format.
- Specifikacija visoke definicije koja koristi 720 \*2 efektivnih linija za skeniranje i progressive format.

# BD-J aplikacija

BD-ROM format podržava Java aplikaciju za interaktivne funkcije.

"BD-J" dobavljačima sadržaja nudi gotovo neograničenu funkcionalnost kod izrade interaktivnih BD-ROM naslova.

# BD-R (str. 74)

BD-R (Blu-ray Disc Recordable) je Blu-ray disk na kojeg se može snimati jedanput, dostupan u istim kapacitetima kao i niže navedeni BD disk. Pošto se sadržaj može snimiti ali se ne može presnimiti, BD-R disk se može koristiti za pohranu vrijednih podataka ili za pohranu i distribuciju video materijala.

# BD-RE (str. 74)

BD-RE (Blu-ray Disc Rewritable) je Blu-ray disk na kojeg se može snimati i presnimavati, dostupan u istim kapacitetima kao i niže navedeni BD disk. Značajka ponovnog snimanja omogućuje veće mogućnosti editiranja i uporabu aplikacija s vremenskim pomakom.

# BD-ROM (str. 74)

BD-ROM disk (Blu-ray Disc Read-Only Memory) proizvodi se za komercijalnu uporabu i dostupan je u istim kapacitetima kao i niže navedeni BD disk. Za razliku od konvencionalnih filmskih i videosadržaja, ovaj disk nudi poboljšane značajke, primjerice, interaktivan sadržaj, uporabu skočnih izbornika, izbor prikaza titlova i slideshow (prezentacija) prikaz. Premda BD-ROM disk može sadržavati bilo koji oblik podataka, većina BD-ROM diskova sadrži filmove u High Definition formatu, za reprodukciju na Blu-ray Disc/DVD uređajima.

# Blu-ray Disc (BD) (str. 74)

Format diska razvijen za snimanje/reprodukciju high-definition (HD) videosadržaja (za HDTV i sl.) i pohranu velike količine podataka. Blu-ray disk s jednim slojem može pohraniti do 25 GB podataka, a dvoslojni Blu-ray disk do 50 GB podataka.

# Deep Colour (str. 53)

Videosignali za koje je poboljšana dubina signala koji prolaze kroz HDMI priključnicu. Kod uređaja koji nije kompatibilan s Deep Colour, broj boja koje jedan piksel može izraziti je 8 bitova po komponentnom signalu (Y, P<sub>B</sub>/C<sub>B</sub>, P<sub>R</sub>/C<sub>R</sub>) (24 bita/16 777 216 boja). Međutim, kod uređaja koji je kompatibilan s Deep Colour, jedan piksel može izraziti više bitova, npr. 12 bitova po komponentnom signalu (Y, P<sub>B</sub>/C<sub>B</sub>, P<sub>R</sub>/C<sub>R</sub>) (36 bitova). S više bitova je moguće preciznije izraziti gradaciju dubine boja i kontinuirane promjene boja će se prikazivati točnije.

# DLNA (str. 47, 66)

"Digital Living Network Alliance" je neprofitna organizacija koja definira DLNA Interoperability Guidelines, smjernice za dijeljenje digitalnog sadržaja preko mreže. Detalje potražite na sljedećoj internetskoj stranici: http://www.dlna.org/

# Dolby Digital Plus (str. 77)

Razvijena kao dodatak sustavu Dolby Digital, Dolby Digital Plus tehnologija kodiranja zvuka podržava 7.1 višekanalni surround zvuk.

# Dolby TrueHD (str. 77)

Dolby TrueHD je tehnologija kodiranja bez gubitaka kvalitete, koja podržava do 8 kanala višekanalnog surround zvuka za sljedeću generaciju optičkih diskova. Reproducirani zvuk je vjeran originalnom izvorniku bit-za-bit.

# DTS-HD High Resolution Audio (str. 77)

Razvijen je kao dodatak formata DTS Digital Surround. Podržava maksimalnu frekvenciju uzorkovanja od 96 kHz i 7.1 višekanalni surround zvuk.

DTS-HD High Resolution Audio omogućuje maksimalnu stopu prijenosa od 6 Mbps, uz sažimanje s gubitkom kvalitete (Lossy).

# DTS-HD Master Audio (str. 77)

DTS-HD Master Audio omogućuje maksimalnu stopu prijenosa od 24,5 Mbps, koristi sažimanje bez gubitka kvalitete (Lossless) i u skladu je s maksimalnom frekvencijom uzorkovanja od 192 kHz te koristi maksimalno 7.1 kanala.

# HDMI (High-Definition Multimedia Interface) (str. 17)

HDMI je sučelje koje podržava i video i audiosignale na jednoj digitalnoj vezi. HDMI veza prenosi standard - za high-definition videosignale i višekanalne audiosignale na AV komponente, primjerice, HDMI TV prijemnike, u digitalnom obliku bez degradacije. HDMI specifikacija podržava HDCP (Highbandwidth Digital Contents Protection), tehnologiju zaštite od kopiranja za digitalne zabavne sadržaje za HDMI.

# HD Reality Enhancer (HDMI) (str. 41, 45)

Sonyjeva tehnologija koja pruža raščlanjivanje slike piksel po piksel u realnom vremenu, izvodi optimalno izglađivanje, razjašnjava detalje, uklanja šum i postiže ravnomjerniju gradaciju videosignala tijekom reprodukcije.

# LTH (Low to High) (str. 75)

LTH je sustav za snimanje koji podržava vrstu BD-R diskova s organičkim pigmentom.

# PhotoTV HD (str. 46)

"PhotoTV HD" omogućuje prikaz velikog broja detalja na slici, te prikaz suptilnih tekstura i boja, nalik na fotografiju. Spajanjem uređaja koji podržavaju Sony "PhotoTV HD" pomoću HDMI kabela, možete uživati u fotografijama pri zapanjujućoj kvaliteti Full HD prikaza. Primjerice, delikatna tekstura ljudske kože, cvijeća, pijeska i valova sada se može prikazati na velikom zaslonu u kvaliteti prikaza nalik na fotografiju.

# Skočni izbornik (str. 38)

Izbornik poboljšane funkcionalnosti, koji je dostupan na BD-ROM disku. Skočni izbornik pojavi se kad pritisnete POP UP/MENU tijekom reprodukcije i može se koristiti dok reprodukcija traje.

# Super Bit Mapping (str. 53)

Moguće je postići ravnomjerniju gradaciju stavljanjem 14 bitova informacije u 8-bitni videosignal. Ta Sonyjeva tehnologija uzima u obzir značajke ljudskog oka.

# Wi-Fi Protected Setup (str. 27, 33)

Wi-Fi Protected Setup specifikacija omogućuje lako postavljanje sigurnosti bežične kućne mreže.

Postoje dva načina uporabe Wi-Fi Protected Setup funkcije:

- Metoda Push Button Configuration, uz pomoć tipke WPS na bežičnom LAN routeru (pristupnoj točki)
- Metoda PIN, uporabom PIN koda

# x.v.Colour (str. 53)

x.v.Colour je poznati naziv za xvYCC standard kojeg je predložio Sony. xvYCC je međunarodni standard za obojani dio videosadržaja.

Ovaj standard omogućuje prikaz većeg raspona boja nego trenutno korišteni standard za emitiranje.

# 24p True Cinema (str. 52)

Filmovi snimljeni filmskom kamerom sastoje se od 24 sličice u sekundi.

Pošto konvencionalni TV prijemnici (i CRT i LCD i plazma) prikazuju sličice pri 1/60 ili 1/50 intervalima sekunde, 24 sličice ne izmjenjuju se istom brzinom. Kod spajanja na TV prijemnik s 24p značajkom, uređaj prikazuje svaku sličicu pri intervalu sekunde od 1/24 - isti interval koji je originalno snimljen filmskom kamerom, te se stoga reproducira originalni kino prikaz.

Softver ovog uređaja može se u budućnosti nadograditi. Podrobnije informacije o dostupnim nadogradnjama potražite na:

Za korisnike iz europskih zemalja http://support.sony-europe.com/

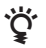

z Kako biste saznali korisne savjete i informacije o Sony proizvodima i uslugama, molimo posjetite: www.sony-europe.com/myproduct

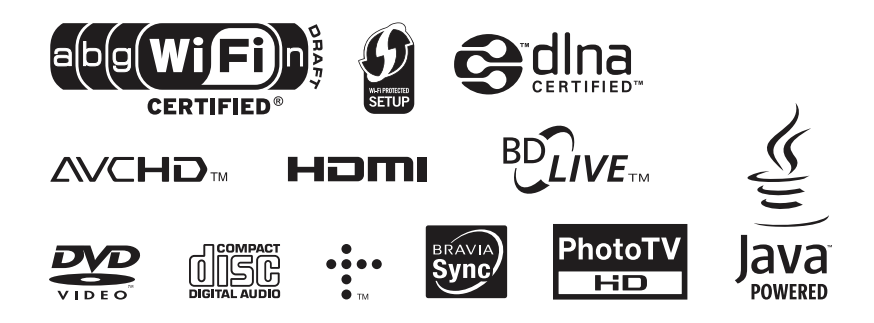